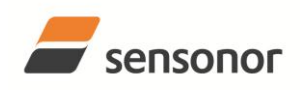

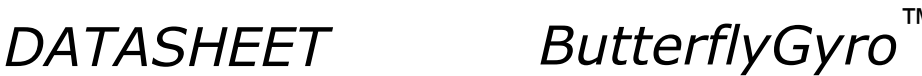

### **1 FEATURES**

- o Miniature package
- o Low noise
- o Low bias instability
- o Excellent performance in vibration and shock environments
- o 6 axes offered in same package
	- o Electronically calibrated axis alignment
- $\circ$  Gyros based on Sensonor ButterflyGyro<sup>TM</sup>
	- o Single-crystal silicon technology
	- o No intrinsic wear-out effects
- o High stability accelerometers and inclinometers
- o Separate "AUX" input for 24 bit ADC
- o Insensitive to magnetic fields
- o Full EMI compliance
- o Digital interface, RS422
- o Fully configurable
- o Continuous self-diagnostics

#### **2 GENERAL DESCRIPTION**

STIM300 is an IMU consisting of 3 high accuracy MEMS-based gyros, 3 high stability accelerometers and 3 high stability inclinometers in a miniature package. Each axis is factory-calibrated for bias, sensitivity and compensated for temperature effects to provide high-accuracy measurements in the temperature range -40°C to +85°C. The unit runs off a single +5V supply.

STIM300 communicates via a standard high-level RS422 interface. The use of a 32-bit RISC ARM microcontroller provides flexibility in the configuration, like choice of output unit, sample rate, low pass filter -3dB frequency and RS422 bit-rate and protocol parameters. All configurable parameters can be defined when ordering or set by customer.

When STIM300 is powered up, it will perform an internal system check and synchronise the sensor channels. As an acknowledgement of the complete power-up sequence, it will provide special datagrams containing part number, serial number and configuration data. STIM300 will then automatically proceed to provide measurement data. Connect power

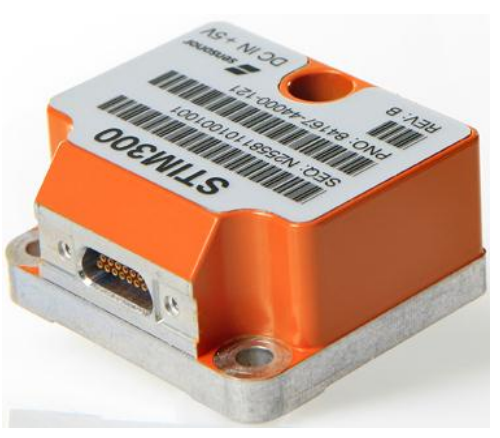

(38.6mm x 44.8mm x 21.5mm)

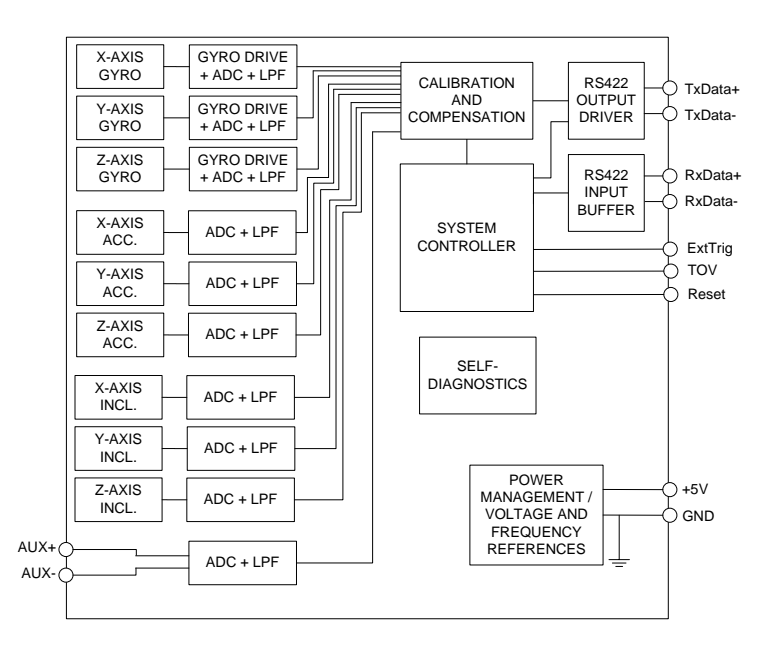

#### **Figure 2-1: STIM300 FUNCTION BLOCK DIAGRAM**

and STIM300 will provide accurate measurements over the RS422 interface.

The measurement data is transmitted as packages of data on a fixed format (datagram) at intervals given by the sample rate together with a synchronization signal (TOV). The datagram is in binary coded format in order to have an efficient transfer of data. In addition to the measurement data itself, the datagram contains an identifier, status bytes and a 32 bit CRC (Cyclic Redundancy Check) to provide high degree of fault detection in the transmissions. The status bytes will flag any detected errors in the system. STIM300 can also be configured to transmit data only when triggered by a separate digital input signal (ExtTrig).

For more advanced users, the gyro may be put in Service Mode. In this mode all the configuration parameters can be intermediately or permanently changed by overwriting the current settings in the flash memory. In Service Mode the commands and responses are in a human readable format (ASCII); to enable the use of terminal-type software during typical product integration. Service Mode also provides the ability to perform single measurements, perform diagnostics and obtain a higher detail level of detected errors reported in the status bytes.

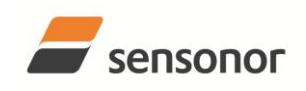

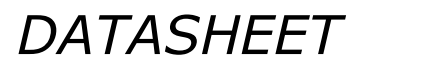

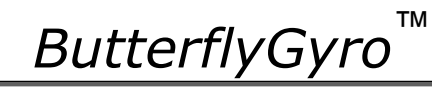

#### **TABLE OF CONTENTS**  $\overline{3}$

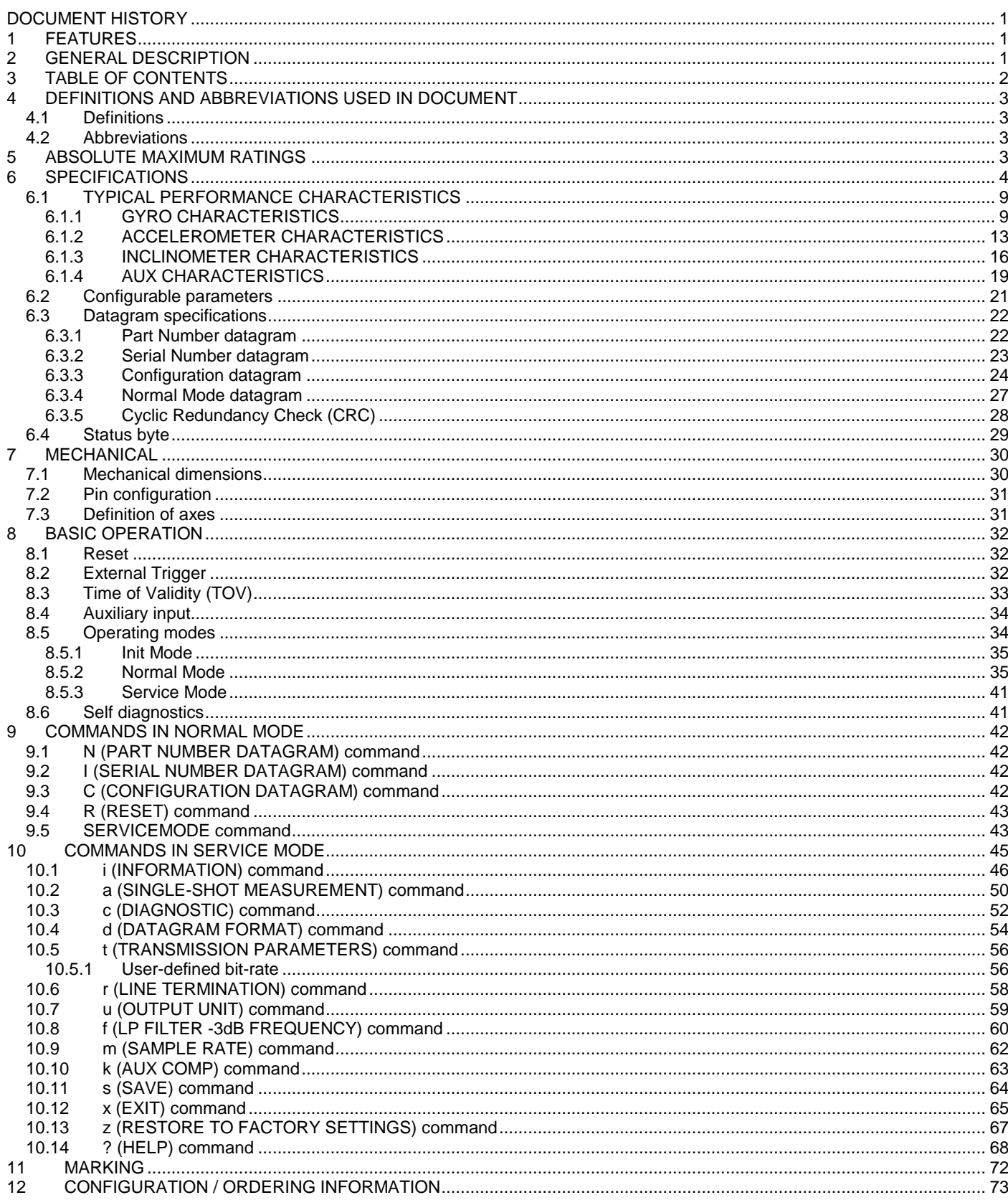

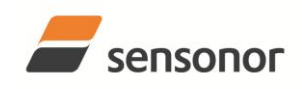

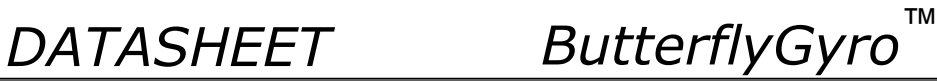

### **4 DEFINITIONS AND ABBREVIATIONS USED IN DOCUMENT**

### **4.1 Definitions**

g $_{0}$ = 9.80665m/s $^{2}$  (standard gravity)

### **4.2 Abbreviations**

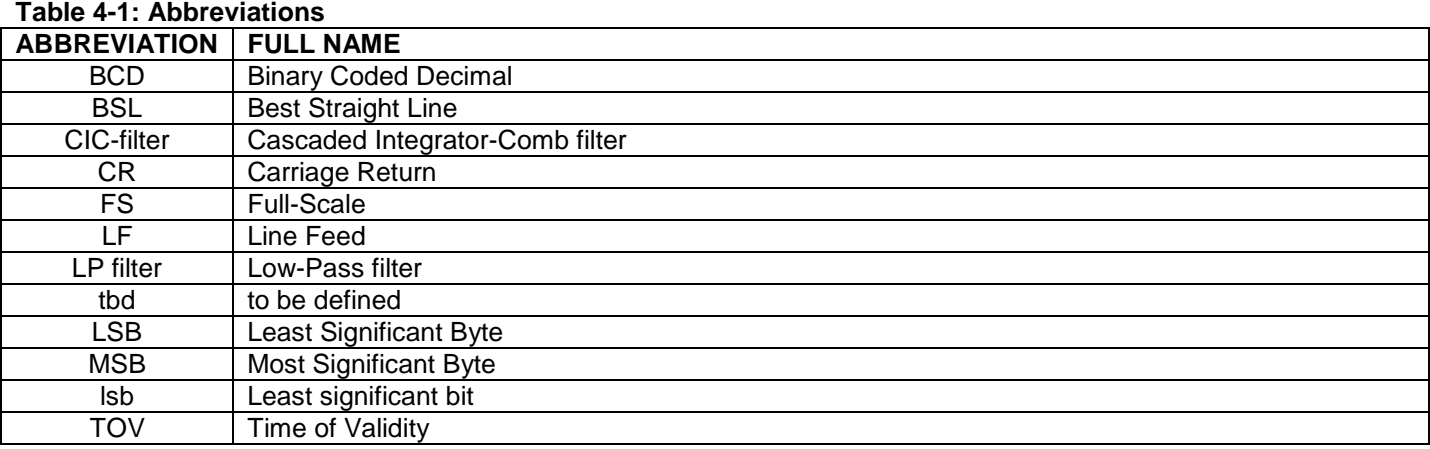

### **5 ABSOLUTE MAXIMUM RATINGS**

Stresses beyond those listed in Table 5-1 may cause permanent damage to the device.

Exposure to any Absolute Maximum Rating condition for extended periods may affect device reliability and lifetime.

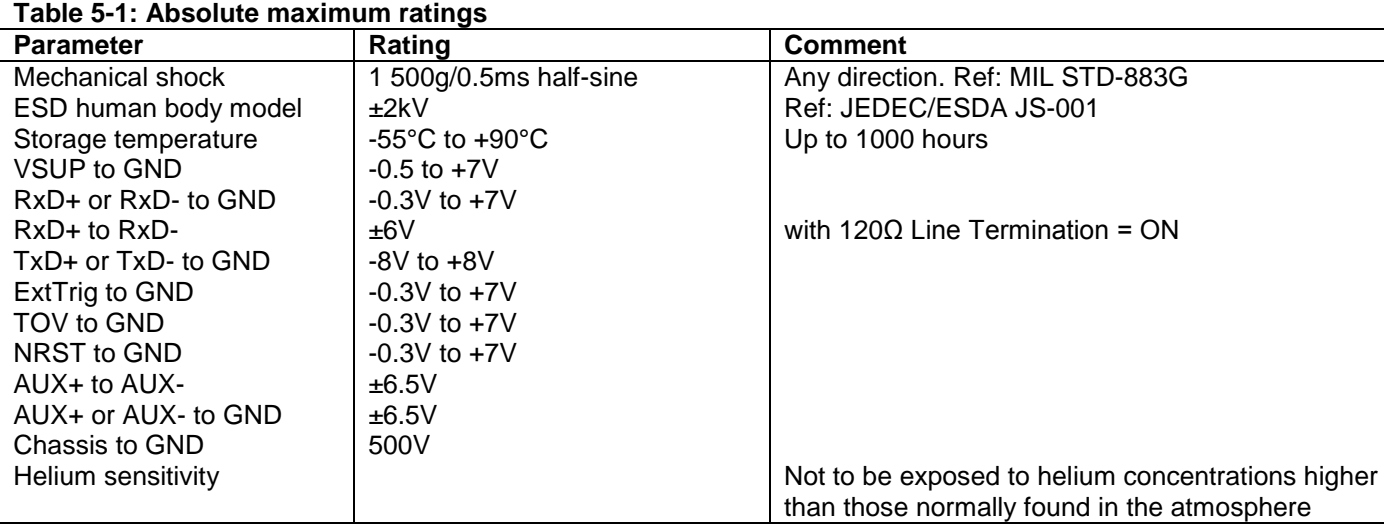

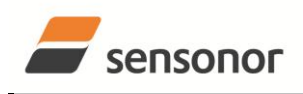

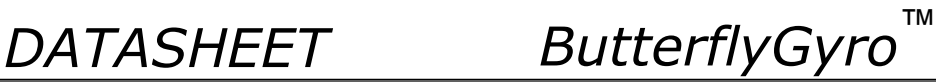

### **6 SPECIFICATIONS**

#### **Table 6-1: Operating conditions**

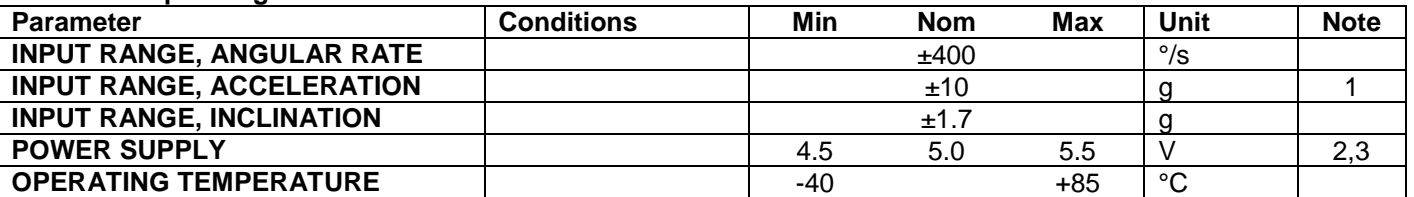

Note 1: Other ranges available, ref. note 1 in Table 6-4

Note 2: At supply voltages above 5.85V (nominal value) an internal voltage protection circuit will cut power and the unit will go into reset until the voltage is back within operating conditions.

Note 3: At supply voltages below 4.05V (nominal value) the unit will go into reset until the voltage is back within operating conditions. Due to power consumption being much lower in reset compared to normal operation, the series resistance between power source and STIM300 could give rise for an oscillating behaviour of the input voltage to the unit.

#### **Table 6-2: Functional specifications, general**

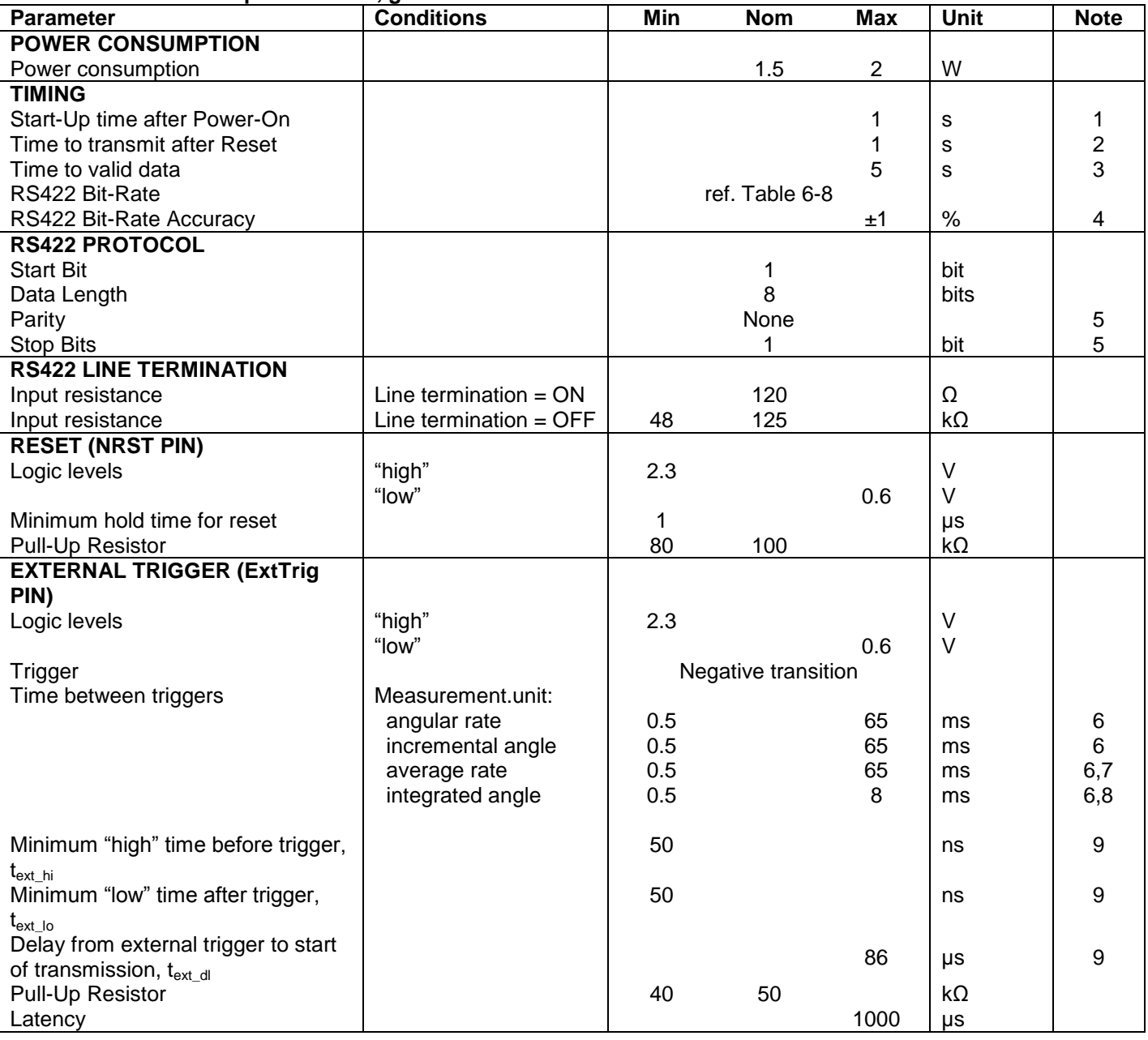

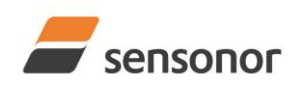

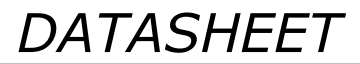

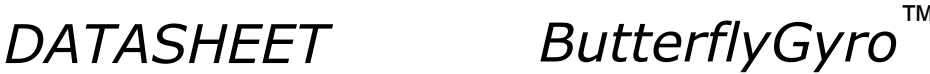

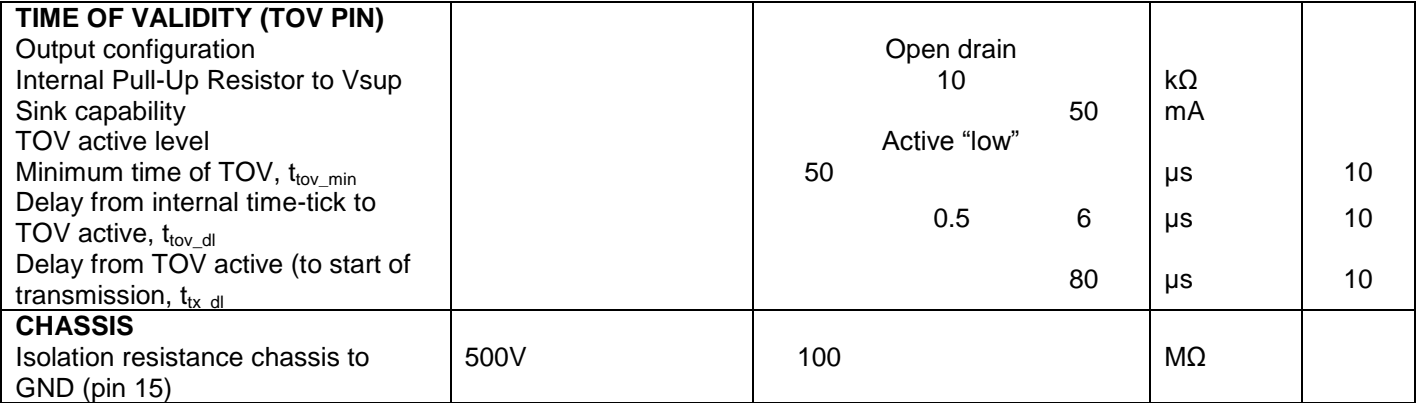

Note 1: Time from Power-On to start of datagram transmissions (starting with part-number datagram)

Note 2: Time from Reset release to start of datagram transmissions (starting with part-number datagram)

Note 3: Time from Power-On or Reset to the reset of the Start-Up bit (Bit 6 in the STATUS byte ref. Table 6-16). During this period the output data should be regarded as non-valid.

Note 4: If a user-defined bit-rate larger than 1.5Mbit/s is used, the deviation may exceed the specification due to the resolution of the bit-rate generator, ref. section 10.5.1

Note 5: Other values can be configured, ref. Table 6-8

Note 6: If time between triggers is longer, the latency will over-run. The sample counter will over-run after 127ms.

Note 7: If time between triggers is longer, the accuracy of average rate may also be reduced. Similar for accelerometer and inclinometer outputs

Note 8: If time between triggers is longer, the integrated angle may have wrapped several times and hence the change in angle from last sample will not be possible to calculate. Similar for accelerometer and inclinometer outputs Note 9: For definition, ref. Figure 8-3

Note 10: For definition, ref. Figure 8-4 and Figure 8-5

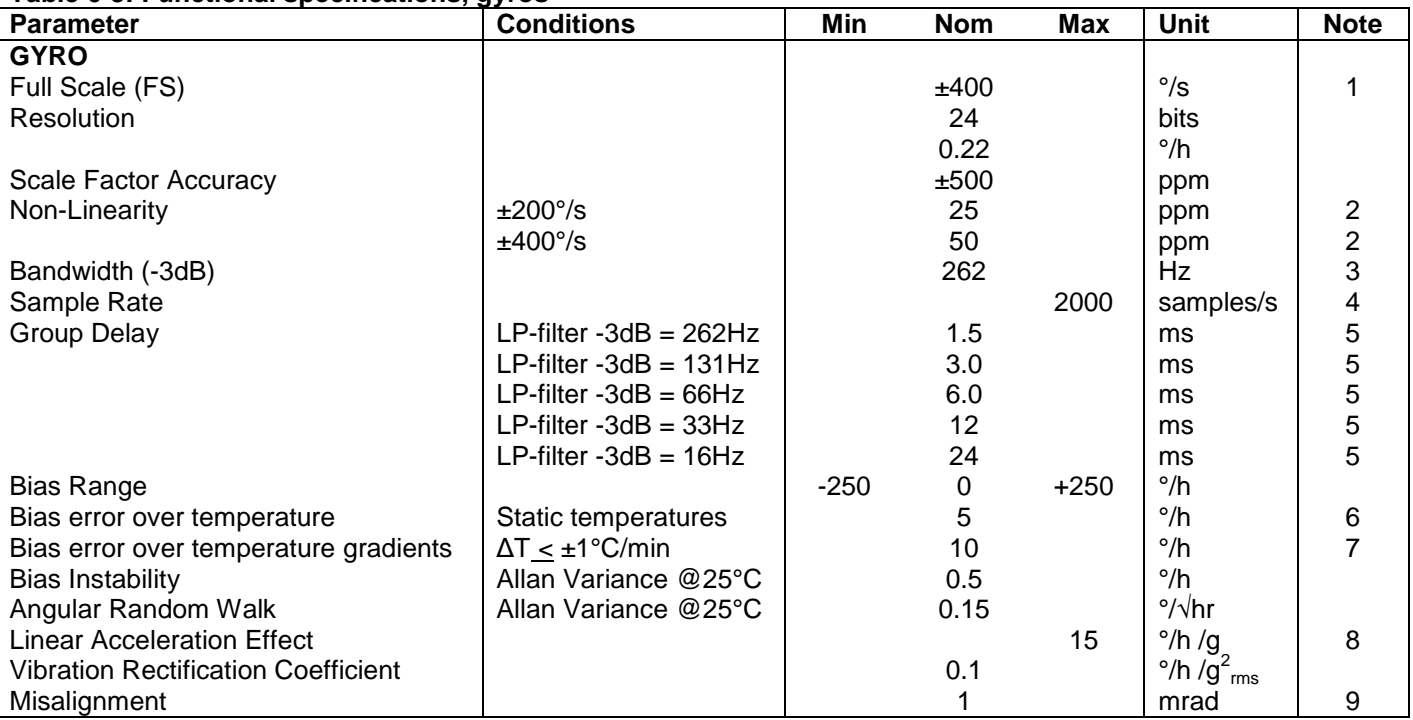

#### **Table 6-3: Functional specifications, gyros**

Note 1: Output is monotonous and will saturate at ±480°/s

Note 2: Largest deviation from BSL (Best Straight Line) over the range specified

Note 3: Low-pass filter -3dB frequency can be configured, ref. Table 6-8 and section 6.1.1.4

Note 4: Other values can be configured, ref. Table 6-8. Sample rate will be same for gyros, accelerometers, inclinometers, AUX and temperature

Note 5: Total delay to start of datagram transmission = group delay + 0.5ms + t<sub>tov dl</sub> + t<sub>tx</sub> d<sub>l</sub>. For output units with delayed output, the group delay will be 5ms longer, ref. section 8.5.2.2.1.

Note 6: rms-value calculated on the residuals at static temperatures over the temperature range

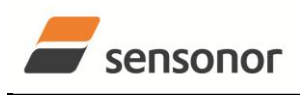

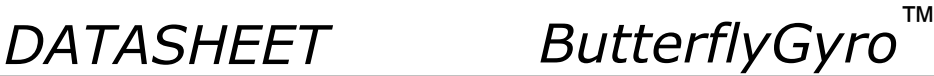

Note 7: rms-value calculated on the residual over two temperature-cycles, ref. Figure 6-6 Note 8: Minimized when linear acceleration is applied in X-direction, ref.Figure 7-3 Note 9: Ref. Figure 6-1 for definition of reference points used in axes alignment

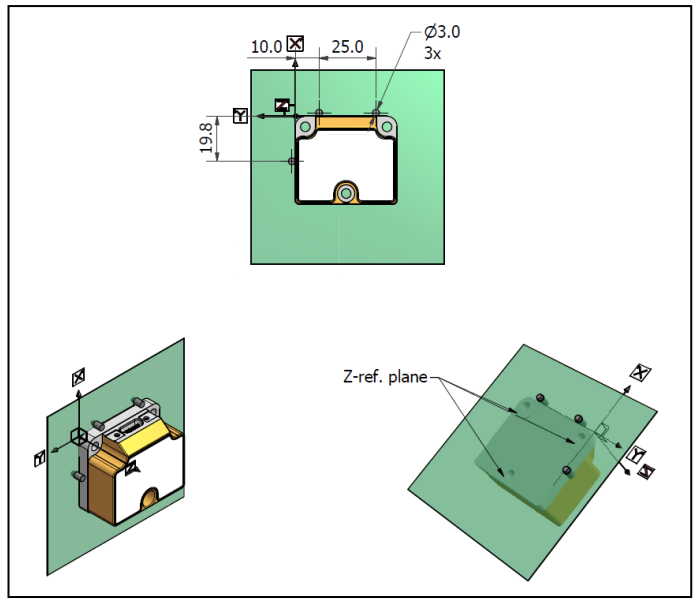

**Figure 6-1: Reference points for alignment of axes**

### **Table 6-4: Functional specifications, accelerometers**

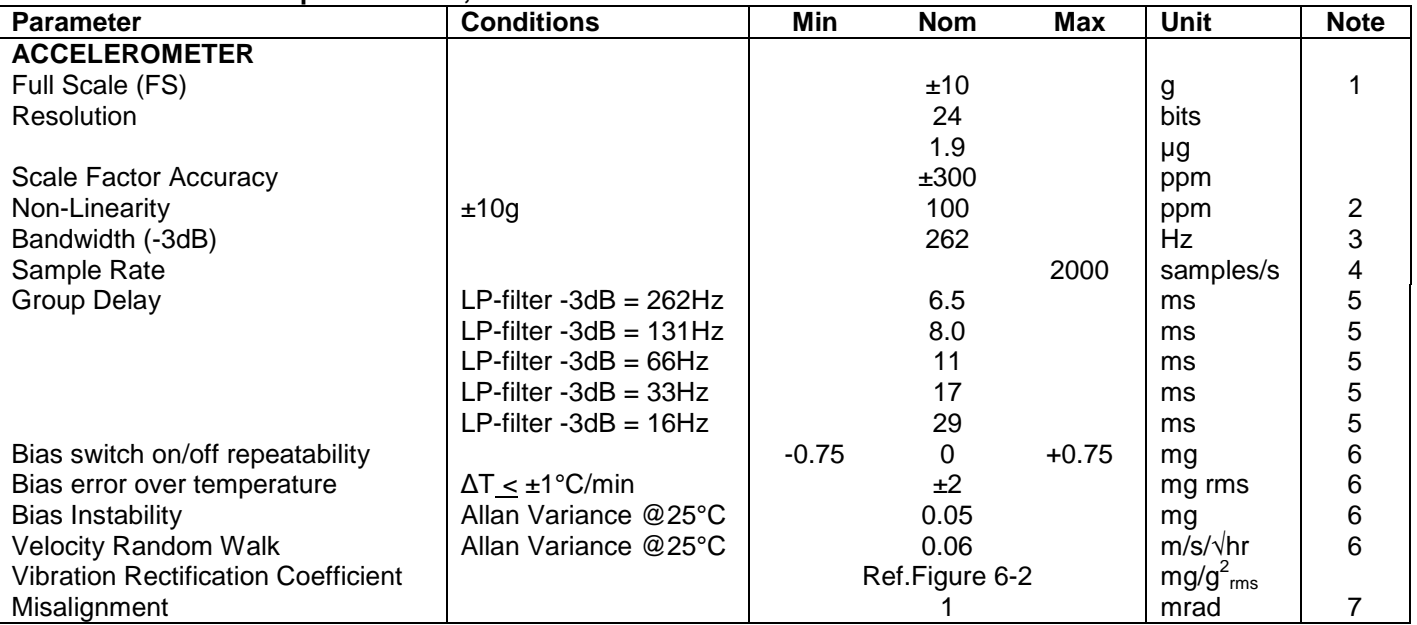

Note 1: Other ranges possible (±2g, ±5g, ±30g, ±100g)

Note 2: Largest deviation from BSL (Best Straight Line) over the range specified

Note 3: Other values can be configured, ref. Table 6-8 and section 6.1.2.3

Note 4: Other values can be configured, ref. Table 6-8. Sample rate will be same for gyros, accelerometers, inclinometers, AUX and temperature

Note 5: Total delay to start of datagram transmission = group delay + 0.5ms +  $t_{\text{tov dl}} + t_{\text{tx-dl}}$ 

Note 6: Valid for ±10g range. Specification scale with range for other ranges

Note 7: Ref. Figure 6-1 for definition of reference points used in axes alignment

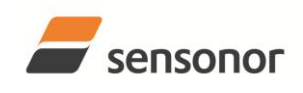

*DATASHEET ButterflyGyro*™

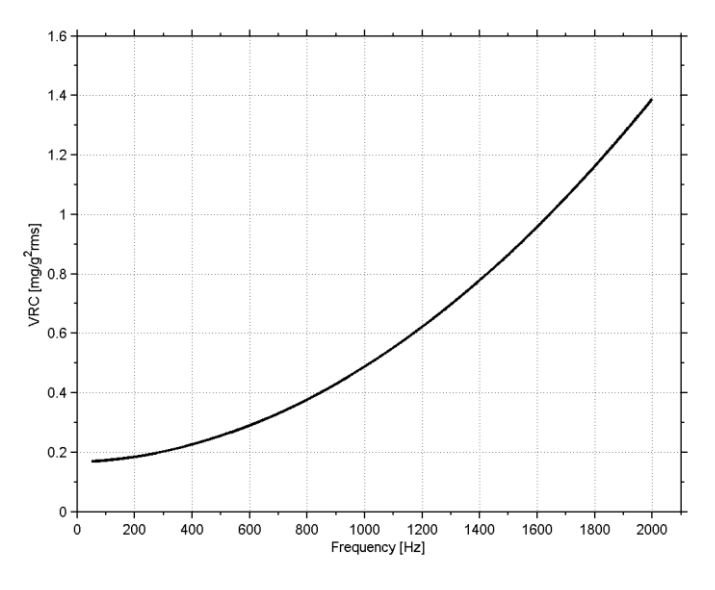

#### **Figure 6-2: Nominal VRC at 10g rms for 10g accelerometers**

### **Table 6-5: Functional specifications, inclinometers**

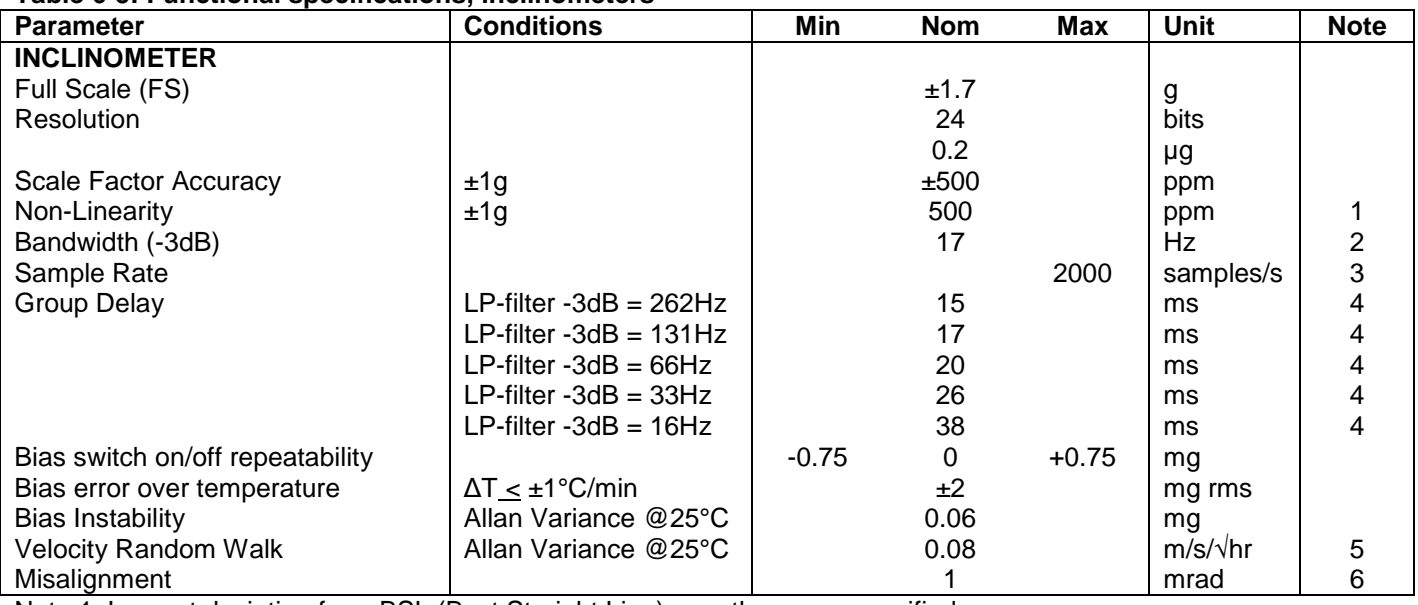

Note 1: Largest deviation from BSL (Best Straight Line) over the range specified

Note 2: Other values can be configured, ref. Table 6-8 and section 6.1.3.3

Note 3: Other values can be configured, ref. Table 6-8. Sample rate will be same for gyros, accelerometers, inclinometers, AUX and temperature

Note 4: Total delay to start of datagram transmission = group delay + 0.5ms +  $t_{\text{toy}}$ <sub>dl</sub> +  $t_{\text{tx\_dl}}$ 

Note 5: At 0g. Velocity Random Walk increases by typically 15% at ±1g given by the chosen technology for the inclinometers

Note 6: Ref. Figure 6-1 for definition of reference points used in axes alignment

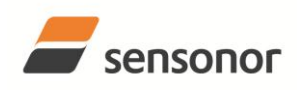

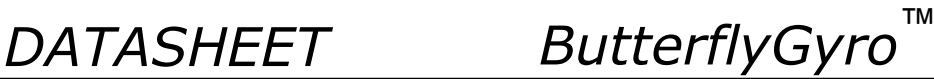

### **Table 6-6: Functional specifications, AUXiliary input**

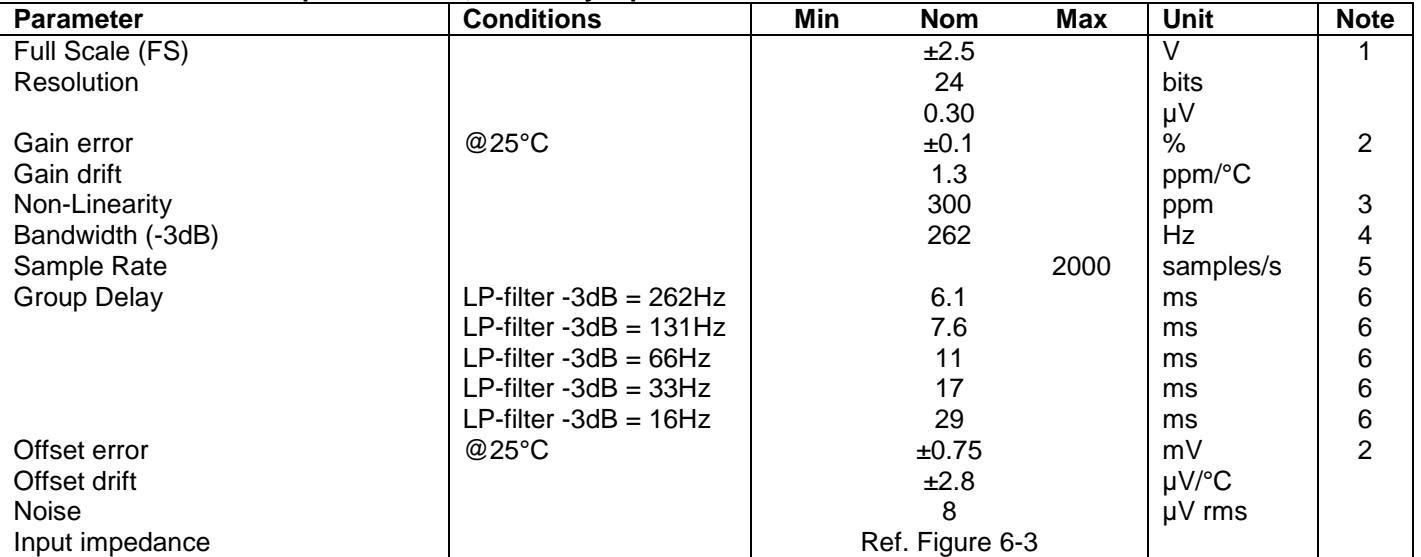

Note 1: Full-scale input voltage (FS): VIN = (AUX+) – (AUX-)

Note 2: Gain and offset error can be calibrated by changing the calibration coefficients, ref. 8.4 and 10.10

Note 3: Largest deviation from BSL (Best Straight Line) over the range specified

Note 4: Other values can be configured, ref. Table 6-8 and section 6.1.4.1

Note 5: Other values can be configured, ref. Table 6-8. Sample rate will be same for gyros, accelerometers, inclinometers, AUX and temperature

Note 6: Total delay to start of datagram transmission = group delay + 0.5ms +  $t_{\text{toy dl}} + t_{\text{tx\_dl}}$ 

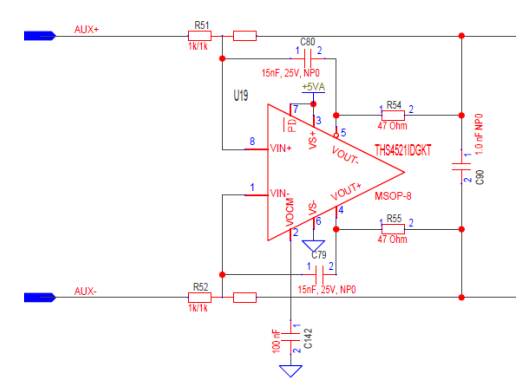

**Figure 6-3: AUX input circuitry**

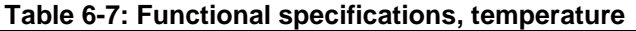

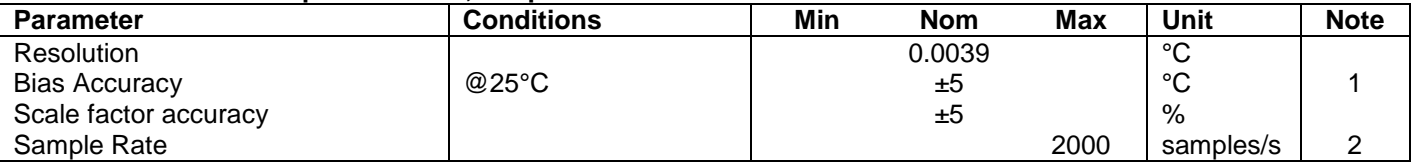

Note 1: Temperature measured at gyros. Temperature calibrated at static condition and referred to ambient temperature.

Note 2: Other values can be configured, ref. Table 6-8. Sample rate will be same for gyros, accelerometers, inclinometers, AUX and temperature

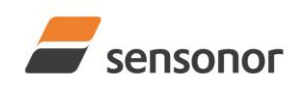

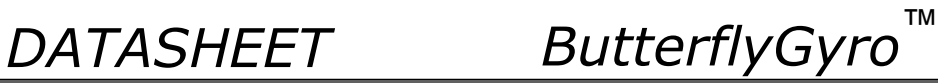

### **6.1 TYPICAL PERFORMANCE CHARACTERISTICS**

#### **6.1.1 GYRO CHARACTERISTICS**

#### **6.1.1.1 Root Allan Variance of gyro**

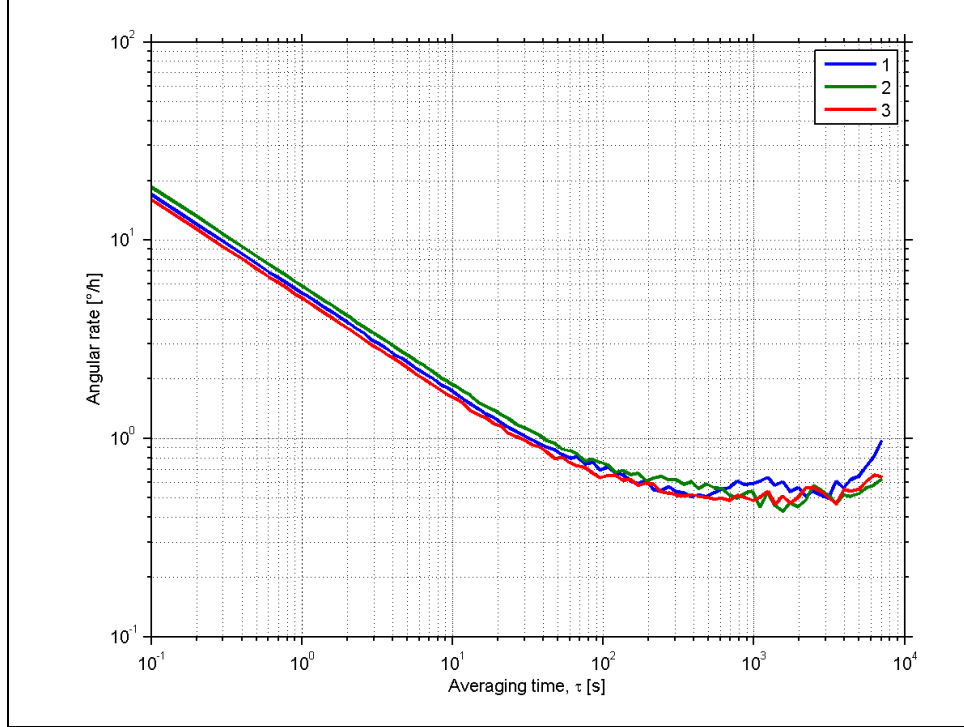

**Figure 6-4: Typical Allan-Variance of gyro**

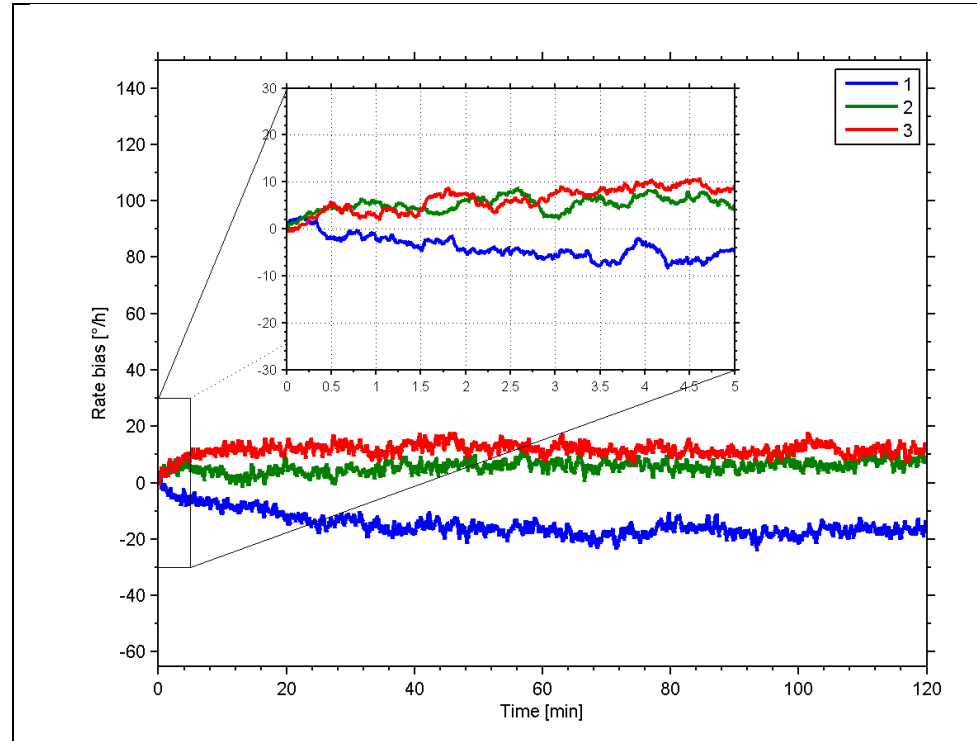

**6.1.1.2 Initial bias drift of gyro**

**Figure 6-5: Typical normalized initial bias drift of gyro**

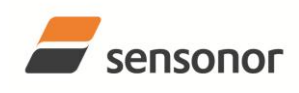

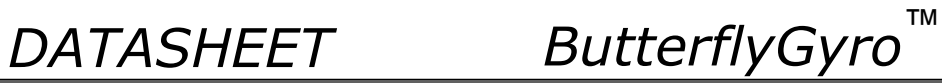

### **6.1.1.3 Bias drift over temperature**

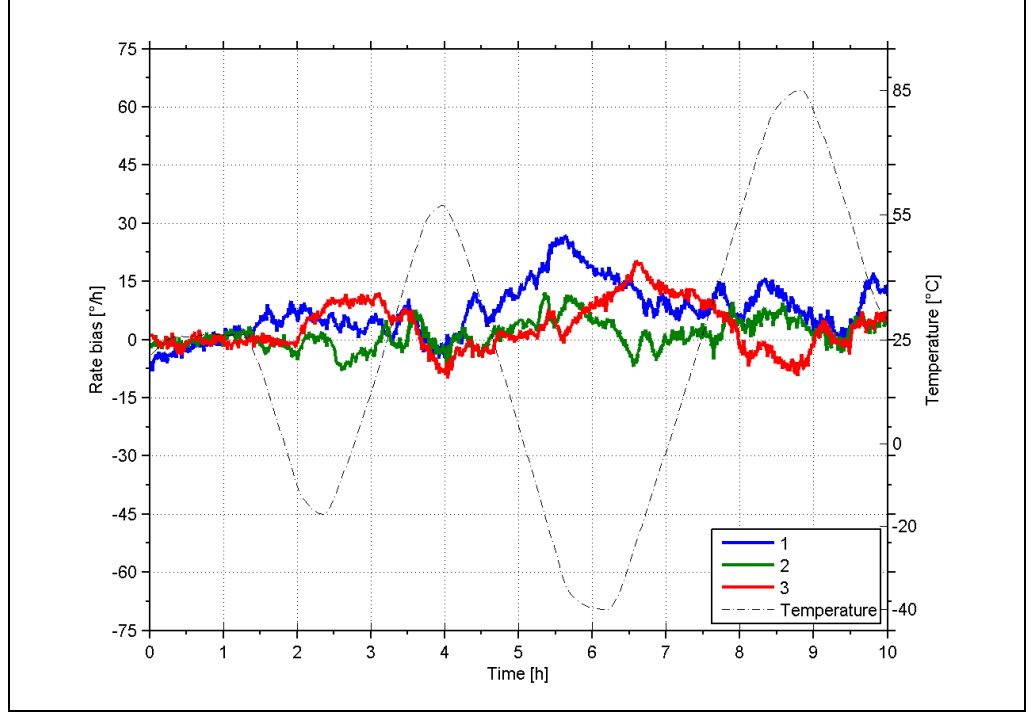

**Figure 6-6: Typical Bias drift over temperature**

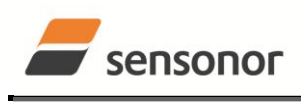

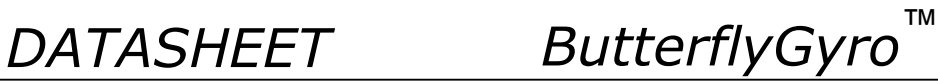

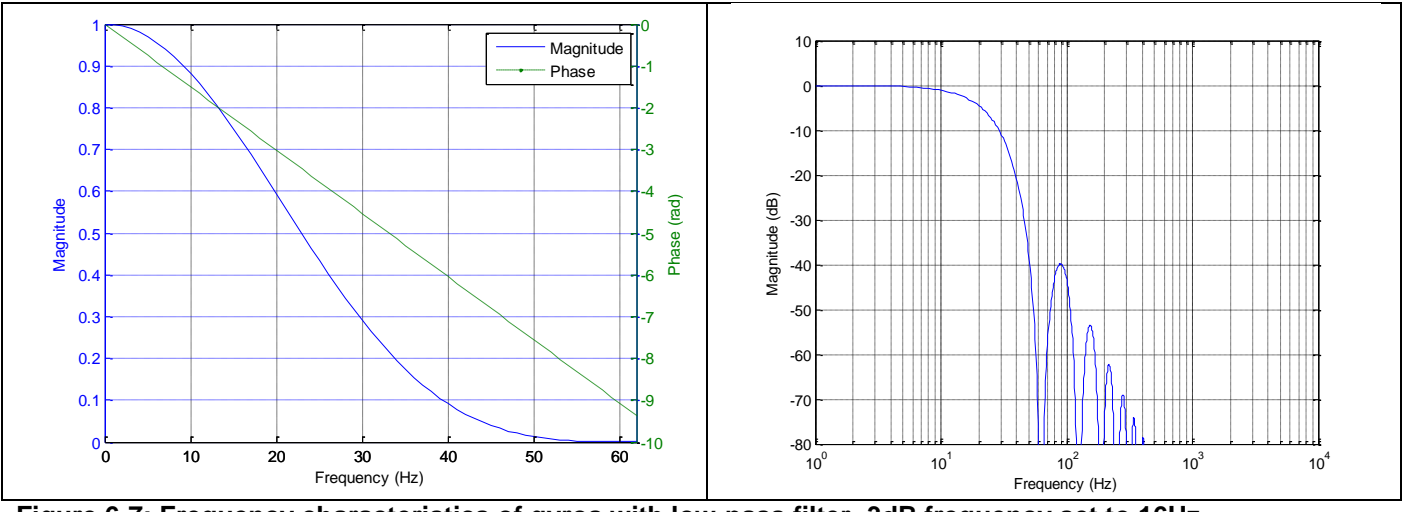

### **6.1.1.4 Frequency characteristics of gyros**

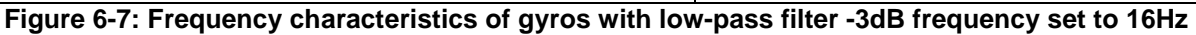

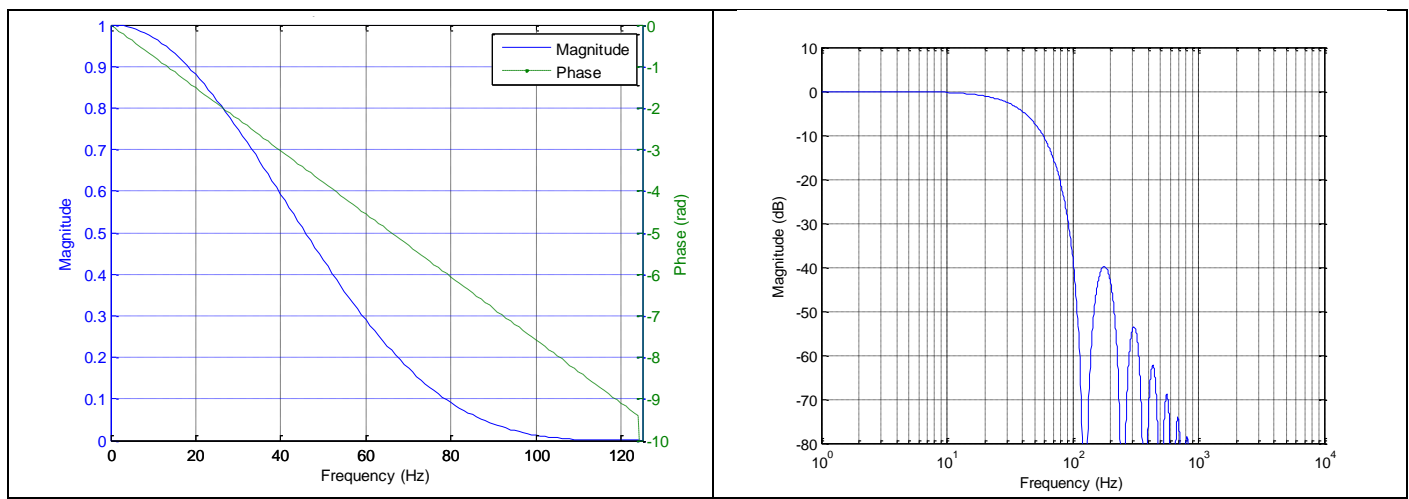

**Figure 6-8: Frequency characteristics of gyros with low-pass filter -3dB frequency set to 33Hz**

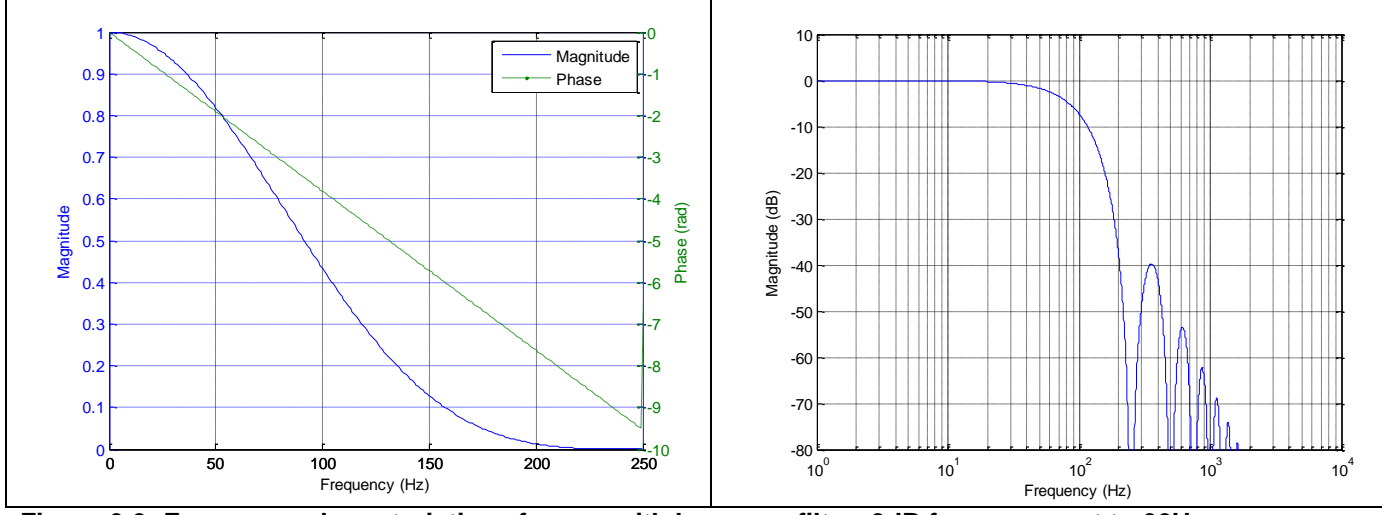

**Figure 6-9: Frequency characteristics of gyros with low-pass filter -3dB frequency set to 66Hz**

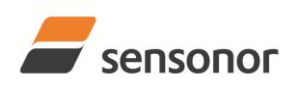

*DATASHEET ButterflyGyro*™

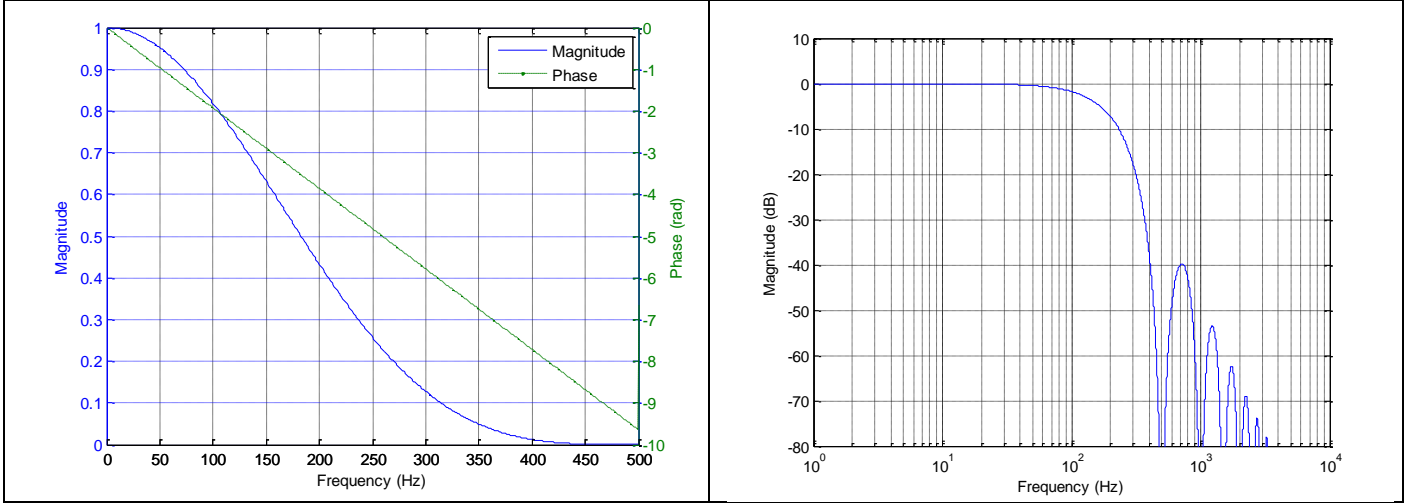

**Figure 6-10: Frequency characteristics of gyros with low-pass filter -3dB frequency set to 131Hz**

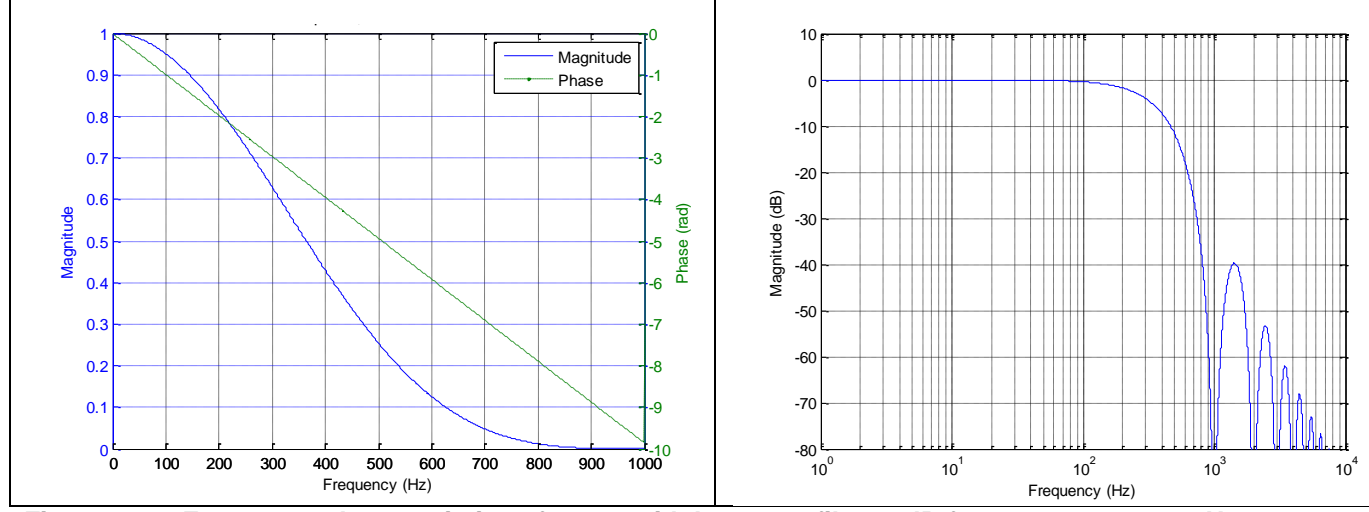

**Figure 6-11: Frequency characteristics of gyros with low-pass filter -3dB frequency set to 262Hz**

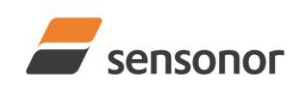

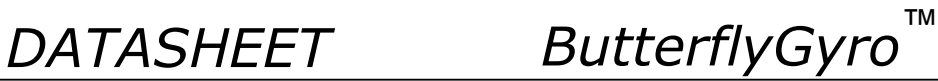

## **6.1.2 ACCELEROMETER CHARACTERISTICS**

**6.1.2.1 Root Allan Variance of accelerometer**

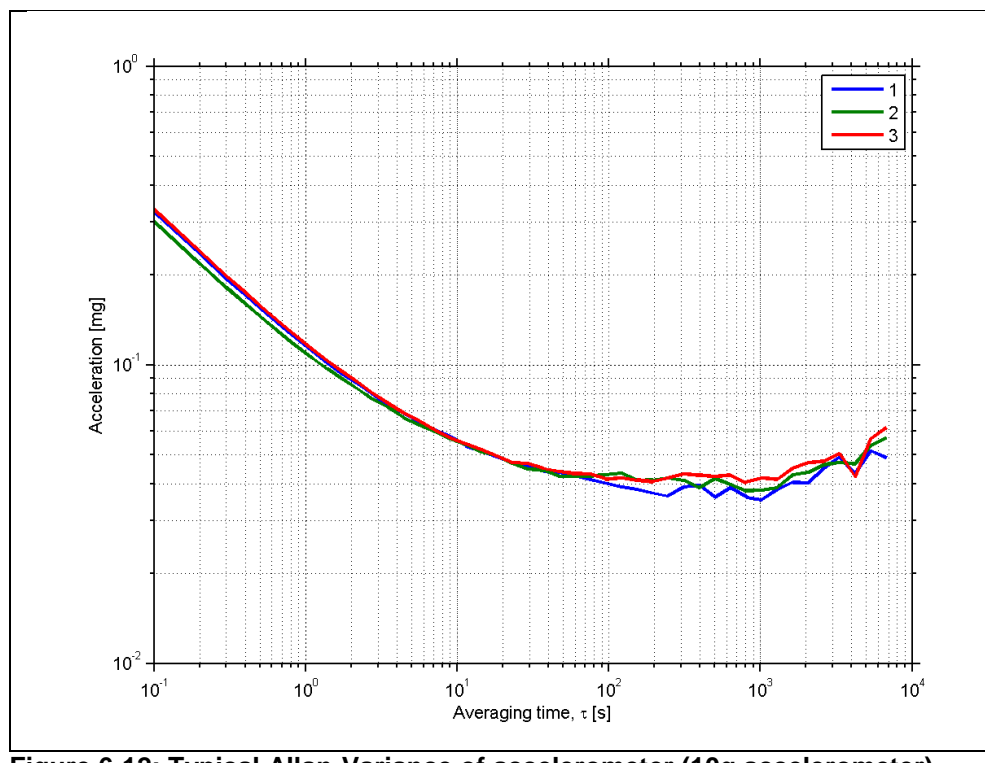

**Figure 6-12: Typical Allan-Variance of accelerometer (10g accelerometer)**

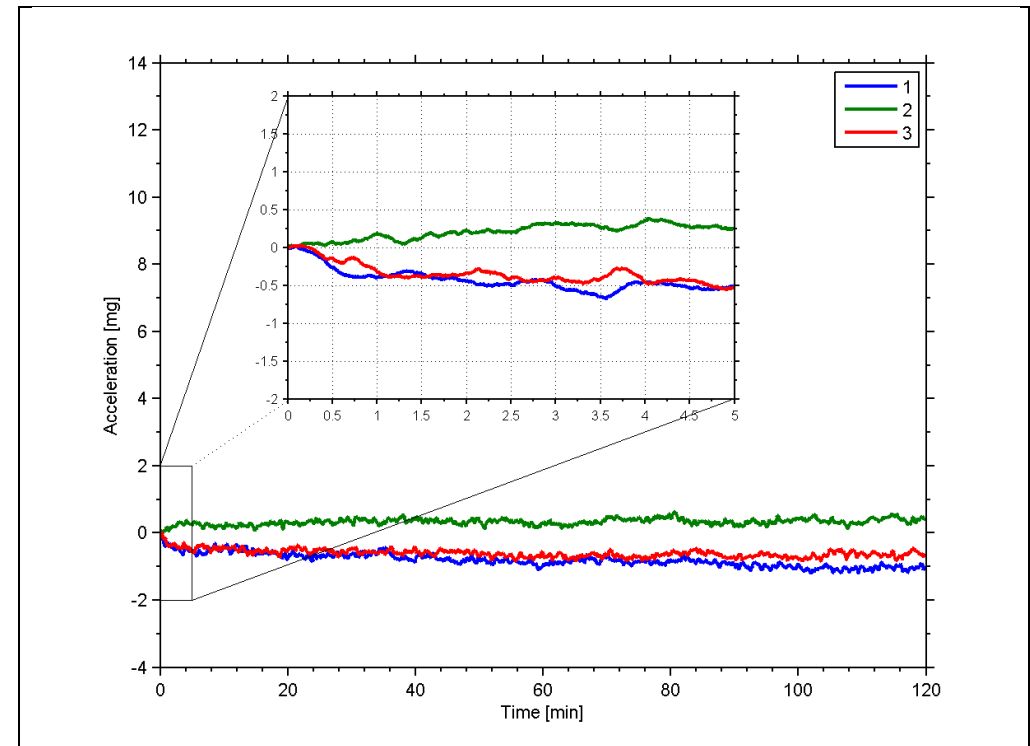

**6.1.2.2 Initial bias drift of accelerometer**

**Figure 6-13: Typical normlaized initial bias drift of accelerometer (10g accelerometer)**

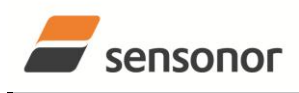

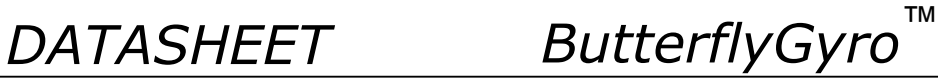

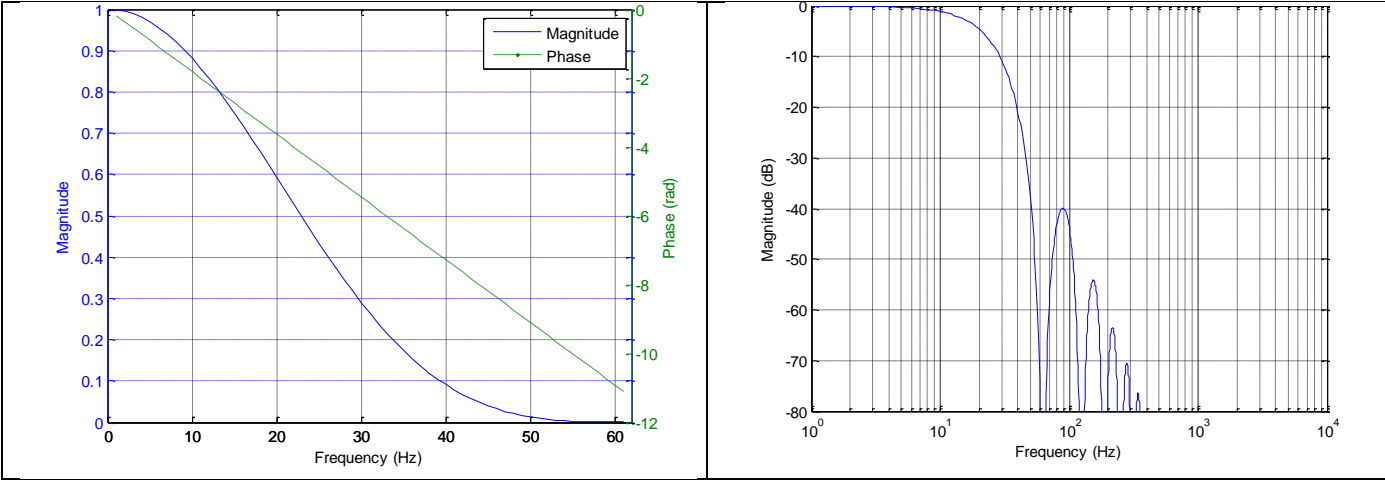

**6.1.2.3 Frequency characteristics of accelerometers** 

**Figure 6-14: Frequency characteristics of accelerometers with low-pass filter -3dB frequency set to 16Hz**

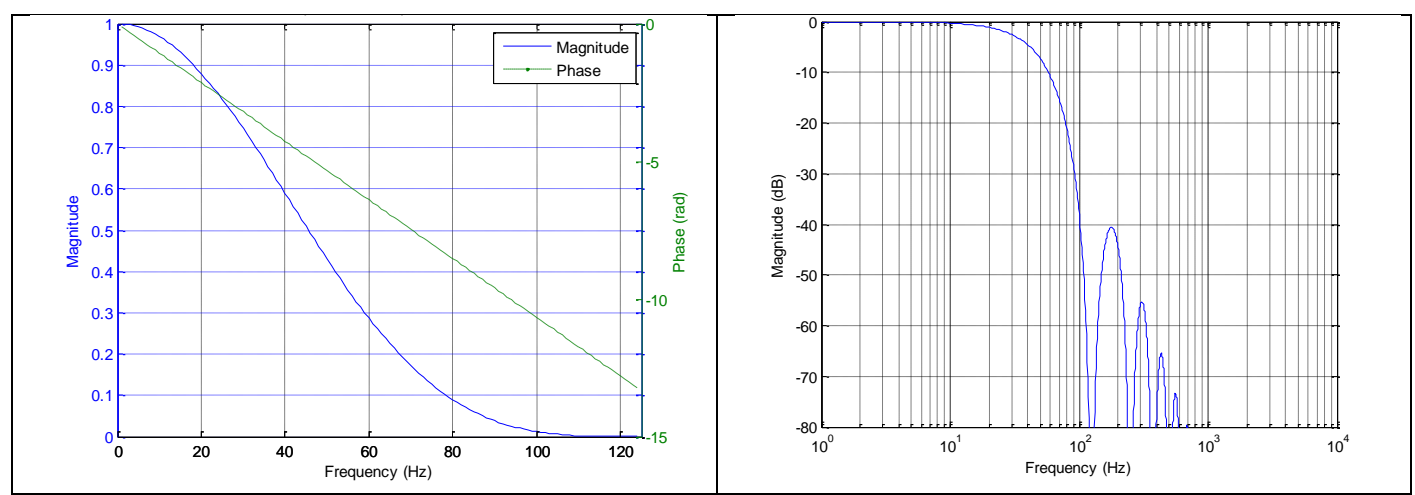

**Figure 6-15: Frequency characteristics of accelerometers with low-pass filter -3dB frequency set to 33Hz**

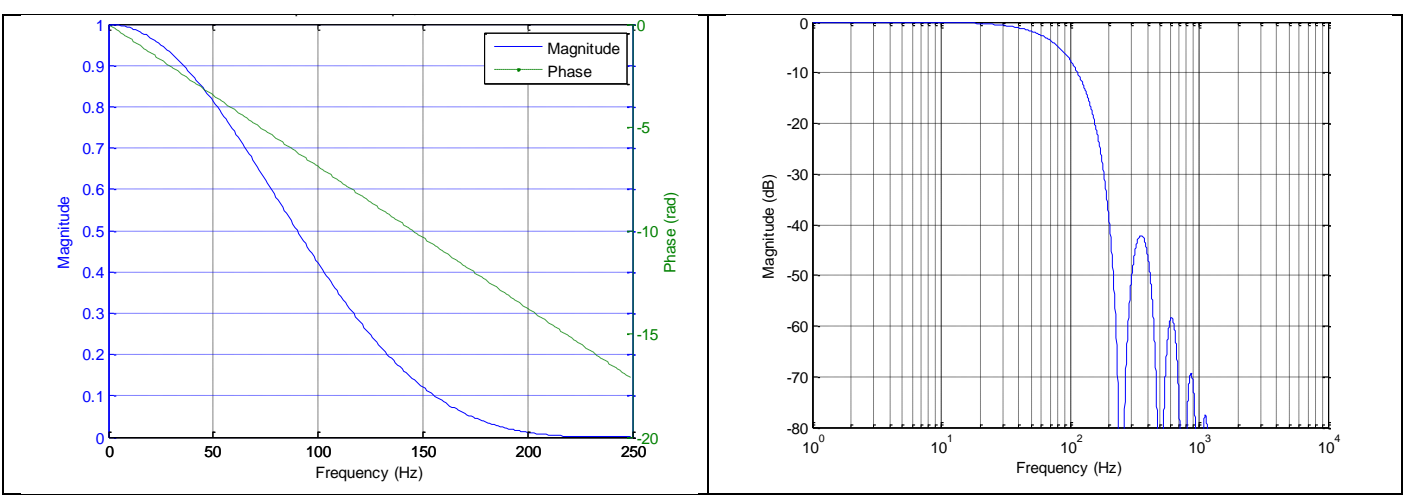

**Figure 6-16: Frequency characteristics of accelerometers with low-pass filter -3dB frequency set to 66Hz**

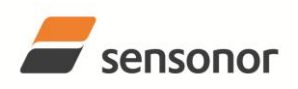

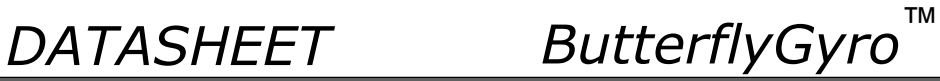

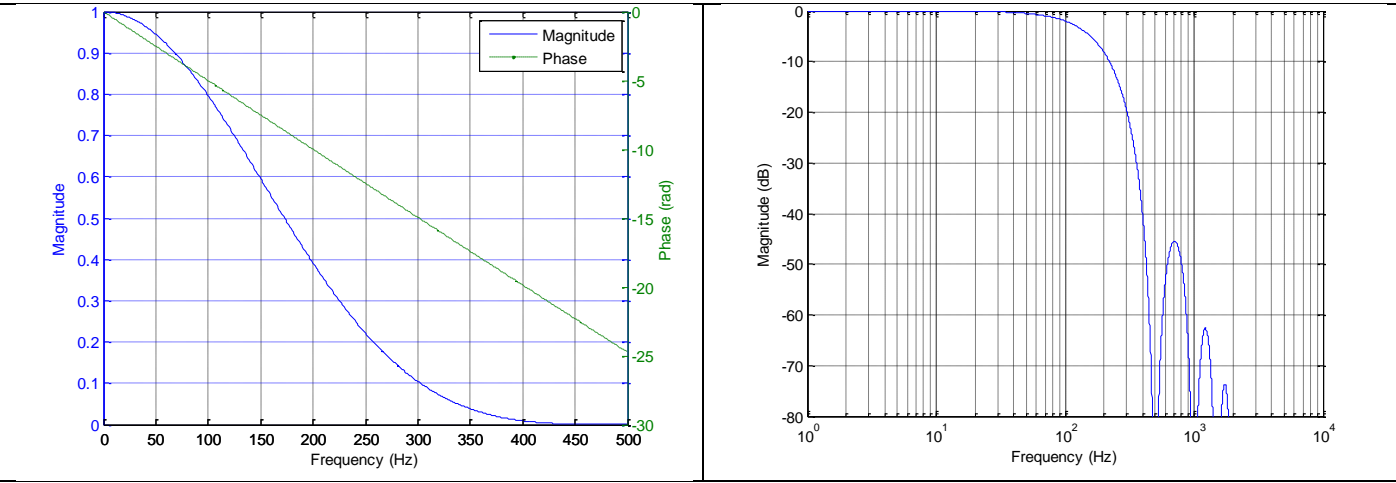

**Figure 6-17: Frequency characteristics of accelerometers with low-pass filter -3dB frequency set to 131Hz**

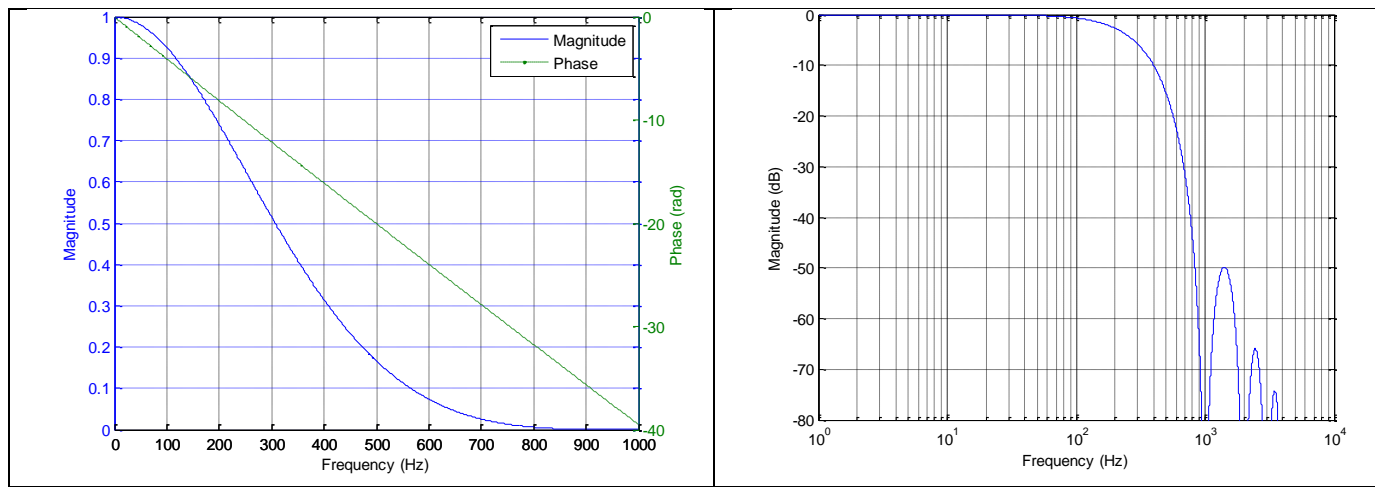

**Figure 6-18: Frequency characteristics of accelerometers with low-pass filter -3dB frequency set to 262Hz**

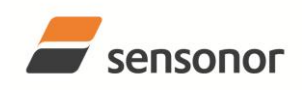

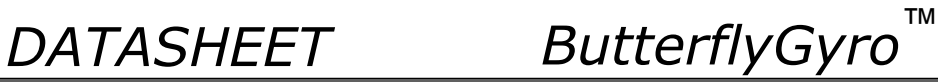

### **6.1.3 INCLINOMETER CHARACTERISTICS**

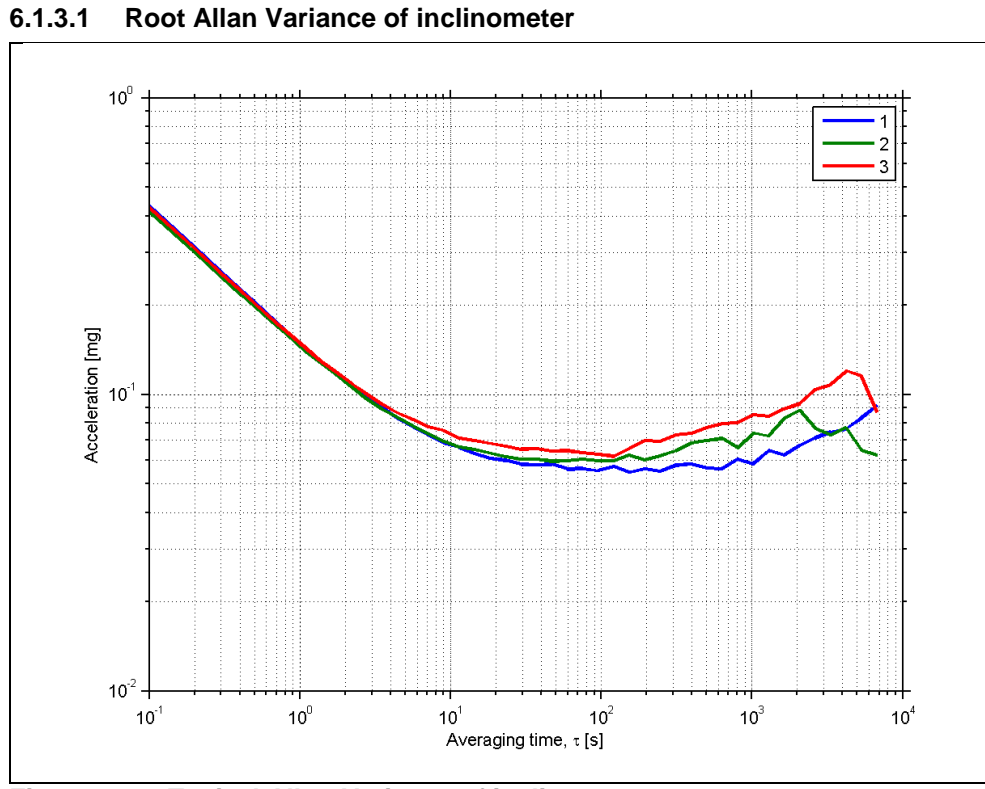

**Figure 6-19: Typical Allan-Variance of inclinometer**

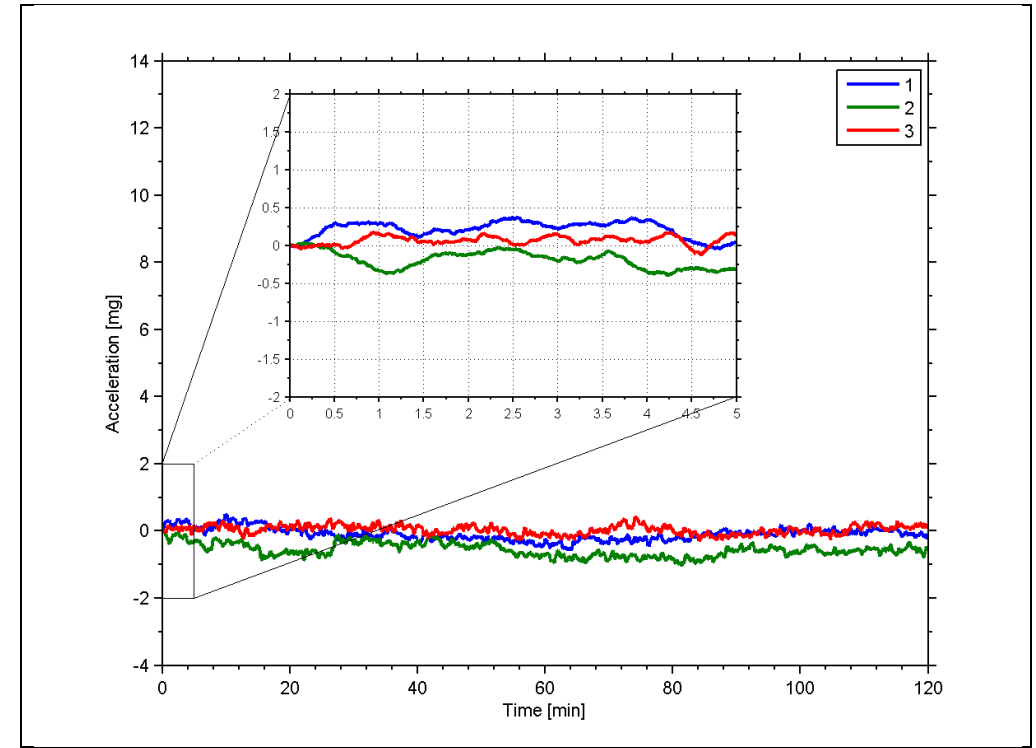

**6.1.3.2 Initial bias drift of inclinometer**

**Figure 6-20: Typical normalized initial bias drift of inclinometer**

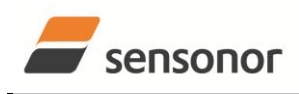

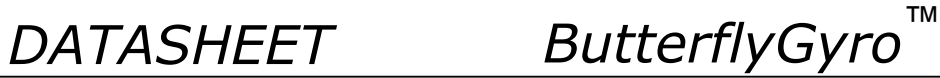

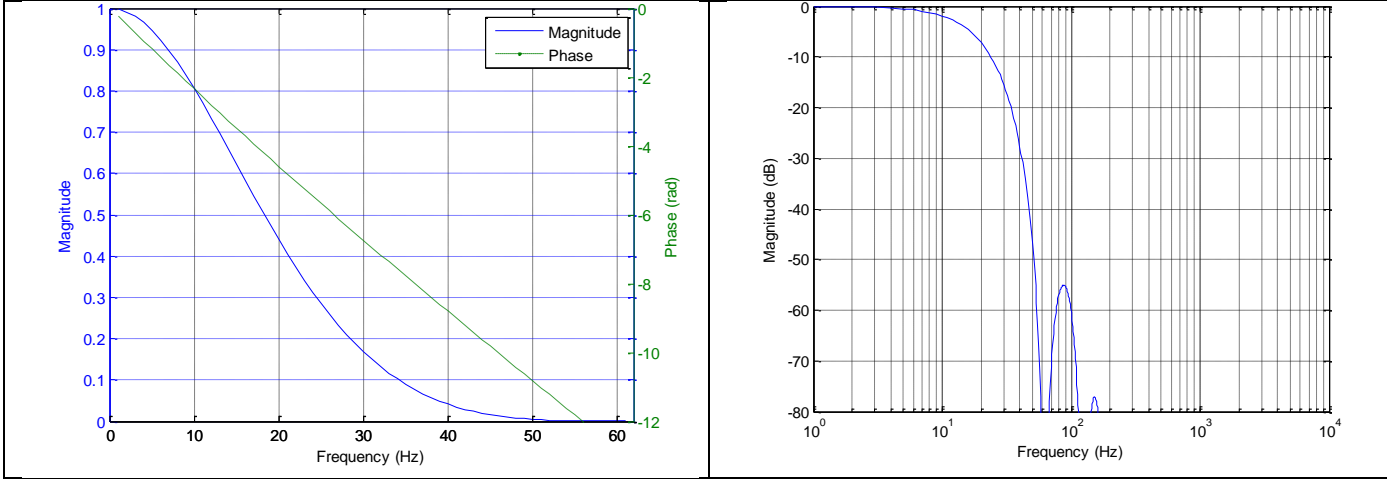

**6.1.3.3 Frequency characteristics of inclinometers** 

**Figure 6-21: Frequency characteristics of inclinometers with low-pass filter -3dB frequency set to 16Hz**

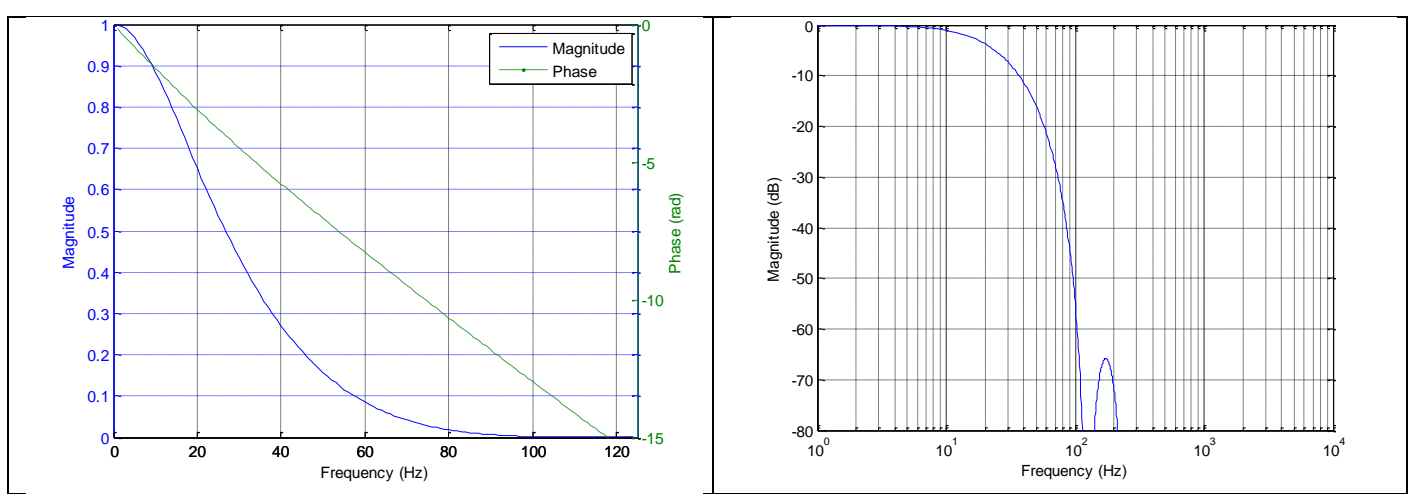

**Figure 6-22: Frequency characteristics of inclinometers with low-pass filter -3dB frequency set to 33Hz**

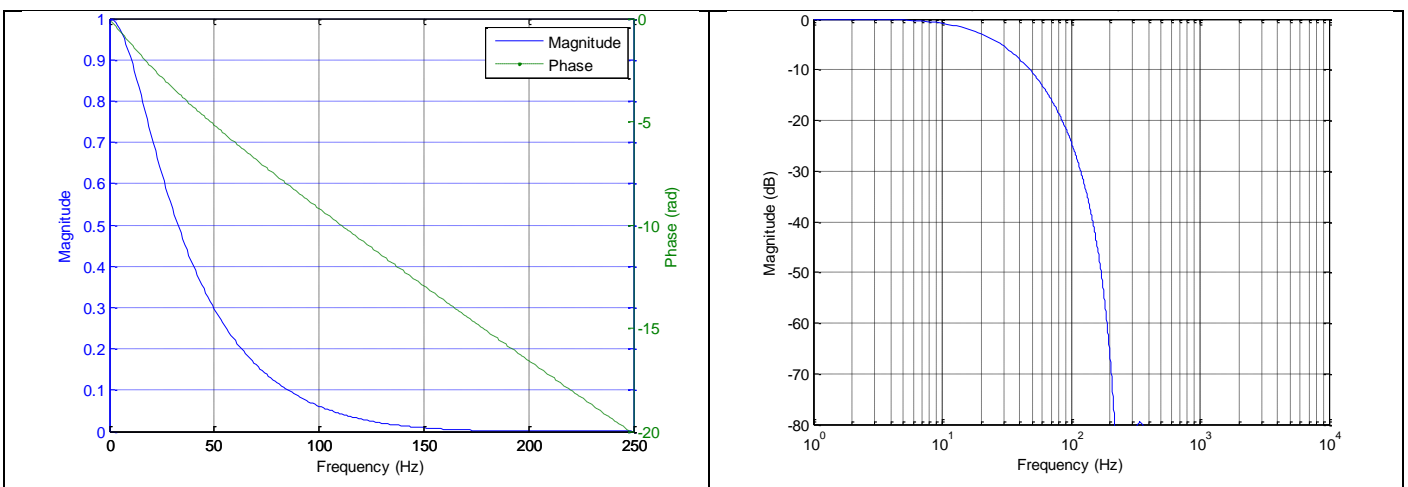

**Figure 6-23: Frequency characteristics of inclinometers with low-pass filter -3dB frequency set to 66Hz**

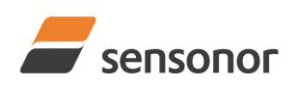

*DATASHEET ButterflyGyro*™

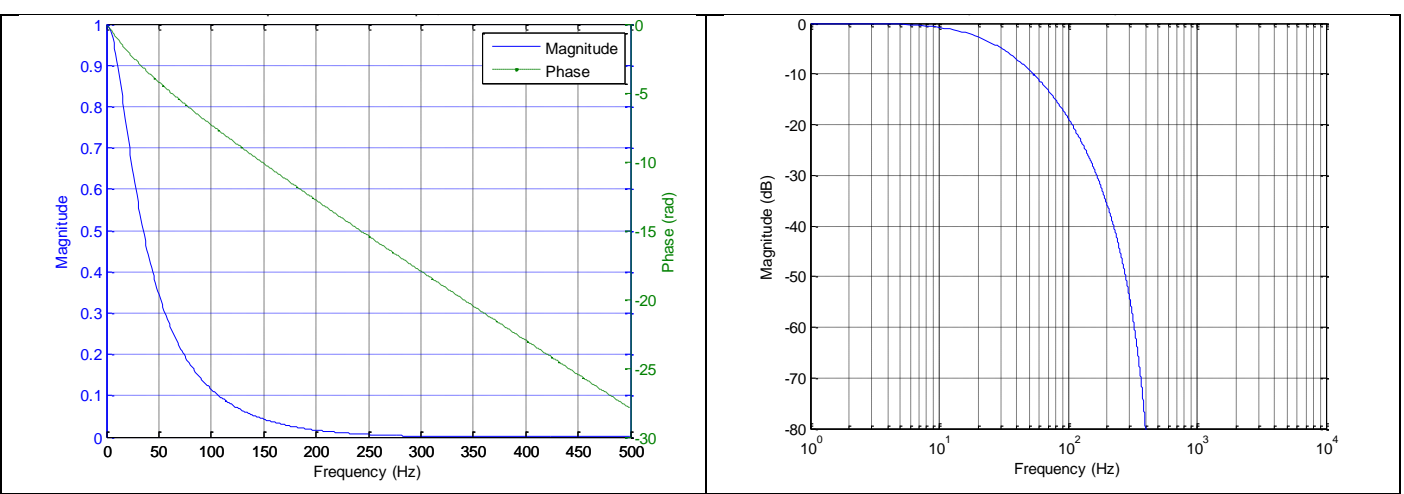

**Figure 6-24: Frequency characteristics of inclinometers with low-pass filter -3dB frequency set to 131Hz**

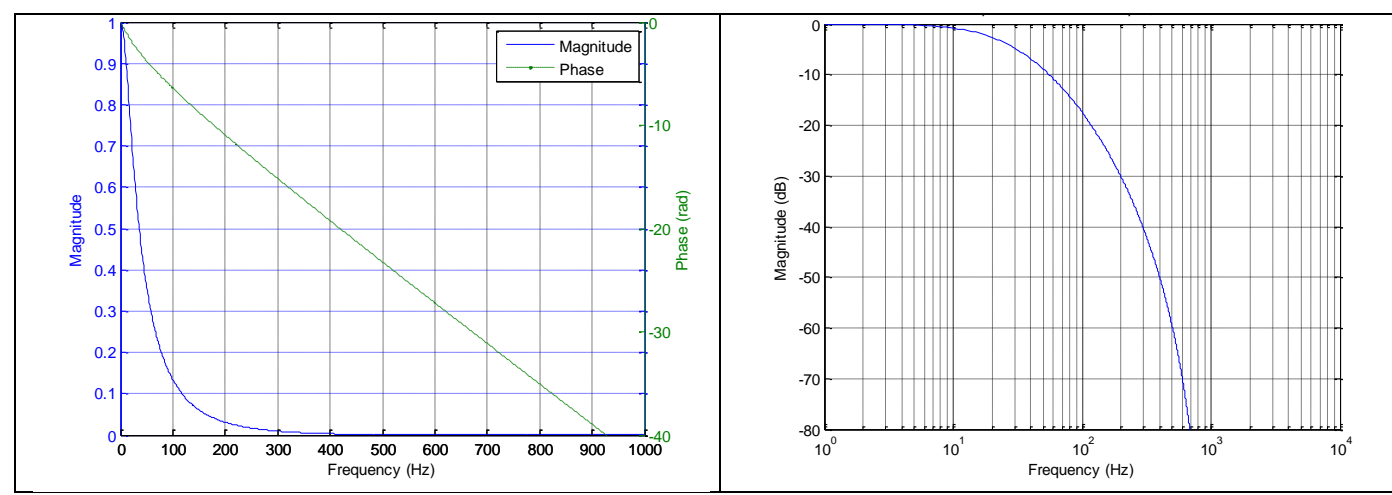

**Figure 6-25: Frequency characteristics of inclinometers with low-pass filter -3dB frequency set to 262Hz**

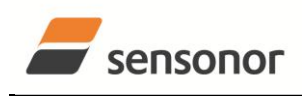

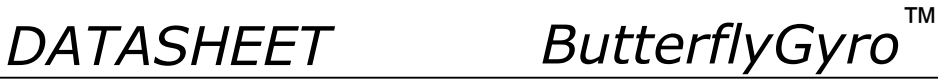

### **6.1.4 AUX CHARACTERISTICS**

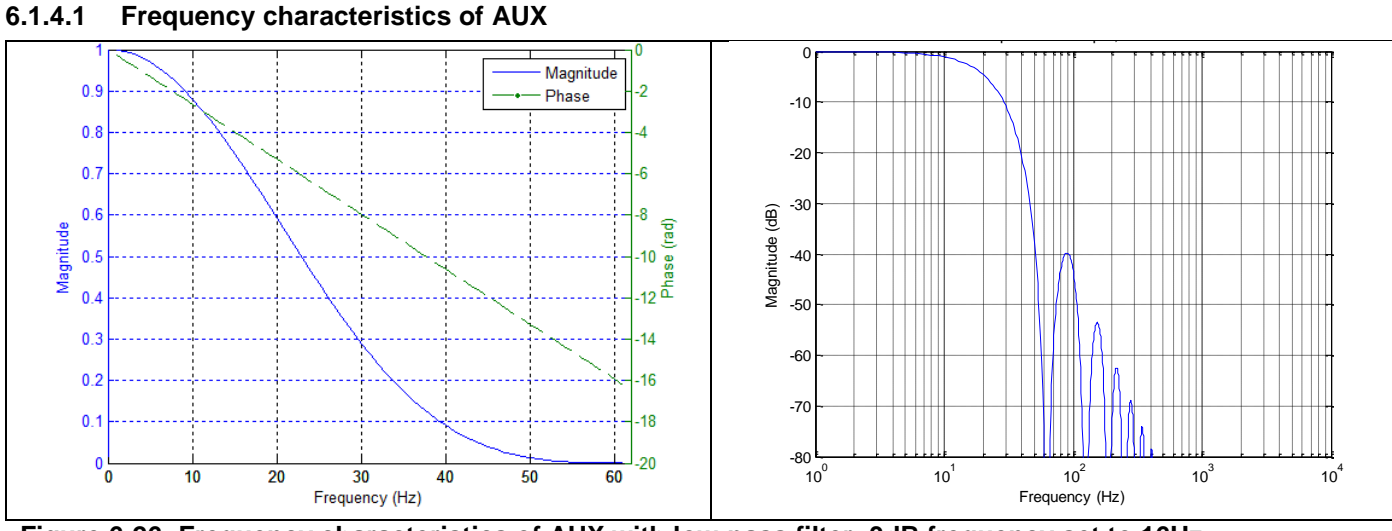

**Figure 6-26: Frequency characteristics of AUX with low-pass filter -3dB frequency set to 16Hz**

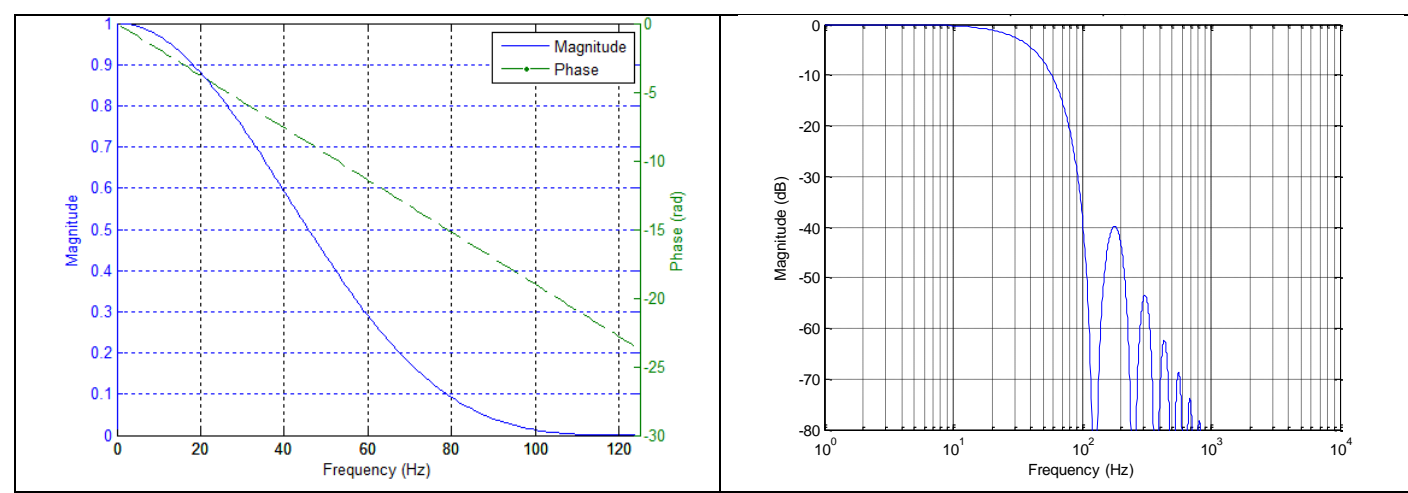

**Figure 6-27: Frequency characteristics of AUX with low-pass filter -3dB frequency set to 33Hz**

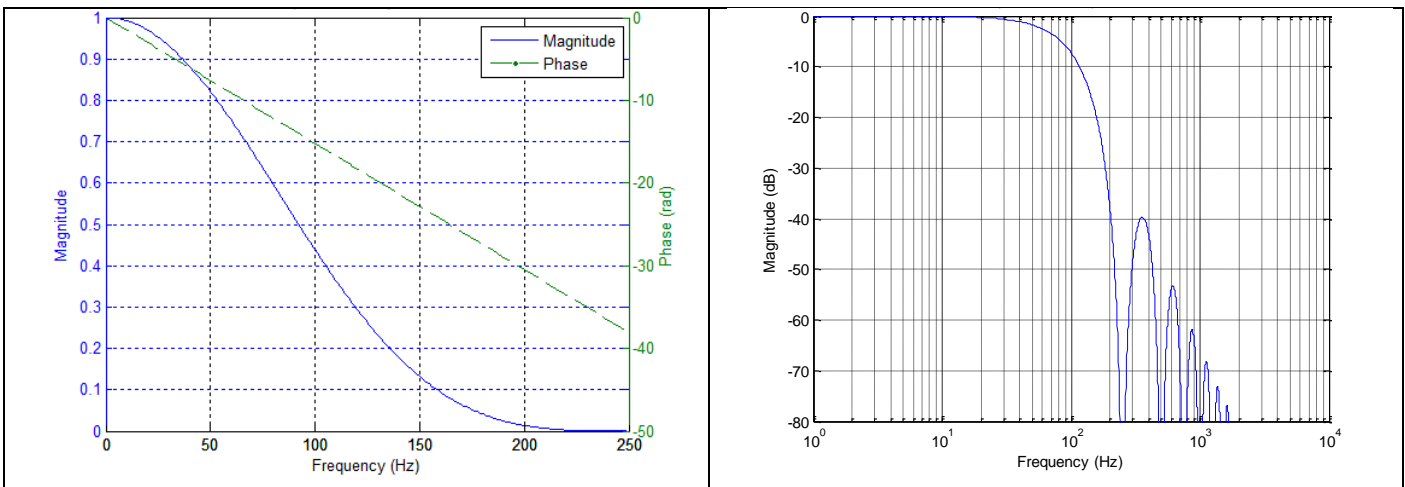

**Figure 6-28: Frequency characteristics of AUX with low-pass filter -3dB frequency set to 66Hz**

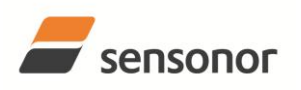

*DATASHEET ButterflyGyro*™

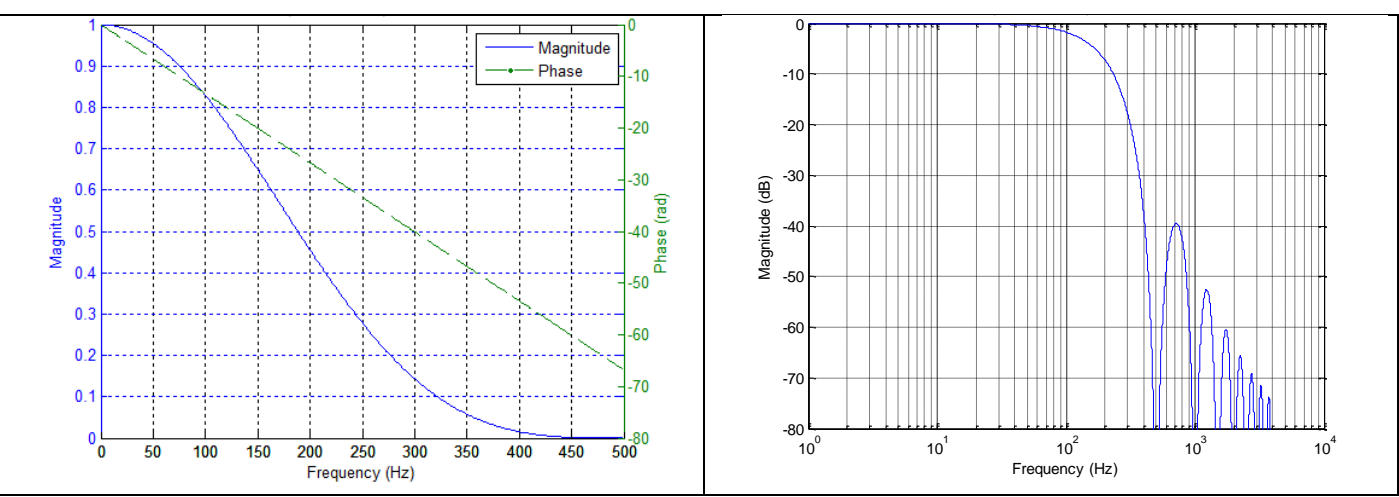

**Figure 6-29: Frequency characteristics of AUX with low-pass filter -3dB frequency set to 131Hz**

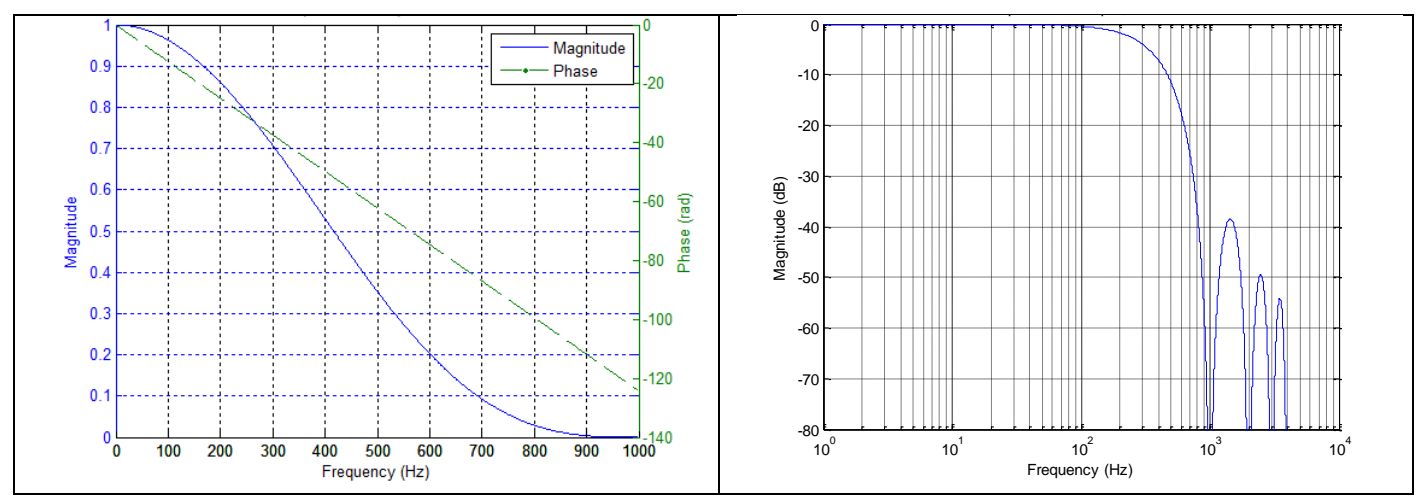

**Figure 6-30: Frequency characteristics of AUX with low-pass filter -3dB frequency set to 262Hz**

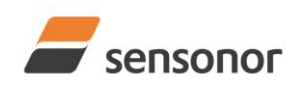

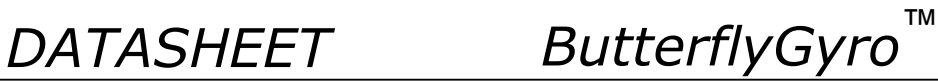

### **6.2 Configurable parameters**

#### **Table 6-8: Configurable parameters**

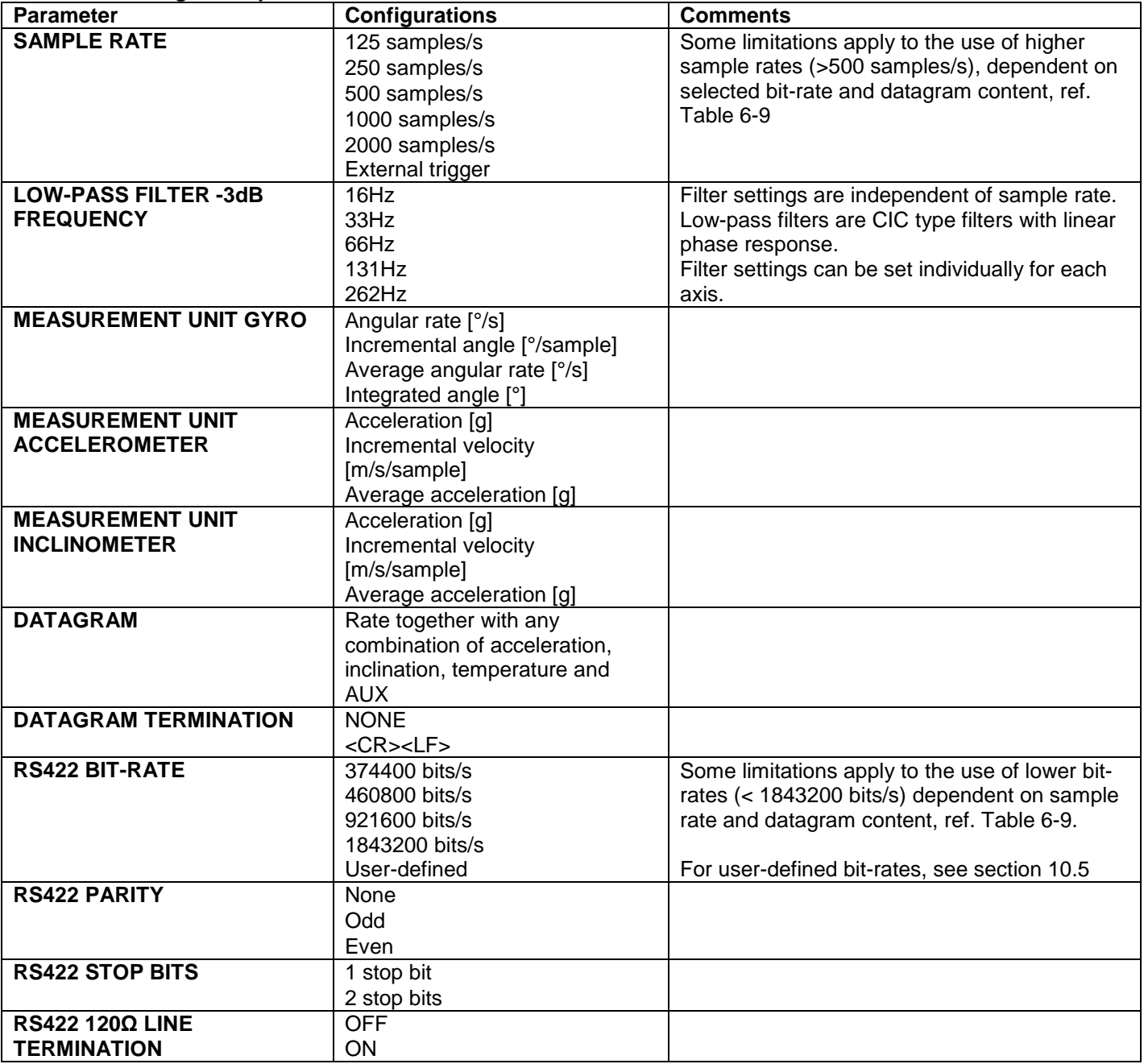

Refer to section 12 for information on how to configure STIM300 when ordering and to section 10 for information on how to reconfigure the unit in Service Mode.

Some datagrams are longer than the time between each sample at the lower bit-rate. Table 6-9 show the maximum bit-rates.

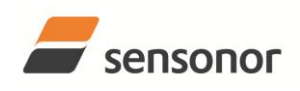

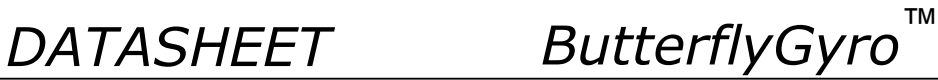

#### **Table 6-9: Maximum sample rate**

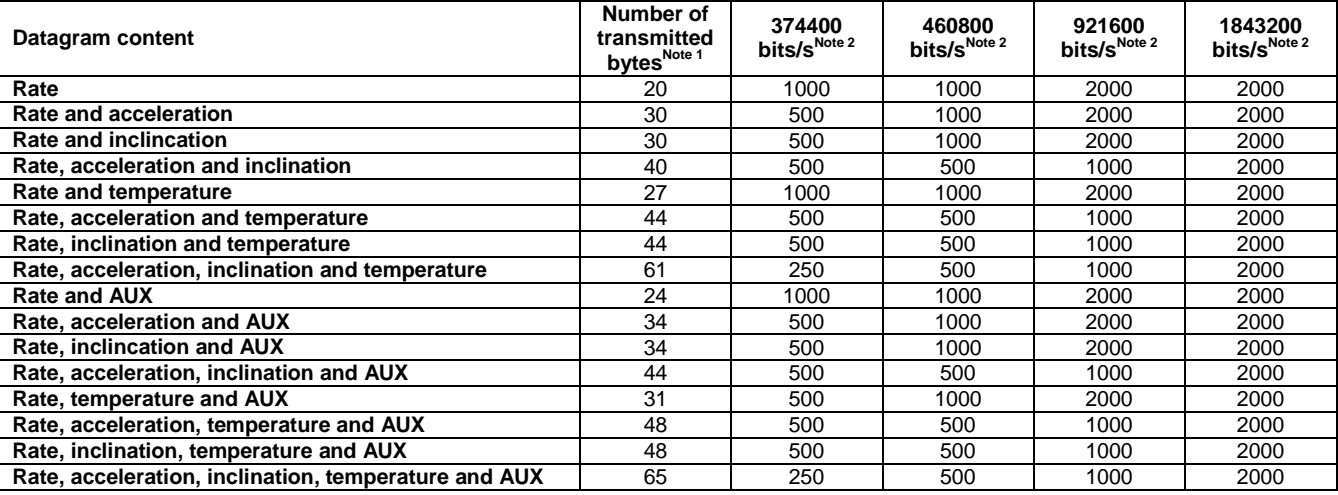

Note 1: including<CR><LF> termination

Note 2: 12 bits/byte (=1 start bit, 8 data bits, 1 parity bit, 2 stop bits)

### **6.3 Datagram specifications**

#### **6.3.1 Part Number datagram**

#### **Table 6-10: Specification of the Part Number datagram**

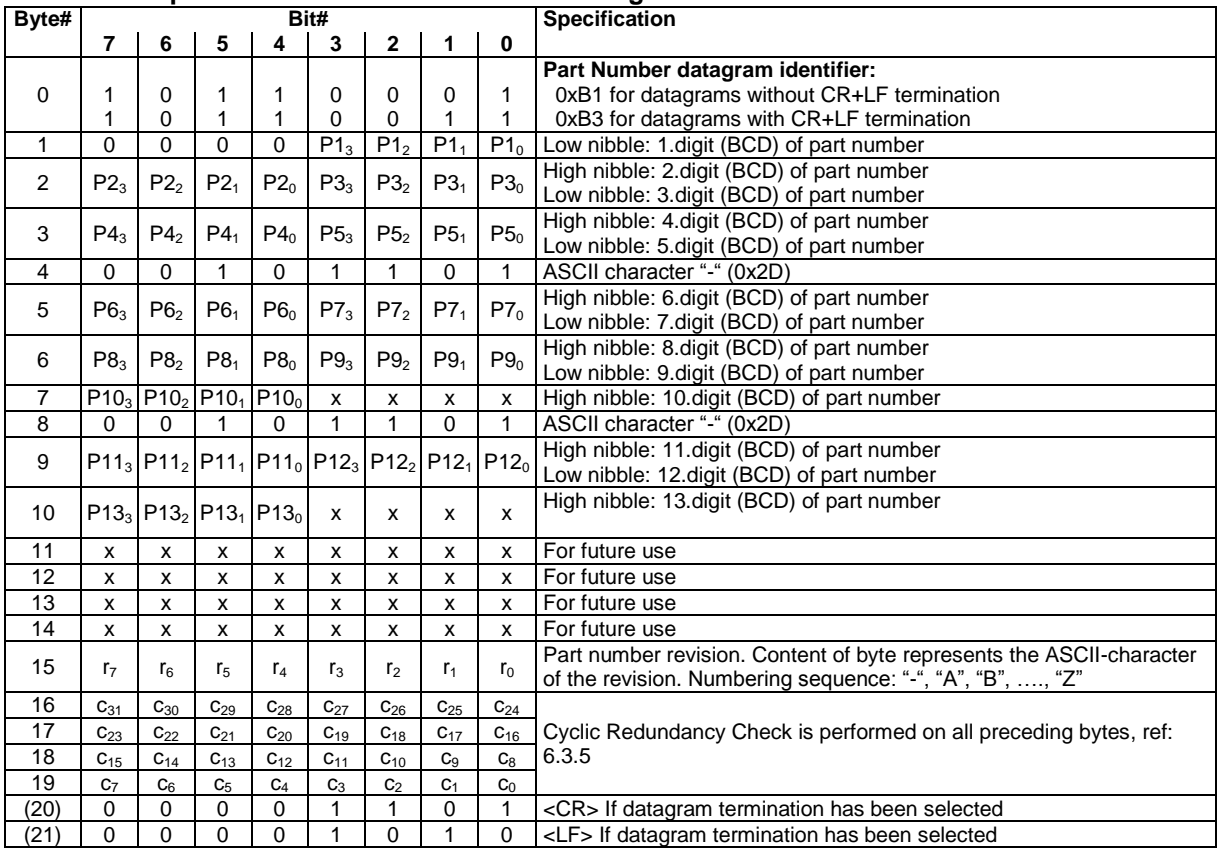

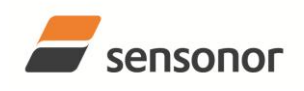

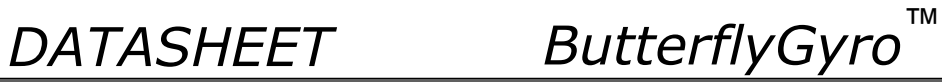

### **6.3.2 Serial Number datagram**

### **Table 6-11: Specification of the Serial Number datagram**

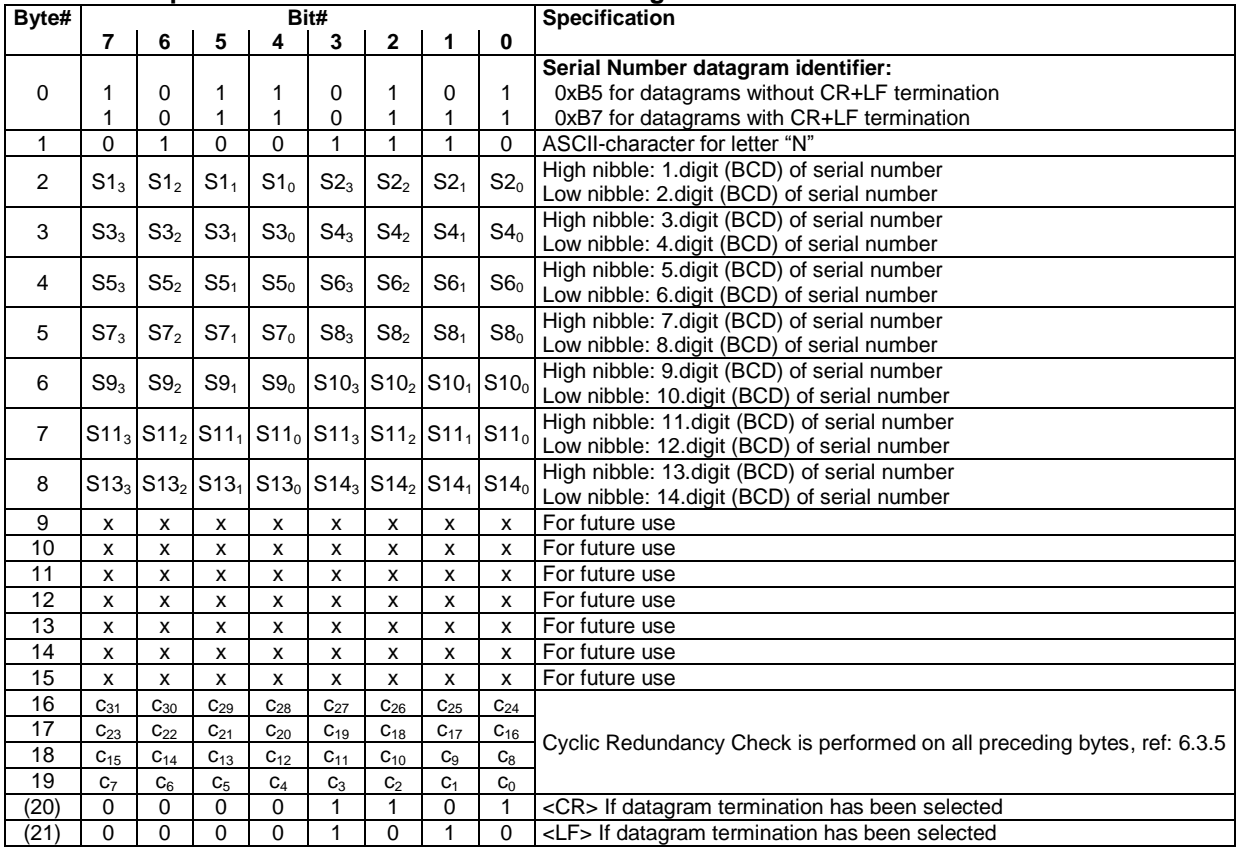

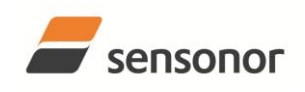

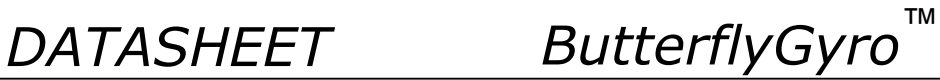

#### **6.3.3 Configuration datagram**

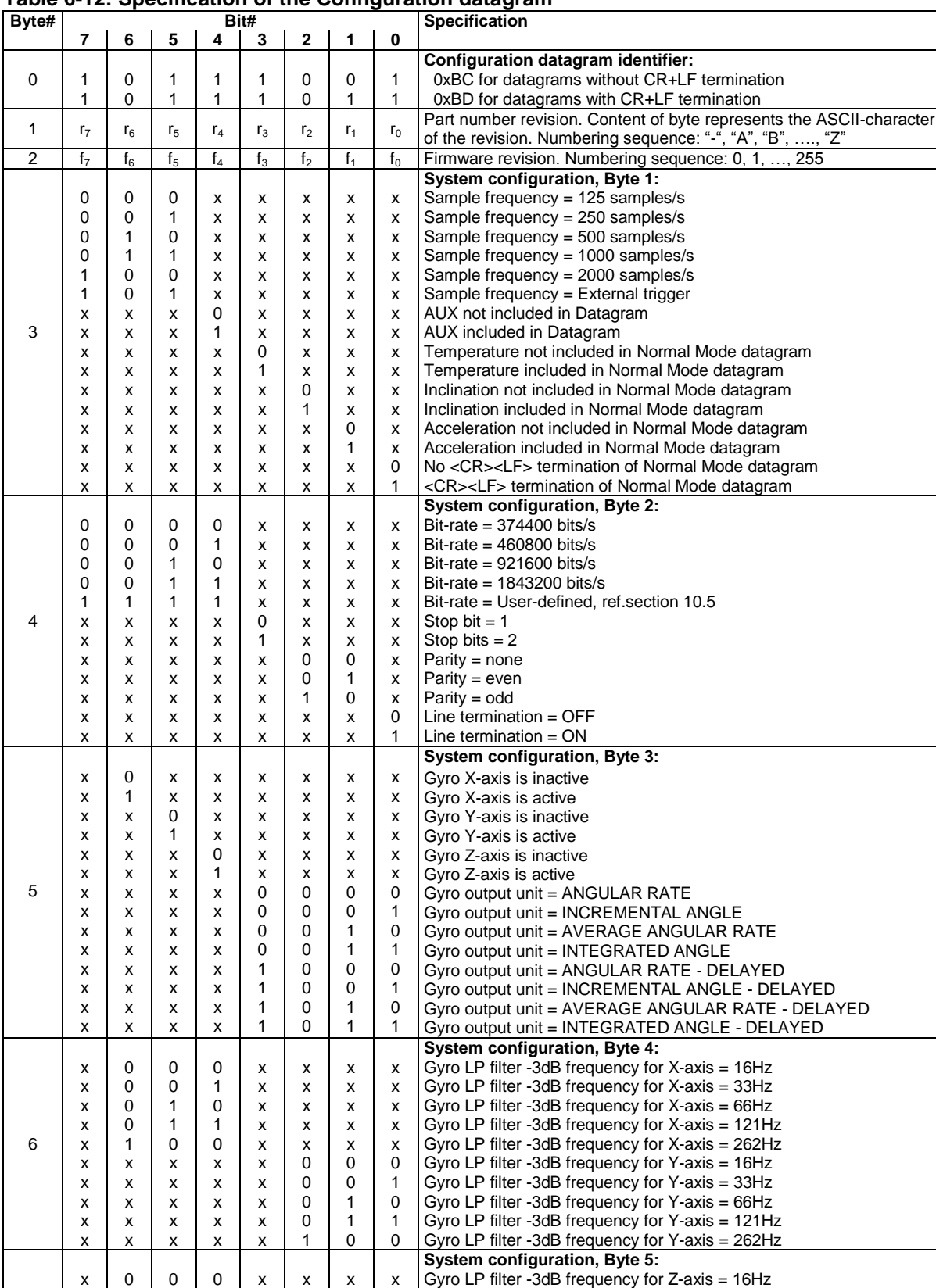

### **Table 6-12: Specification of the Configuration datagram**

x x x x

x x x x x x x x x x x x x x x x

7

Gyro LP filter -3dB frequency for Z-axis = 33Hz Gyro LP filter -3dB frequency for Z-axis = 66Hz Gyro LP filter -3dB frequency for Z-axis = 121Hz Gyro LP filter -3dB frequency for Z-axis = 262Hz

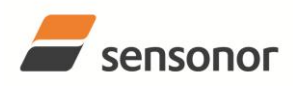

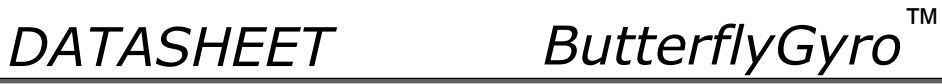

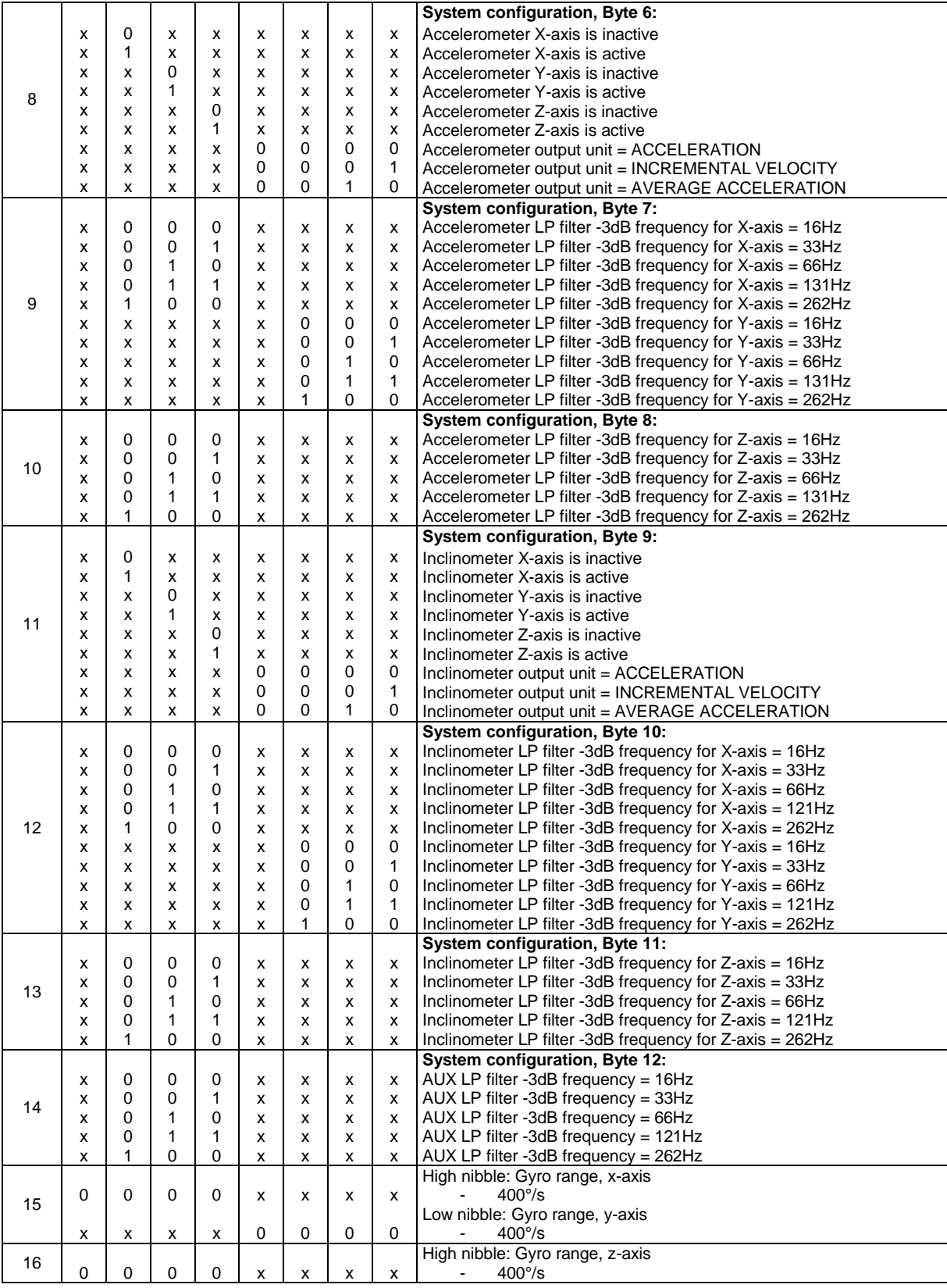

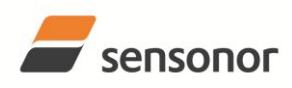

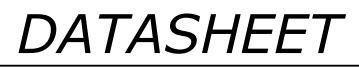

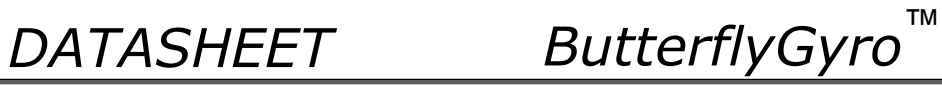

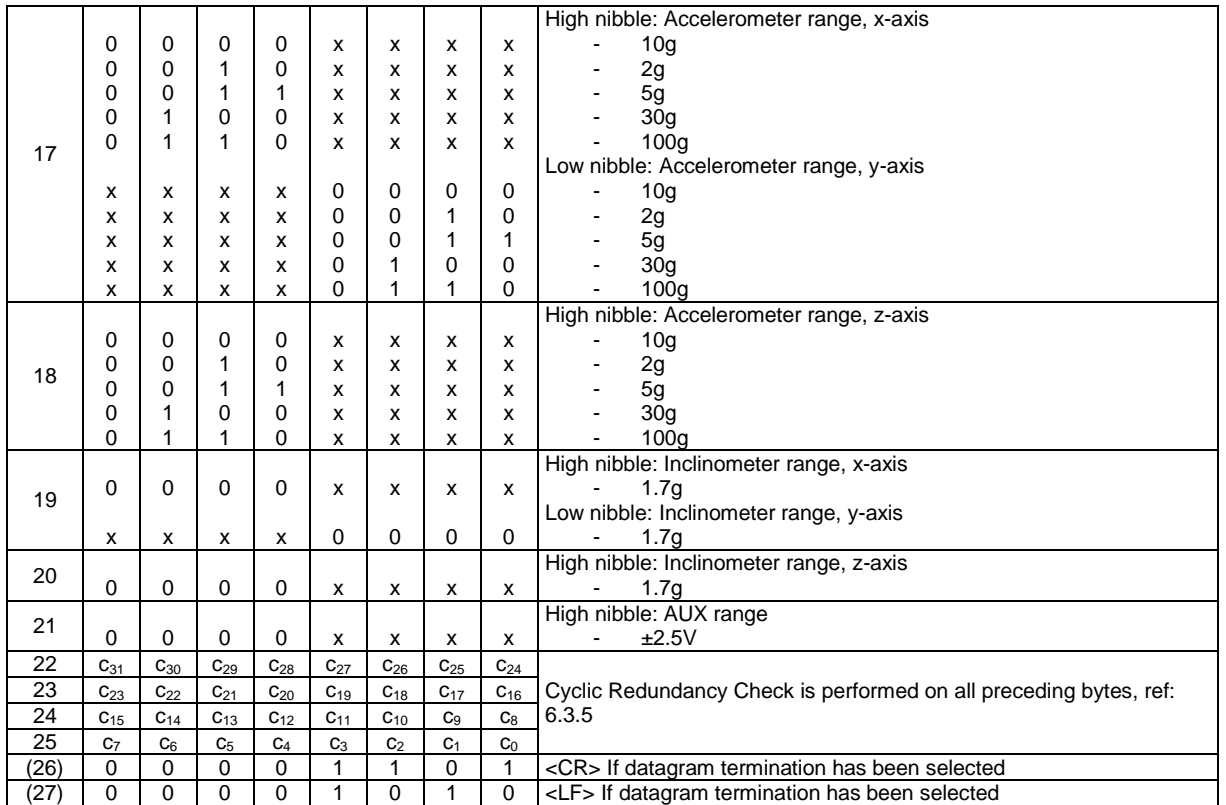

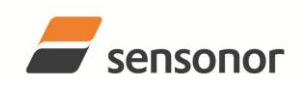

*DATASHEET ButterflyGyro*™

# STIM300 Inertia Measurement Unit

### **6.3.4 Normal Mode datagram**

### **Table 6-13: Specification of the Normal Mode datagram (full data content in datagram)**

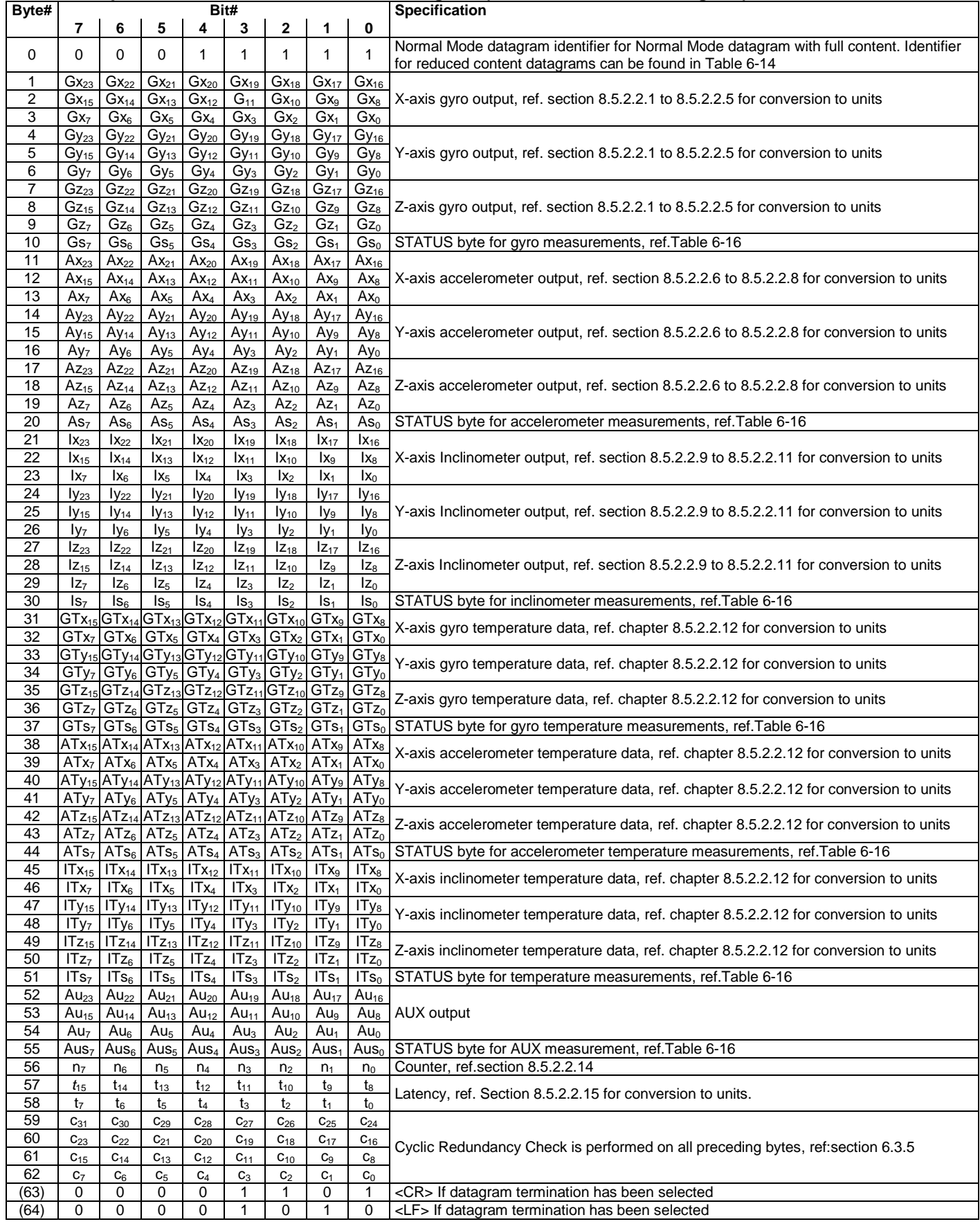

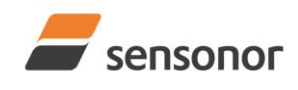

*DATASHEET ButterflyGyro*™

Normal Mode datagrams with reduced content can be chosen at order or configured in Service Mode. Overview of available datagrams can be found in Table 6-14 and in section 12. When choosing a Normal mode datagram with reduced content, the Normal Mode datagram will be shorter. However the order of requested data will be transmitted as shown in Table 6-13. When selecting temperature in the datagram, only temperatures for the selected measurement-clusters will be transmitted, e.g. if gyro and inclinometer data have been chosen together with temperature, only temperatures for the gyros and inclinometers will be transmitted.

#### **Table 6-14: Normal Mode datagram identifiers**

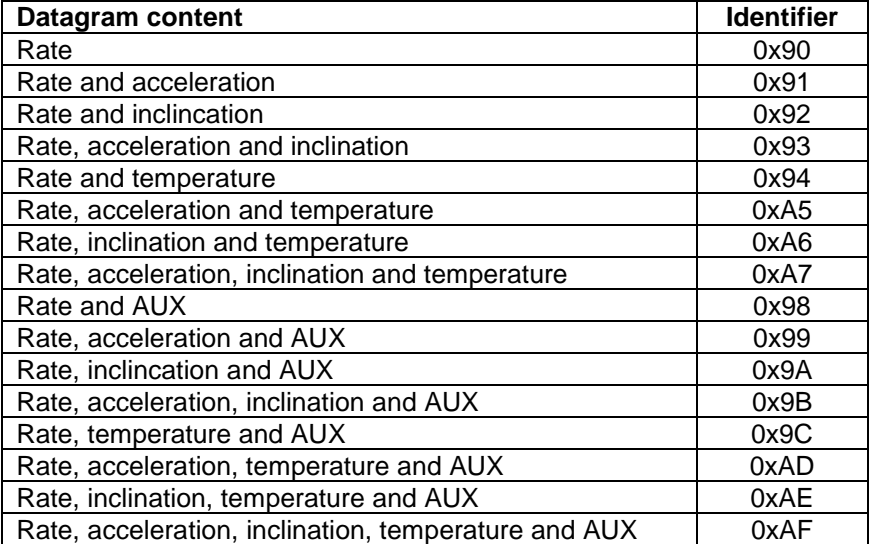

#### **6.3.5 Cyclic Redundancy Check (CRC)**

At the end of all datagrams is a 32-bit Cyclic Redundancy Checksum. The CRC checksum enables the user to detect errors in the transfer of data from STIM300. The CRC is calculated using the following equation:

 $x^{32} + x^{26} + x^{23} + x^{22} + x^{16} + x^{12} + x^{11} + x^{10} + x^8 + x^7 + x^5 + x^4 + x^2 + x + 1$  $seed = 0x$ FFFFFFFFF

All preceding data, including the datagram identifier, is included in the CRC.

The CRC-algorithm requires full sets of 32-bits (4 bytes). Several of the defined datagrams from STIM300 have a length which is not an integer of 4 bytes. In order to have an efficient transmission of data and thereby avoid transmitting bytes with no meaningful content, dummy-byte(s) with content = 0x00 are added when the CRC of the last byte(s) is calculated.

Example: Datagram with ID=0x97 (rate, acceleration, inclination and temperature) has been chosen. This datagram consists of 41 bytes prior to the CRC checksum. Hence this datagram consists of 10 sets of 32 bits + 1 byte. In order to include the last byte in the CRC checksum, 3 bytes = 0x00 is added, making the last data byte the most significant byte.

Table 6-15 lists the number of dummy-bytes needed to calculate the final CRC-checksum for the different datagrams in Normal Mode.

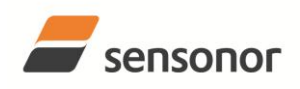

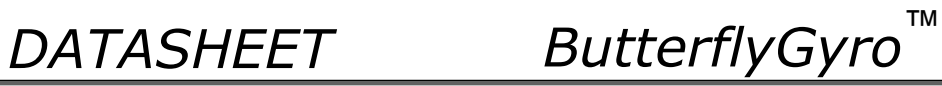

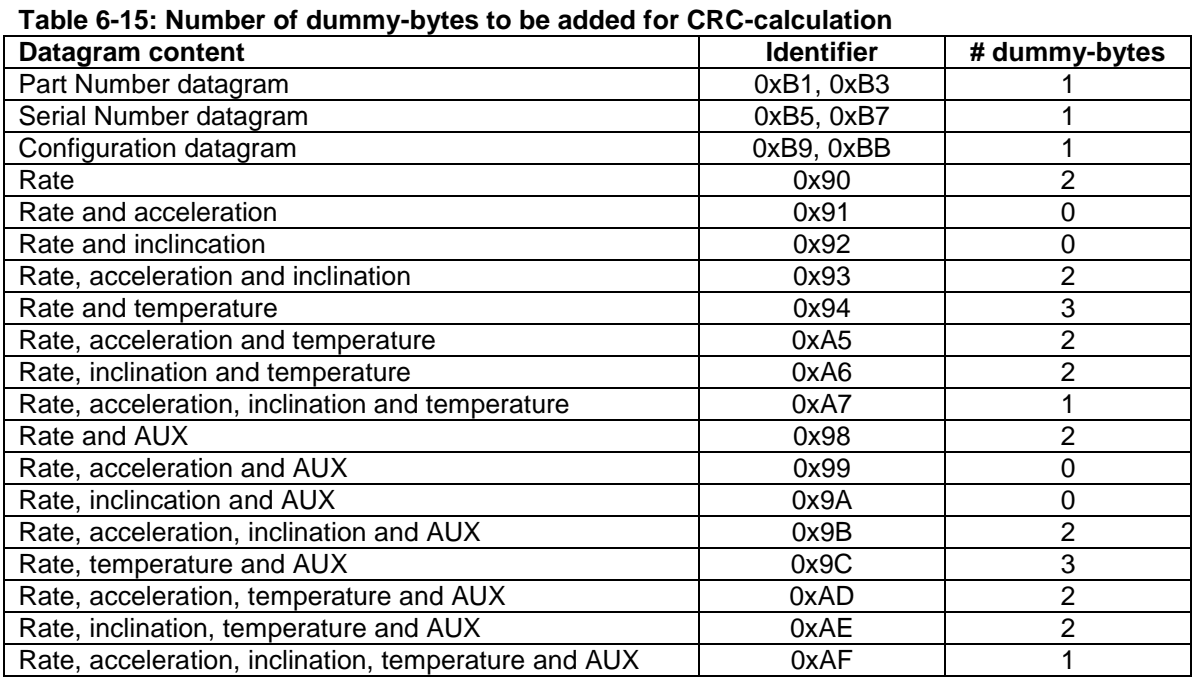

### **6.4 Status byte**

### **Table 6-16: Interpretation of bits in STATUS byte**

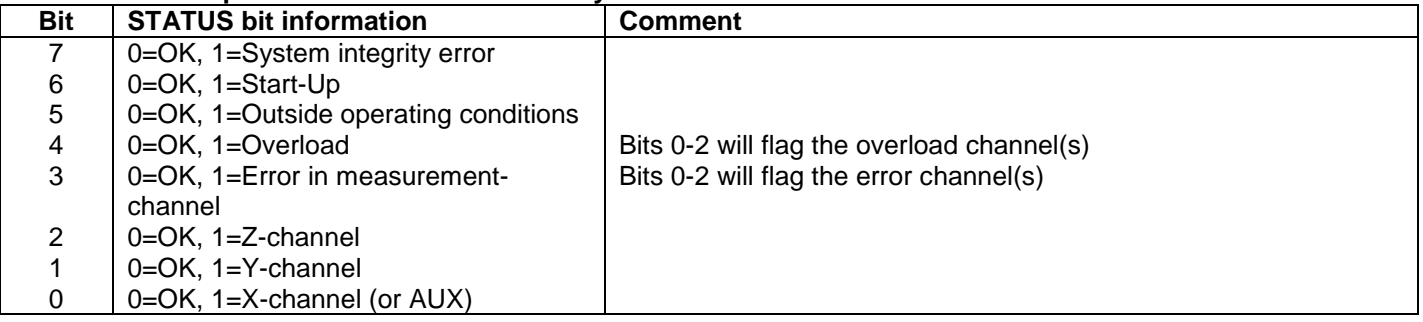

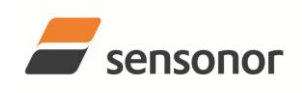

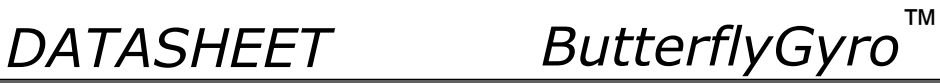

### **7 MECHANICAL**

### **Table 7-1: Mechanical specifications**

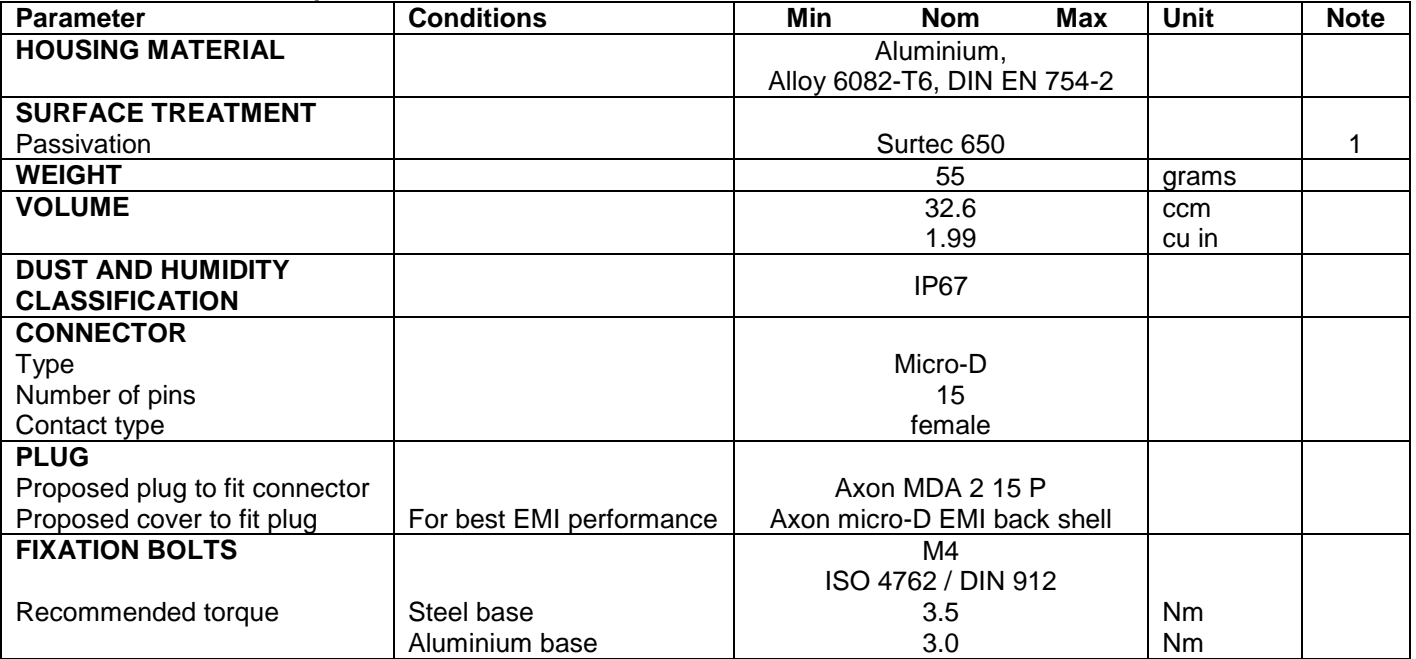

Note 1: Hexavalent chromium free

#### **7.1 Mechanical dimensions**

All dimensions are in mm.

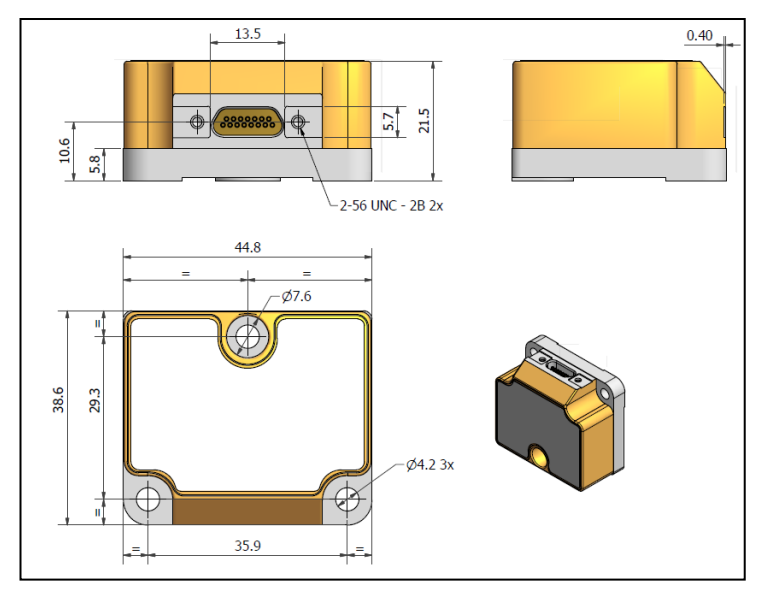

**Figure 7-1: Mechanical dimensions**

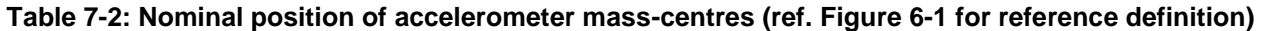

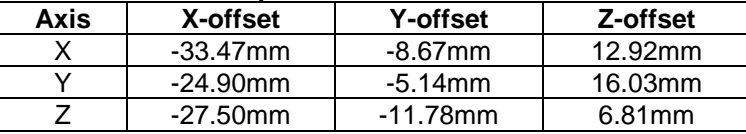

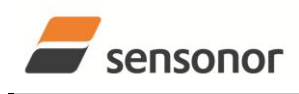

*DATASHEET ButterflyGyro*™

**7.2 Pin configuration**

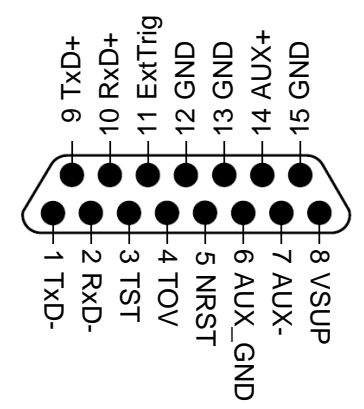

**Figure 7-2: Pin configuration as seen from front of STIM300**

#### **Table 7-3: Pin descriptions**

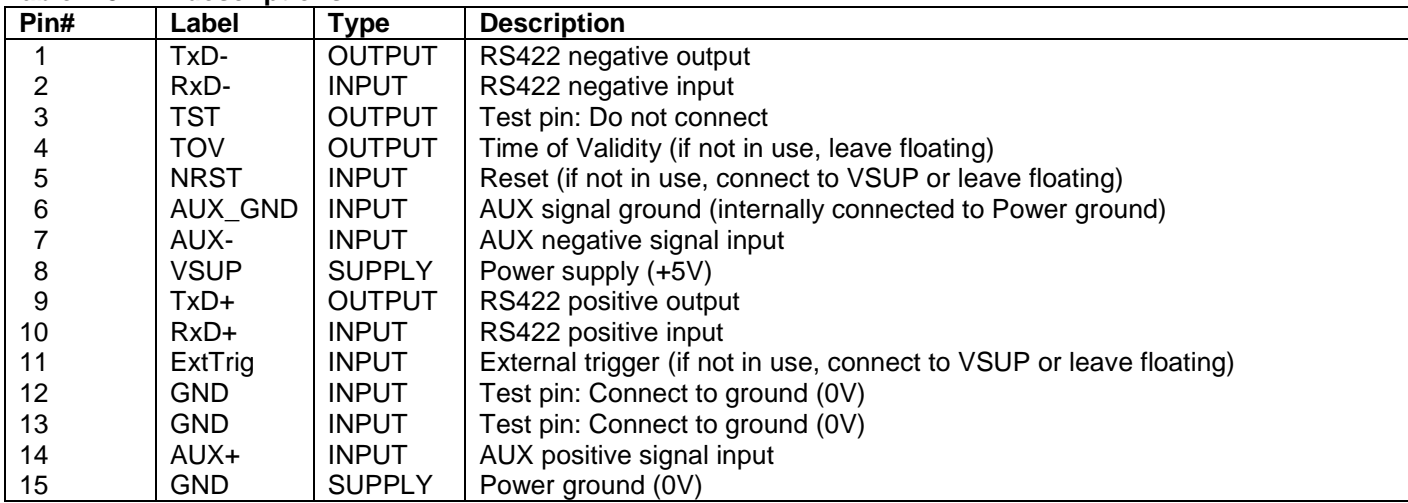

### **7.3 Definition of axes**

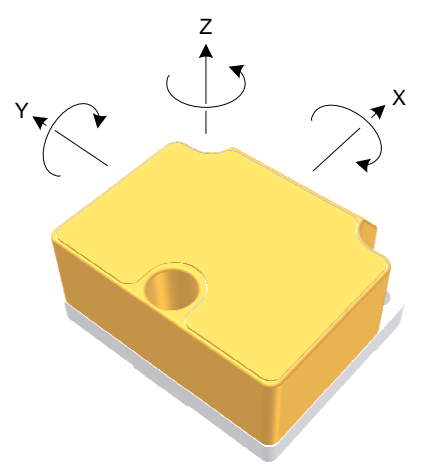

**Figure 7-3: Definition of axes**

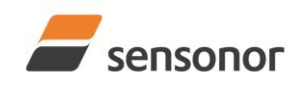

*DATASHEET ButterflyGyro*™

### **8 BASIC OPERATION**

STIM300 is very simple to use. Unless having been configured with external trigger, the unit will start performing measurements and transmit the results over the RS422 interface without any need for additional signalling or set-up after power-on. Figure 8-1 shows the simplest connection set-up for STIM300.

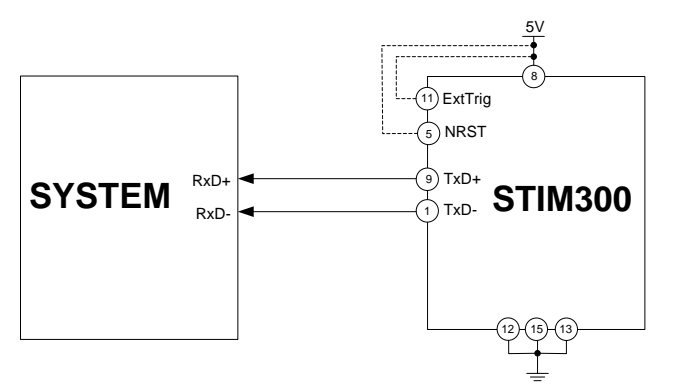

**Figure 8-1: Transmit-Only Electrical Connection Diagram**

In order to take full advantage of all features of STIM300, the unit needs to be connected as shown in Figure 8-2. In this set-up the system can reset the unit without having to toggle power, the external trigger function can be utilized, configuration parameters can be changed and extended information like diagnostic information can be read from the device.

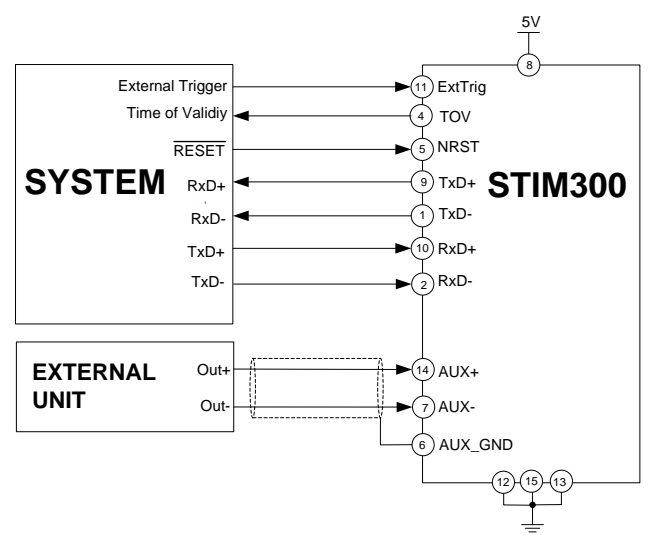

**Figure 8-2: Full Function Electrical Connection Diagram**

#### **8.1 Reset**

STIM300 has a separate reset pin (NRST) in order for the application to reset the unit without having to toggle power.

The reset is active low and has an internal pull-up. Hence the input could be left floating if not in use.

The reset signal is routed to the reset of the microcontroller and effectively forces STIM300 into Init Mode (ref. Figure 8-6 and section 8.5.1).

#### **8.2 External Trigger**

STIM300 has a separate digital input pin to be used when the unit has been configured to transmit only upon external trigger. The measurements themselves will be continuously running at the highest sample rate (2000 samples/s) in order to ensure shortest possible latency when a transmission is requested. The input is set to trigger on the falling edge of the input signal and will then transmit one datagram containing the result of the latest measurement.

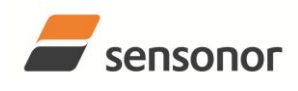

*DATASHEET ButterflyGyro*™

The input has an internal pull-up. Hence the input could be left floating if not in use.

Please note that the commands in Normal Mode are active even if the datagram transmission has been configured to transmit only upon external trigger. This means that e.g. if the Normal Mode command "C" is issued over the RS-422 interface, the STIM300 will transmit a Configuration Datagram independent on the external trigger input. Also when STIM300 is in Init Mode (after Power on or Reset), it will transmit the 3 datagrams as described in section 8.5.1.

The timing diagram is shown in Figure 8-3. Latency is the time between the moment at which the sample has been digitized + low pass-filtered and the external trigger.

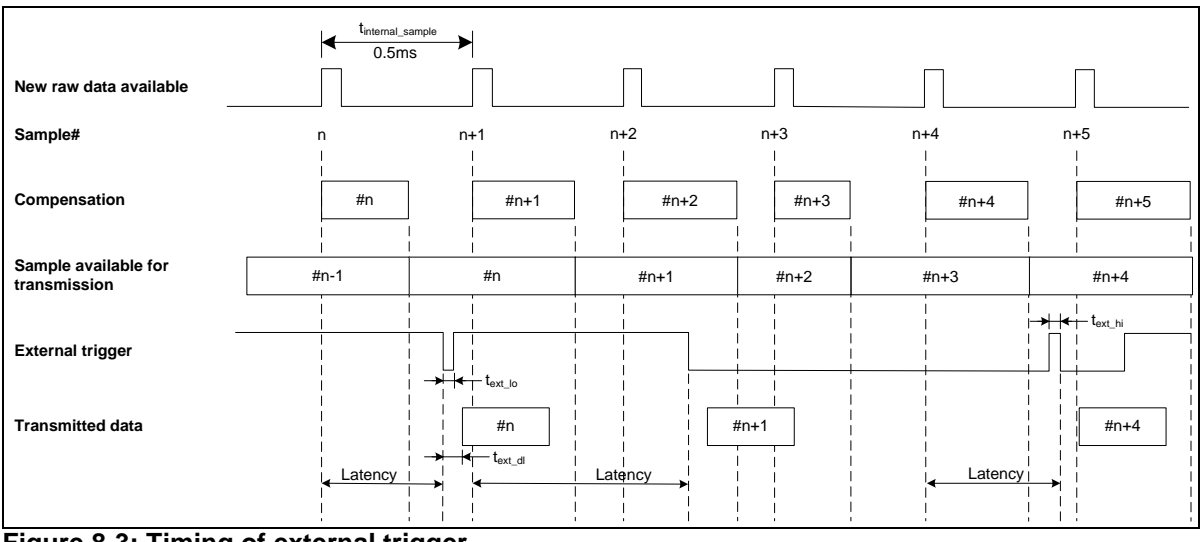

**Figure 8-3: Timing of external trigger**

#### **8.3 Time of Validity (TOV)**

The TOV-output serves 2 purposes:

- Provide a synchronisation-signal derived from the internal clock of STIM300
- Provide means to signal when a datagram is being transmitted (NB: not when configured to external trigger)

The TOV raising edge occurs synchronous to the sample rate. The falling edge occurs after the last bit of the datagram has been transmitted.

Figure 8-4 and Figure 8-5 show the timing diagram of the TOV-output.

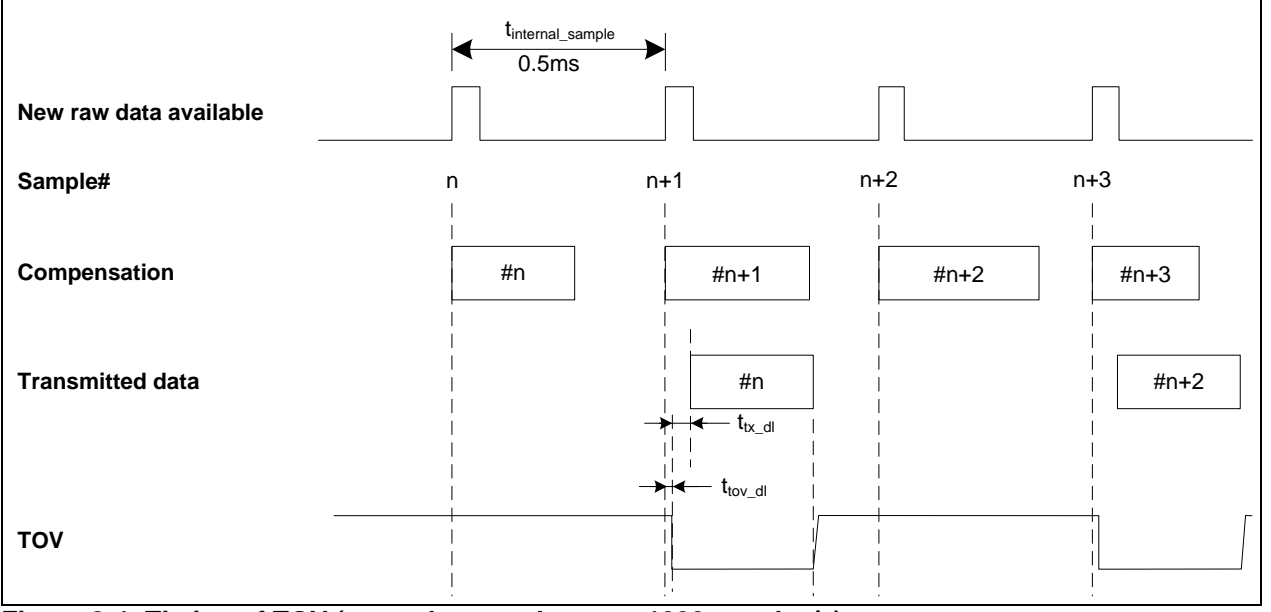

**Figure 8-4: Timing of TOV (example: sample rate = 1000samples/s)**

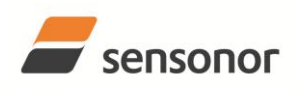

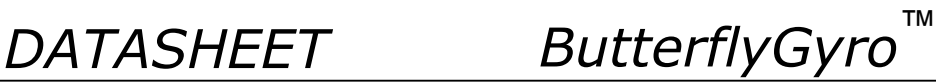

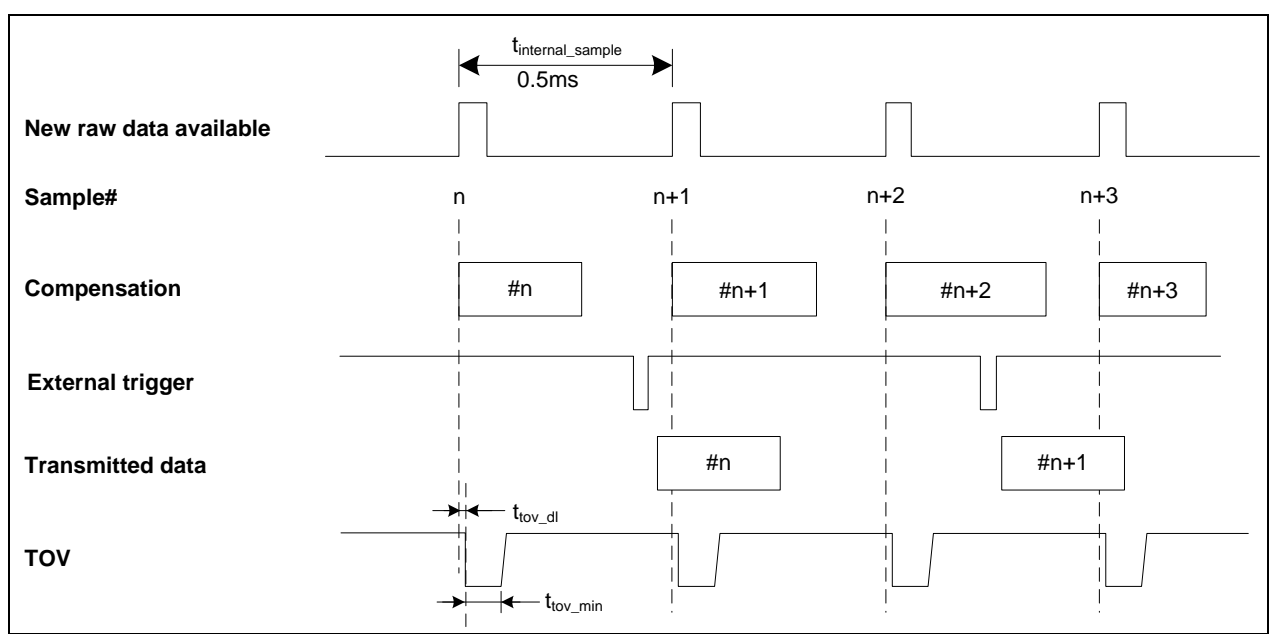

**Figure 8-5: Timing of TOV with external trigger**

### **8.4 Auxiliary input**

STIM300 provides input in order to digitize an external signal. The digitizer is a 24 bit sigma-delta ADC. The AUX data (24 bits + status byte) can be included in the datagrams, ref. sections 12 and 10.4. A simple compensation of the AUX data is performed as shown in Equation 1. The AUX data will be low-pass filtered. The bandwidth can be changed in Service Mode, ref. section 10.8.

#### **Equation 1: AUX compensation algorithm:**

 $AUX\_Output = A * AUX\_Input + B$ 

where A and B are coefficients that can be programmed by the user in SERVICEMODE (k (AUX COMP)-command)

#### **8.5 Operating modes**

The operating modes of STIM300 are shown in Figure 8-6:

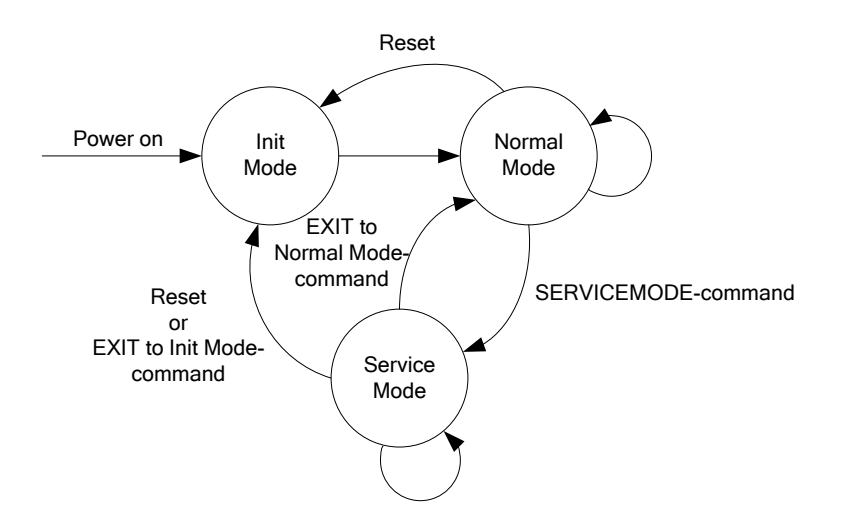

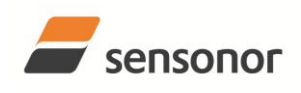

*DATASHEET ButterflyGyro*™

#### **Figure 8-6: Operating modes**

#### **8.5.1 Init Mode**

Init Mode is entered after the following conditions:

- power on
- after an external reset
- when receiving a reset-command in Normal Mode
- when exiting to Init Mode from Service Mode.

In Init Mode the system waits for internal references to settle, resets and synchronizes the sensor channels and transmits three special datagrams containing part number, serial number and configuration data. Please note that length and format of the special datagrams are different to the datagrams in Normal Mode.

The content and format of the Part Number datagram is specified in Table 6-10.

The content and format of the Serial Number datagram is specified in Table 6-11.

The content and format of the Configuration datagram is specified in Table 6-12.

After having transmitted the special Part Number, Serial Number and Configuration datagrams, STIM300 enters Normal Mode.

All these special datagrams can also be requested by commands in Normal Mode, ref. Section: 9.

#### **8.5.2 Normal Mode**

In Normal Mode STIM300 will constantly measure the available sensor channels at the configured sample rate. Note that if external trigger has been chosen, the internal sample rate will be set to maximum in order to minimize latency.

STIM300 will continue to transmit data regardless of any errors reported in the STATUS-bytes (ref. Table 6-16). Hence the content of the STATUS-byte should continuously be examined.

The content of the part number datagram is specified in Table 6-13.

#### **8.5.2.1 Start-Up**

When STIM300 enters Normal Mode from Init Mode, there will be a start-up period where STIM300 is stabilizing the gyros. During this period bit 6 is set in the STATUS-byte (ref. Table 6-16) to communicate its condition. Once stabilized, bit 6 will be cleared. During this period the output data should be regarded as non-valid.

There will not be any start-up period when STIM300 is exiting from Service Mode directly to Normal Mode.

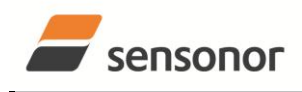

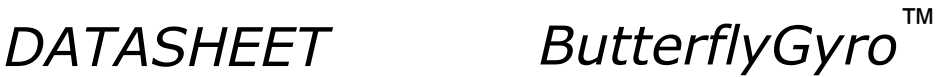

### **8.5.2.2 Data output options and interpretation**

#### **8.5.2.2.1 Delayed gyro output**

The inherent group delay of the gyro-, accelerometer- , inclinometer- and AUX-signals are different, ref. Table 6-3, Table 6-4, Table 6-5 and Table 6-6 respectively. An option is available to delay the gyro signals by 5ms in order for the group delay of gyros, accelerometers and AUX to be similar. To enable this feature, select the gyro output-unit ≥ 8, ref. section 12 and 10.7.

#### **8.5.2.2.2 Gyro output unit = Angular Rate**

In the case of STIM300 being configured to output angular rate, Equation 2 and Figure 8-7 show how to convert to [°/s]. Please note that the output data is represented as two's complement (most significant bit is the sign-bit).

#### **Equation 2: Converting output to [°/s]:**

Equation 2: Converting output to  $[9]$ <br>  $Output[^{\circ}/s] = \frac{(AR_1) \cdot 2^{16} + (AR_2) \cdot 2^8 + (AR_3)}{2^{14}}$  $2^{14}$ 

where  $AR_1$  is the most significant byte of the 24bit output

- $AR<sub>2</sub>$  is the middle byte of the 24bit output
- $AR<sub>3</sub>$  is the least significant byte of the 24bit output

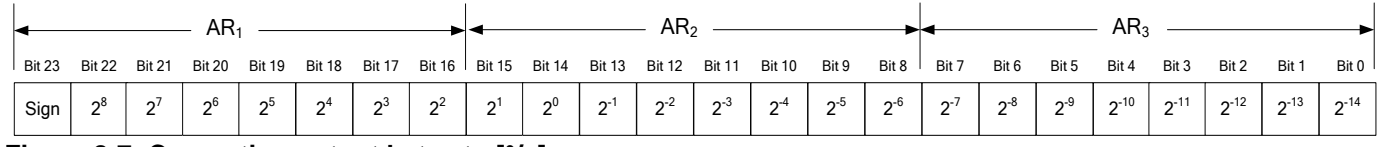

**Figure 8-7: Converting output bytes to [°/s]**

#### **8.5.2.2.3 Gyro output unit = Incremental Angle**

In the case of STIM300 being configured to output incremental angle per sample, the equations for conversion to [°/sample] can be found in Equation 3 and Figure 8-8. Please note that the output data is represented as two's complement (most significant bit is the sign-bit).

#### **Equation 3: Converting output to [°/sample]**

on 3: Converting output to [°/sample]<br> $\left[ ^{\circ}/\textit{sample}\right] = \frac{(IA_{1})\cdot2^{16}+(IA_{2})\cdot2^{8}+(IA_{3})}{2^{21}}$ 2  $Output[^{\circ}/sample] = \frac{(IA_{1}) \cdot 2^{16} + (IA_{2}) \cdot 2^{8} + (IA_{3})}{2^{21}}$ 

where  $IA<sub>1</sub>$  is the most significant byte of the 24bit output  $IA<sub>2</sub>$  is the middle byte of the 24bit output  $IA<sub>3</sub>$  is the least significant byte of the 24bit output

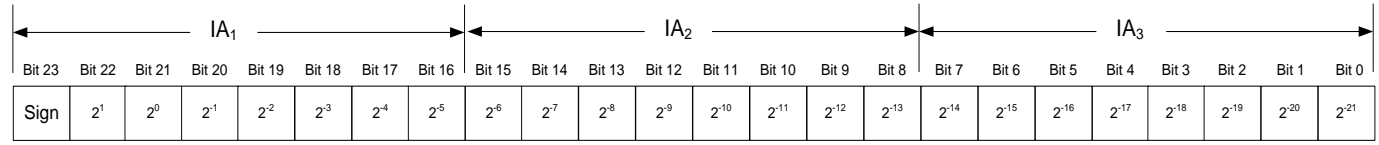

#### **Figure 8-8: Converting output bytes to [°/sample]**
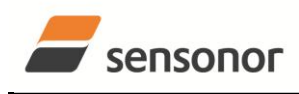

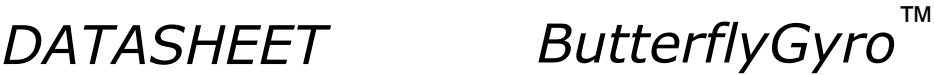

## **8.5.2.2.4 Gyro output unit = Average Angular Rate**

In the case of STIM300 being configured to output average angular rate, the transmitted data will be the average of the samples since last transmission. E.g. in the case of continuous transmission of datagrams and a sample rate of 500Hz, each transmission will contain the average of the four previous internal samples.

Please note that the configured low-pass filtering is performed prior to calculating the average.

The average is calculated on the samples using the conventional equation for average calculation:

### **Equation 4: Calculating average:**

 $\left[\frac{\circ}{s}\right] = \frac{m=1..n}{n}$ *Angular Rate*  $Average\_Angular\_Rate^{\circ}/s] = \frac{\sum_{m=1..n}^{n} \text{Angular\_Rate}_{m}}{s}$ \_  $\_$  Angular  $\_$  Rate $|°/$ 

where Angular\_Rate<sub>m</sub> is one angular rate data sampled at 2000 samples/s n is number of samples since last transmission

Conversion to [°/s] is the same as for angular rate and is described in Equation 2.

### **8.5.2.2.5 Gyro output unit = Integrated Angle**

In the case of STIM300 being configured to output integrated angle, the transmitted data will be the continuously integrated angle since power-on or reset. The integrated angle takes values in the interval [-4°, 4°> and will naturally wrap-around with no error-message indication in the Status-byte.

Conversion to [°] is the same as for incremental angle and is described in Equation 3.

### **8.5.2.2.6 Accelerometer output unit = Acceleration**

In the case of STIM300 being configured to output acceleration, Equation 5 and Figure 8-9 show how to do this. Please note that the output data is represented as two's complement (most significant bit is the sign-bit).

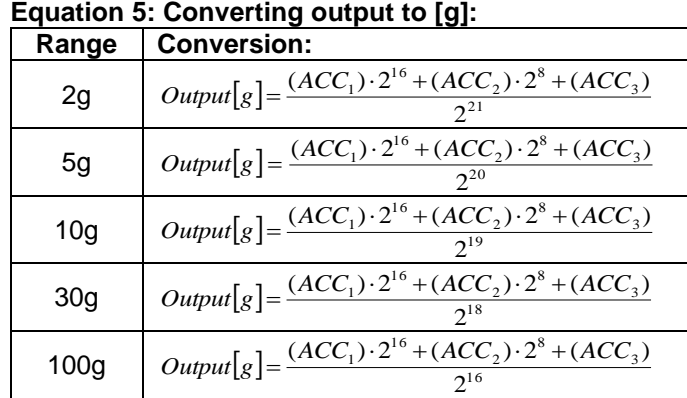

where  $ACC<sub>1</sub>$  is the most significant byte of the 24bit output  $ACC<sub>2</sub>$  is the middle byte of the 24bit output  $ACC<sub>3</sub>$  is the least significant byte of the 24bit output

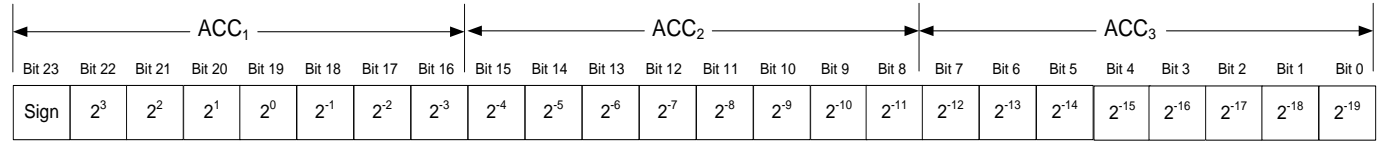

# **Figure 8-9: Converting output bytes to [g] (example is valid for 10g range)**

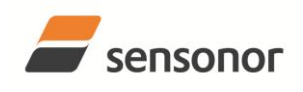

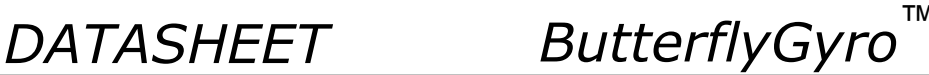

# **8.5.2.2.7 Accelerometer output unit = Incremental Velocity**

In the case of STIM300 being configured to output incremental velocity per sample, the equations for conversion to [m/s/sample] can be found in Equation 6 and Figure 8-10. Please note that the output data is represented as two's complement (most significant bit is the sign-bit).

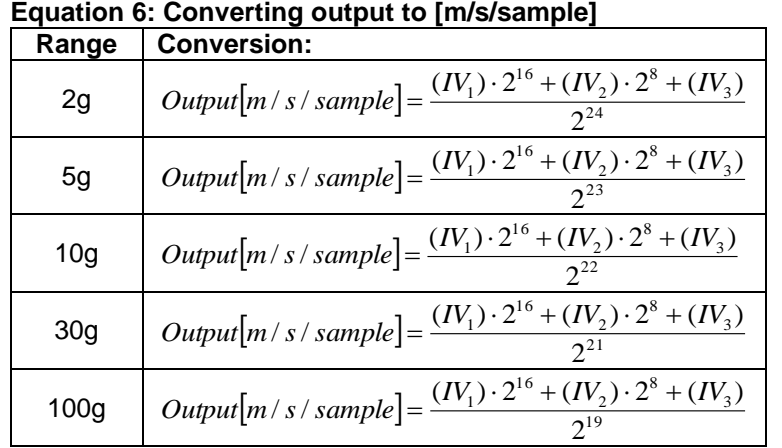

where  $IV_1$  is the most significant byte of the 24bit output

 $IV<sub>2</sub>$  is the middle byte of the 24bit output

 $IV<sub>3</sub>$  is the least significant byte of the 24bit output

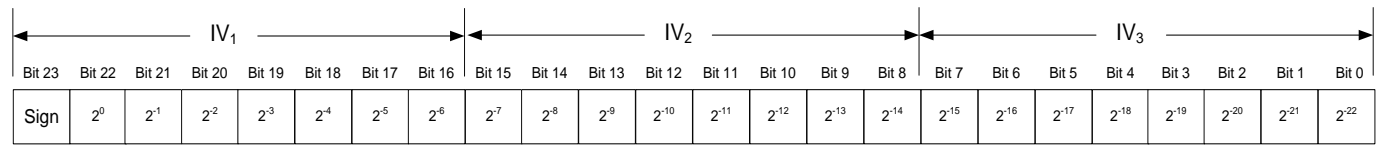

**Figure 8-10: Converting output bytes to [m/s/sample] (example is valid for 10g range)**

## **8.5.2.2.8 Accelerometer output unit = Average Acceleration**

In the case of STIM300 being configured to output average acceleration, the transmitted data will be the average of the samples since last transmission. E.g. in the case of continuous transmission of datagrams and a sample rate of 500Hz, each transmission will contain the average of the four internal samples.

The average is calculated on the samples using the conventional equation for average calculation:

### **Equation 7: Calculating average:**

 $[g]=\frac{m=1..n}{n}$ *Accelerati on*  $Output[g] = \frac{\sum_{m=1..n} Accelerati on_{m}}{m}$ 

where Acceleration $<sub>m</sub>$  is one acceleration data sampled at 2000 samples/s</sub> n is number of samples since last transmission

Conversion to g] is the same as for angular rate and is described in Equation 5.

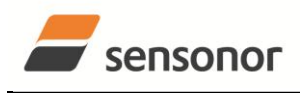

*DATASHEET ButterflyGyro*™

### **8.5.2.2.9 Inclinometer output unit = Acceleration**

In the case of STIM300 being configured to output acceleration, Equation 8 and Figure 8-11 show how to do this. Please note that the output data is represented as two's complement (most significant bit is the sign-bit).

#### **Equation 8: Converting output to [g]:**

Equation 8: Converting output to [g]:<br>  $Output[g] = \frac{(ACC_1) \cdot 2^{16} + (ACC_2) \cdot 2^8 + (ACC_3)}{2^{22}}$  $2^2$ 

where  $ACC<sub>1</sub>$  is the most significant byte of the 24bit output  $ACC<sub>2</sub>$  is the middle byte of the 24bit output

 $ACC<sub>3</sub>$  is the least significant byte of the 24bit output

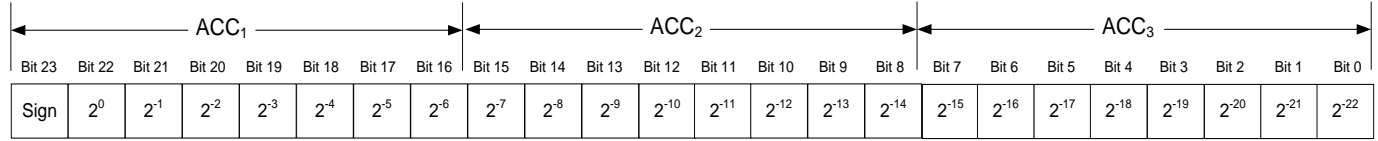

**Figure 8-11: Converting output bytes to [g]**

### **8.5.2.2.10 Inclinometer output unit = Incremental Velocity**

In the case of STIM300 being configured to output incremental velocity per sample, the equations for conversion to [m/s/sample] can be found in Equation 9 and Figure 8-12. Please note that the output data is represented as two's complement (most significant bit is the sign-bit).

# **Equation 9: Converting output to [m/s/sample]**<br> $I(U) \cdot 2^{16} + (IV_2) \cdot 2^8 + (IV_3)$

$$
Output[m/s/sample] = \frac{(IV_1) \cdot 2^{16} + (IV_2) \cdot 2^8 + (IV_3)}{2^{25}}
$$

where  $IV_1$  is the most significant byte of the 24bit output  $IV<sub>2</sub>$  is the middle byte of the 24bit output

 $IV<sub>3</sub>$  is the least significant byte of the 24bit output

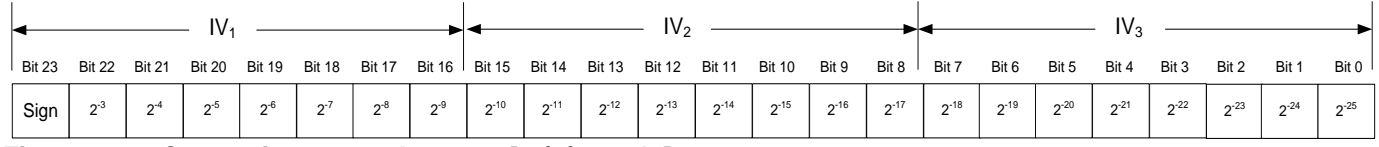

**Figure 8-12: Converting output bytes to [m/s/sample]**

## **8.5.2.2.11 Inclinometer output unit = Average Acceleration**

In the case of STIM300 being configured to output average acceleration, the transmitted data will be the average of the samples since last transmission. E.g. in the case of continuous transmission of datagrams and a sample rate of 500Hz, each transmission will contain the average of the four internal samples.

The average is calculated on the samples using the conventional equation for average calculation:

### **Equation 10: Calculating average:**

$$
Output[g] = \frac{\sum_{m=1..n}Inclination_m}{n}
$$

where Inclination<sub>m</sub> is one inclination data sampled at 2000 samples/s

Conversion to [g] is the same as for angular rate and is described in Equation 8.

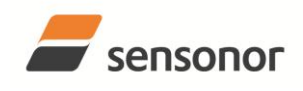

# STIM300 Inertia Measurement Unit

# **8.5.2.2.12 Temperature**

Temperature data for each axis is available in certain datagrams (ref. section 12).

Equation 11 and Figure 8-13 show how to convert to [°C]. Please note that the output data is represented as two's complement (most significant bit is the sign-bit):

## **Equation 11: Converting temperature data to [°C]**

 $\left[ {}^{\circ}C \right] = \frac{(T_1) \cdot 2^8 + (T_2)}{2^8}$  $2^{i}$  $Output[{}^{\circ}C] = \frac{(T_1) \cdot 2^8 + (T_2)}{2^8}$ 

where  $T_1$  is the most significant byte of the 16bit output  $T<sub>2</sub>$  is the least significant byte of the 16bit output

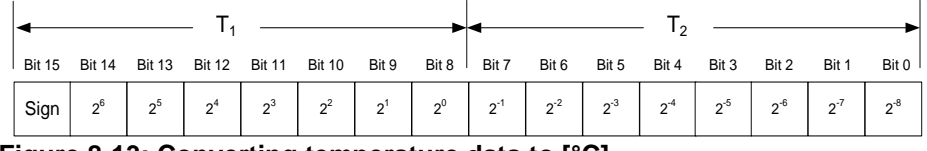

**Figure 8-13: Converting temperature data to [°C]**

### **8.5.2.2.13 AUX**

In the case of STIM300 being configured to AUX-data, Equation 12 and Figure 8-9 show how to do this. Please note that the output data is represented as two's complement (most significant bit is the sign-bit).

### **Equation 12: Converting output to [V]:**

Equation 12: Converting output to [V]:<br>  $Output[V] = \frac{(AUX_1) \cdot 2^{16} + (AUX_2) \cdot 2^8 + (AUX_3)}{2^{24}} \cdot 5V$  $2^{24}$ 

where  $AUX_1$  is the most significant byte of the 24bit output

 $AUX<sub>2</sub>$  is the middle byte of the 24bit output

 $AUX<sub>3</sub>$  is the least significant byte of the 24bit output

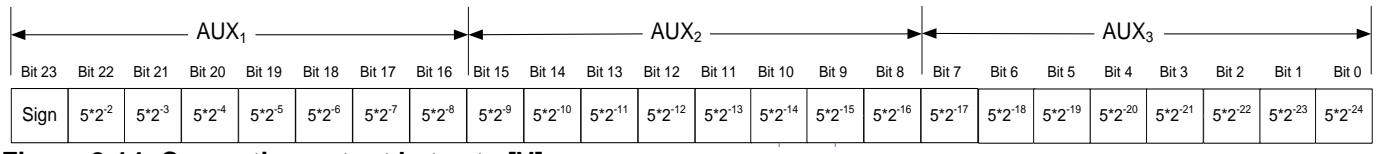

**Figure 8-14: Converting output bytes to [V]**

## **8.5.2.2.14 Counter**

Counter is continuously counting the internal samples (2000 samples/s). Counter is an un-signed single byte taking values in the interval [0 , 255]. The counter will naturally wrap-around with no error-message indication in the Statusbyte.

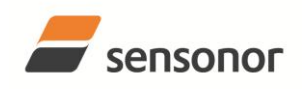

# STIM300 Inertia Measurement Unit

### **8.5.2.2.15 Latency**

To calculate the latency in [µs], refer to Equation 13 and Figure 8-15. Please note that latency is an unsigned word.

# **Equation 13: Converting output to [µs]:**

 $Output[\mu s] = (LT_1) \cdot 2^8 + (LT_2)$ 

where  $LT_1$  is the most significant byte of the 16bit output

 $LT<sub>2</sub>$  is the least significant byte of the 16bit output

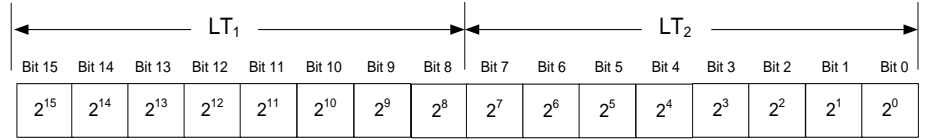

**Figure 8-15: Converting output bytes to [µs]**

### **8.5.3 Service Mode**

In Service Mode the communication interface is human readable and hence the communication format (ASCII) supports the use of terminal-based software during the development phase, when the configuration of a device needs to be changed or during investigations into an observed problem.

When Service Mode is entered, STIM300 will respond with its configuration information (same as the response to the i (INFORMATION) command, ref: Figure 10-1).

A set of commands are available, ref. Section 10, enabling the user to change intermediately or permanently the configuration parameters, display latest measurement results, display higher details on error information and perform a full diagnostic of the unit.

In Service Mode the gyro measurements will still be running in the background, enabling to switch directly back to Normal Mode without the need for any stabilisation time of filters, etc. However the measurement data itself, when STIM300 is in Service Mode are not transmitted and therefore lost. By using the a (SINGLE-SHOT MEASUREMENT) command (ref. Section 10.2) it is possible to display single measurement results.

Exiting Service Mode can be done in several ways:

- 1. Using the external reset. This will force STIM300 into Init Mode. Please be advised that during Init Mode, all the configuration parameters are loaded from flash. If any of the configuration parameters have been changed during the Service Mode session but not saved to flash, these changes will be overwritten by the content already stored in flash.
- 2. Using the  $x$  (EXIT) command. When using this command a parameter is required to decide whether the device should go to Init Mode or to Normal Mode. When exiting to Normal Mode, any of the changes made to the configuration parameters will still be valid. However, if not saved, the configuration parameters will be overwritten by the content already stored in flash at the next power-up or reset.

## **8.6 Self diagnostics**

STIM300 is constantly checking its internal status. The checks include:

- o Check of internal references
- o Check of sensors (error and overload)
- o Check of internal temperatures
- o Check of RAM and flash
- o Check of supply voltage

When an error situation is detected, the corresponding bit in the STATUS byte (ref. Table 6-16) will be set.

The bits in the STATUS are valid for the data in a single transmission. Hence any error condition is not latched.

In Service Mode it is possible to see the last detected error by using the i e (INFORMATION on LAST ERROR IN NORMAL MODE) command, ref. Section 10.1 or run a full diagnostic and see the result of the individual checks by using the  $c$  (DIAGNOSTIC) command, ref. Section 10.3.

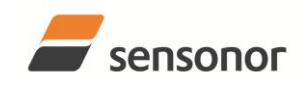

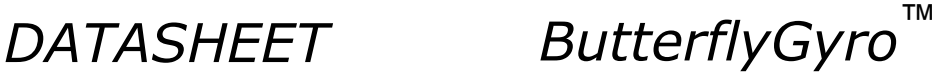

## **9 COMMANDS IN NORMAL MODE**

Several commands are available in Normal Mode, as listed in Table 9-1. Please note that all commands in Normal Mode must be transmitted in upper case letters.

### **Table 9-1 Available commands in Normal Mode**

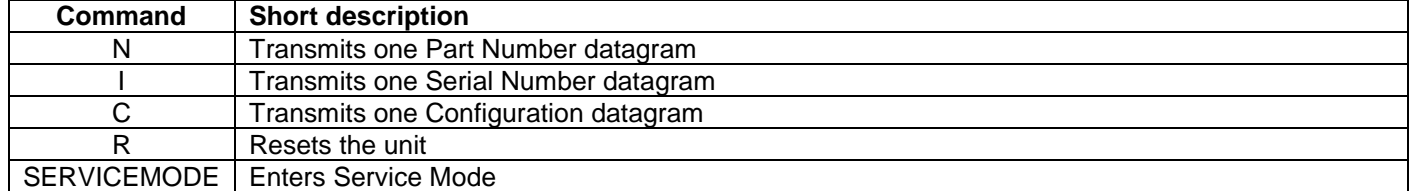

#### **Table 9-2 List of special ASCII characters used in Normal Mode**

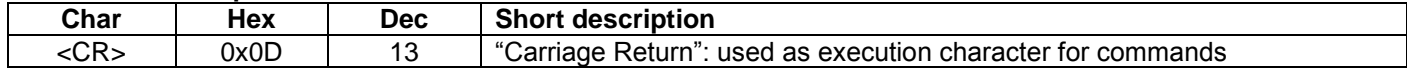

No echo of received command characters nor error messages will appear for these commands. Only at the receipt of the complete correct command, STIM300 executes accordingly.

NB: if OUTPUT-UNIT of the gyros is set to INCREMENTAL ANGLE (ref. Section 10.7), the transmitted incremented angle in the datagram following any of the requested special datagrams will NOT contain the incremental angle since the last transmitted measurement. Hence the incremented angle occurring during the transmission of a special requested datagram will be lost.

### **9.1 N (PART NUMBER DATAGRAM) command**

General description: Requests transmission of a Part Number datagram (ref. Table 6-10).

### **Table 9-3 : Available I (PART NUMBER DATAGRAM) command**

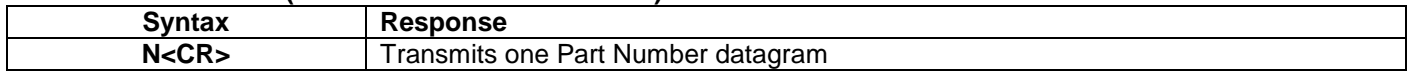

The Part Number datagram will replace the next transmitted Normal Mode datagram. If datagram transmission is set to trigger on external trigger, the Part Number datagram will be transmitted without waiting for an external trigger signal.

#### **9.2 I (SERIAL NUMBER DATAGRAM) command**

General description: Requests transmission of a Serial number datagram (ref. Table 6-11).

### **Table 9-4 : Available I (SERIAL NUMBER DATAGRAM) command**

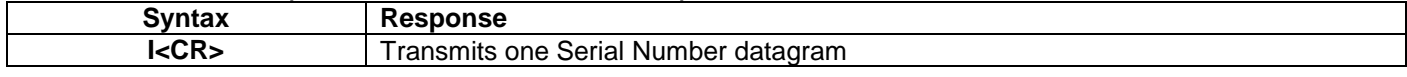

The Serial Number datagram will replace the next transmitted Normal Mode datagram. If datagram transmission is set to trigger on external trigger, the Serial Number datagram will be transmitted without waiting for an external trigger signal.

### **9.3 C (CONFIGURATION DATAGRAM) command**

General description: Requests transmission of a Configuration datagram (ref. Table 6-12).

### **Table 9-5: Available C (CONFIGURATION DATAGRAM) command**

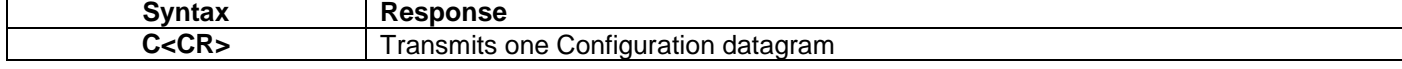

The Configuration datagram will replace the next transmitted Normal Mode datagram. If datagram transmission is set to trigger on external trigger, the Configuration datagram will be transmitted without waiting for an external trigger signal.

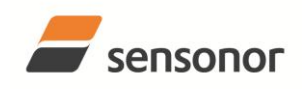

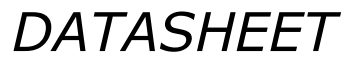

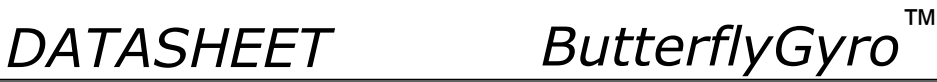

### **9.4 R (RESET) command**

General description: Force a Reset

### **Table 9-6: Available R (RESET) command**

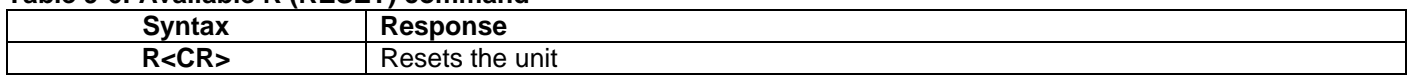

### **9.5 SERVICEMODE command**

General description : Enters Service Mode (ref. section 8.5.3).

#### **Table 9-7: Available SERVICEMODE command**

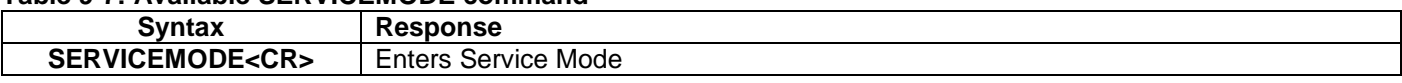

If the command is received during the transmission of a datagram, it will complete the transmission before entering Service Mode.

When entering Service Mode, the configuration and identification data of the device will be listed, as shown in Figure 9-1:

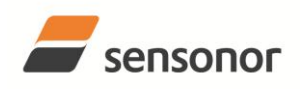

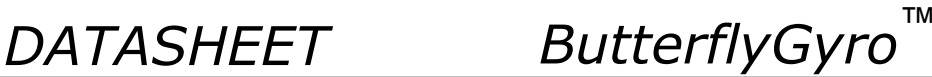

SERIAL NUMBER = N25580846002002 PRODUCT = STIM300 PART NUMBER = 84167-44000-331 REV C FW CONFIG = SWD12046 REV 2 GYRO OUTPUT UNIT = [°/s] – ANGULAR RATE ACCELEROMETER OUTPUT UNIT = [g] – ACCELERATION INCLINOMETER OUTPUT UNIT = [g] - ACCELERATION SAMPLE RATE [samples/s] = 2000 GYRO CONFIG = XYZ ACCELEROMETER CONFIG = XYZ INCLINOMETER CONFIG = XYZ GYRO RANGE:  $X-AXIS: + 400^{\circ}/s$  Y-AXIS: ± 400°/s  $Z-AXIS: \pm 400^{\circ}/s$ ACCELEROMETER RANGE:  $X-AXIS: + 10q$  Y-AXIS: ± 10g  $Z-AXIS: \pm 10g$ INCLINOMETER RANGE: X-AXIS: ± 1.7g Y-AXIS: ± 1.7g Z-AXIS: ± 1.7g AUX RANGE: ± 2.5V GYRO LP FILTER -3dB FREQUENCY, X-AXIS [Hz] = 262 GYRO LP FILTER -3dB FREQUENCY, Y-AXIS [Hz] = 262 GYRO LP FILTER -3dB FREQUENCY, Z-AXIS [Hz] = 262 ACCELEROMETER LP FILTER -3dB FREQUENCY, X-AXIS [Hz] = 262 ACCELEROMETER LP FILTER -3dB FREQUENCY, Y-AXIS [Hz] = 262 ACCELEROMETER LP FILTER -3dB FREQUENCY, Z-AXIS [Hz] = 262 INCLINOMETER LP FILTER -3dB FREQUENCY, X-AXIS [Hz] = 262 INCLINOMETER LP FILTER -3dB FREQUENCY, Y-AXIS [Hz] = 262 INCLINOMETER LP FILTER -3dB FREQUENCY, Z-AXIS [Hz] = 262 AUX LP FILTER -3dB FREQUENCY [Hz] = 262 AUX COMP COEFF: A = 1.0000000e+00, B = 0.0000000e+00 DATAGRAM = RATE, ACCELERATION, INCLINATION DATAGRAM TERMINATION = NONE BIT-RATE [bits/s] = 1843200 DATA LENGTH  $= 8$ STOP BITS = 1 PARITY = NONE LINE TERMINATION = ON >

## **Figure 9-1: Example of response from SERVICEMODE command**

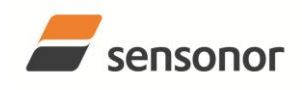

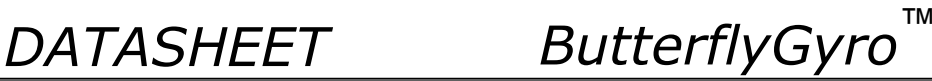

# **10 COMMANDS IN SERVICE MODE**

Several commands are available in Service Mode, as listed in Table 10-1. Please note that all commands in Service Mode are case-sensitive (commands are lower case letters, whilst some parameters may be capital case letters).

#### **Table 10-1 Available commands in Service Mode**

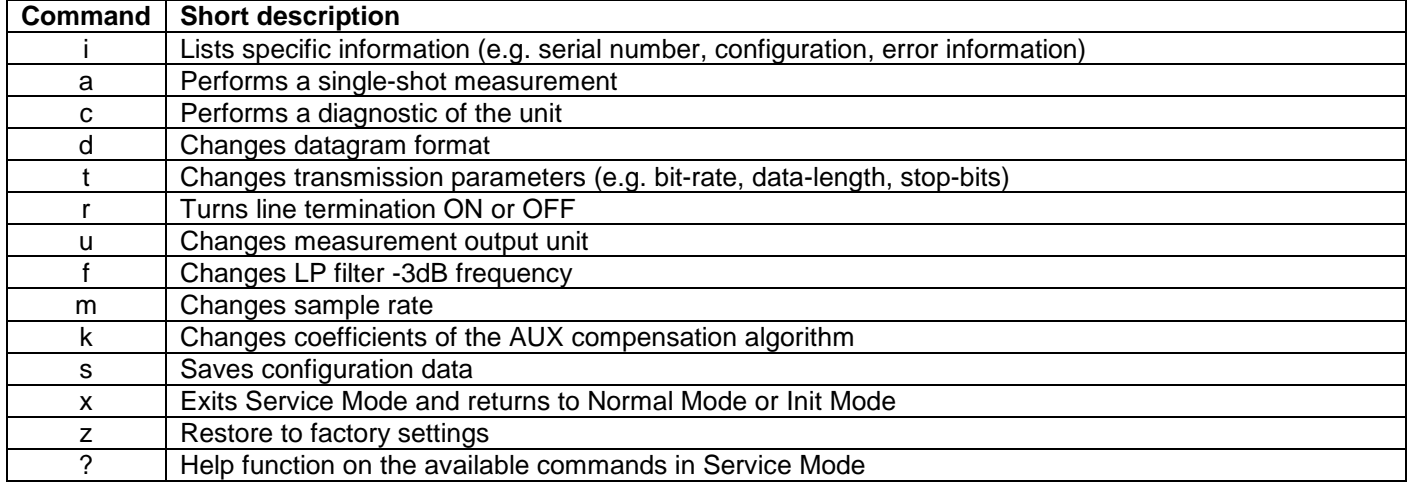

#### **Table 10-2 List of special ASCII characters used in Service Mode**

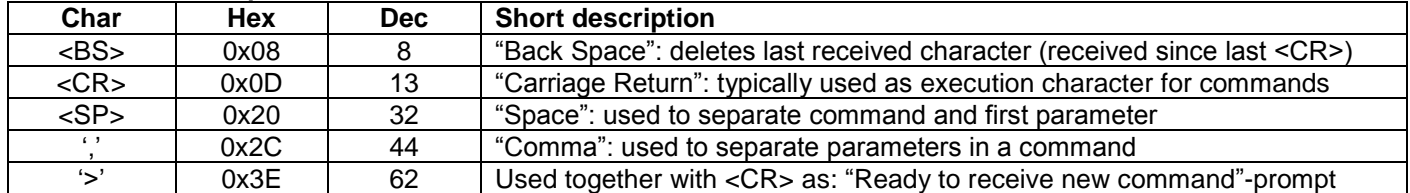

When STIM300 is in Service Mode and ready to receive a new command, it will issue the special ASCII character <CR> followed by '>'. As some commands (e.g. SINGLE-SHOT MEASUREMENT-command) may respond with a varying number of lines, automated set-ups should look for the special prompt-sequence (<CR>+'>') before issuing a new command.

Received characters will be echoed. A command is decoded and executed when receiving the special ASCII character <CR>. <BS> ("back-space") is also recognised and will delete the last received character in the input buffer. The size of the input buffer is 80 characters. <BS> is valid for the characters received since last <CR>.

The command-character and first parameter (when applicable) are separated by a space (character 0x20). When there are more than one parameter to a command (e.g. TRANSMISSION PARAMETER-command), these must be separated by a comma (character 0x2C).

In the event of an unknown command, inconsistent syntax or incorrect value of parameter(s), STIM300 will respond with an error message. Error messages are on the format:

E<nnn><SP><Error description><CR>

where nnn is an error number

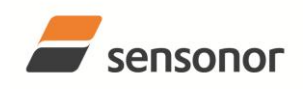

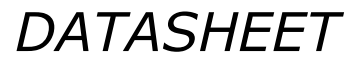

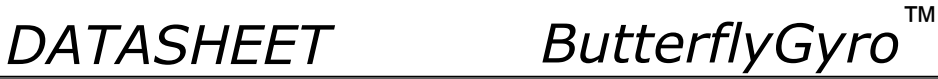

# **10.1 i (INFORMATION) command**

General description: Lists various requested information about the device

### **Table 10-3 : Available i (INFORMATION) commands**

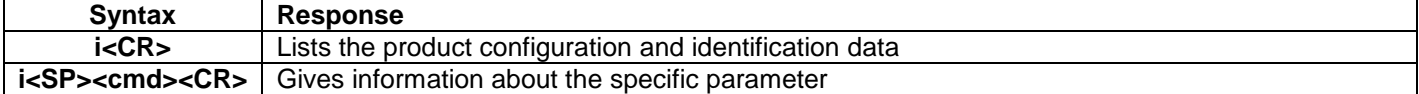

## **Table 10-4 : Allowed values for <cmd> parameter for i (INFORMATION) commands**

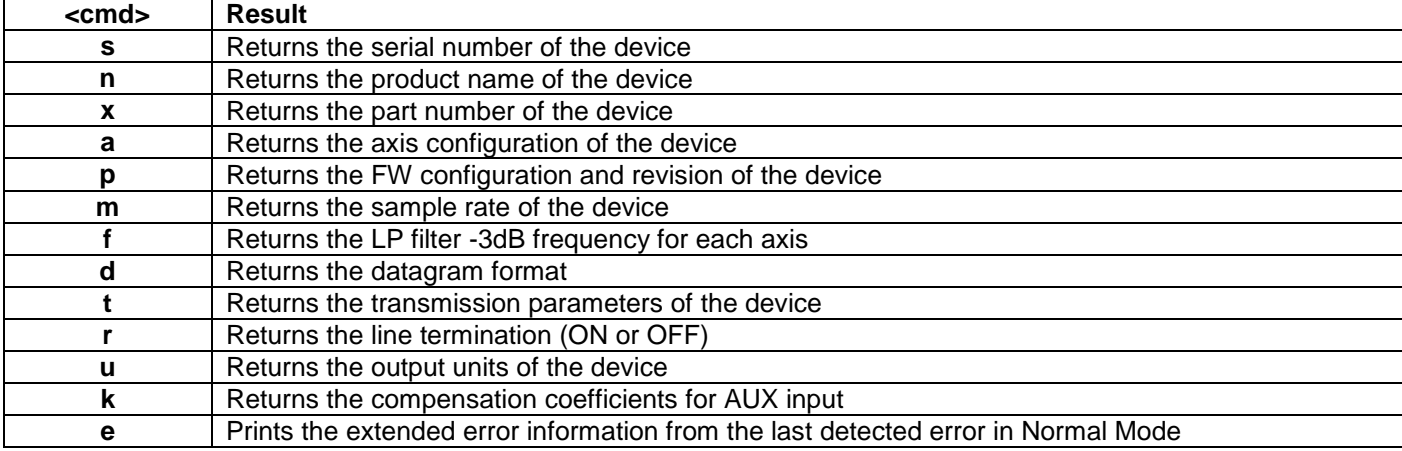

### **Table 10-5: Error messages for i (INFORMATION) commands**

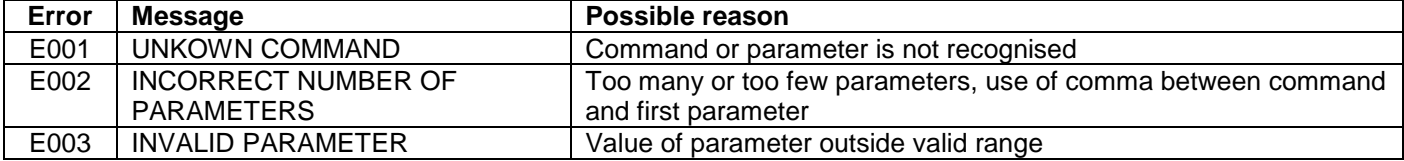

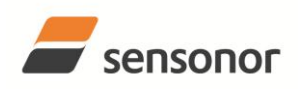

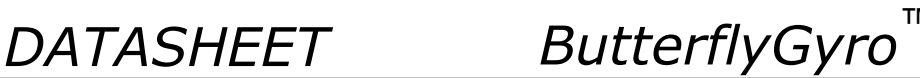

>i

SERIAL NUMBER = N25580846002002 PRODUCT = STIM300 PART NUMBER = 84167-44000-331 REV C FW CONFIG = SWD12046 REV 2 GYRO OUTPUT UNIT = [°/s] – ANGULAR RATE ACCELEROMETER OUTPUT UNIT = [g] – ACCELERATION INCLINOMETER OUTPUT UNIT = [g] - ACCELERATION SAMPLE RATE [samples/s] = 2000 GYRO CONFIG = XYZ ACCELEROMETER CONFIG = XYZ INCLINOMETER CONFIG = XYZ GYRO RANGE: X-AXIS: ± 400°/s Y-AXIS: ± 400°/s Z-AXIS: ± 400°/s ACCELEROMETER RANGE:  $X-AXIS: \pm 10g$  Y-AXIS: ± 10g Z-AXIS: ± 10g INCLINOMETER RANGE: X-AXIS: ± 1.7g Y-AXIS: ± 1.7g Z-AXIS: ± 1.7g AUX RANGE: ± 2.5V GYRO LP FILTER -3dB FREQUENCY, X-AXIS [Hz] = 262 GYRO LP FILTER -3dB FREQUENCY, Y-AXIS [Hz] = 262 GYRO LP FILTER -3dB FREQUENCY, Z-AXIS [Hz] = 262 ACCELEROMETER LP FILTER -3dB FREQUENCY, X-AXIS [Hz] = 262 ACCELEROMETER LP FILTER -3dB FREQUENCY, Y-AXIS [Hz] = 262 ACCELEROMETER LP FILTER -3dB FREQUENCY, Z-AXIS [Hz] = 262 INCLINOMETER LP FILTER -3dB FREQUENCY, X-AXIS [Hz] = 262 INCLINOMETER LP FILTER -3dB FREQUENCY, Y-AXIS [Hz] = 262 INCLINOMETER LP FILTER -3dB FREQUENCY, Z-AXIS [Hz] = 262 AUX LP FILTER -3dB FREQUENCY [Hz] = 262 AUX COMP COEFF: A = 1.0000000e+00, B = 0.0000000e+00 DATAGRAM = RATE, ACCELERATION, INCLINATION DATAGRAM TERMINATION = NONE BIT-RATE [bits/s] = 1843200  $DATA$  LENGTH = 8 STOP BITS = 1 PARITY = NONE LINE TERMINATION = ON >

# **Figure 10-1: Example of response from i (INFORMATION) command**

>i s SERIAL NUMBER = N25580846002002

# **Figure 10-2: Example of response from i s (INFORMATION on SERIAL NUMBER) command**

 $\overline{\phantom{a}}$  in PRODUCT = STIM300  $\ddot{\phantom{1}}$ 

>

# **Figure 10-3: Example of response from i n (INFORMATION on PRODUCT NAME) command**

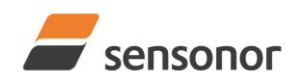

 $\overline{\mathsf{a}}$  ix

>

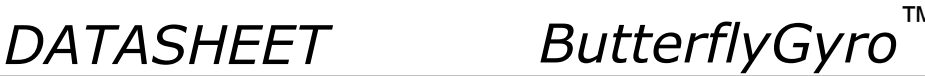

# STIM300 Inertia Measurement Unit

PART NUMBER = 84167-44000-331 REV C

**Figure 10-4: Example of response from i x (INFORMATION on PART NUMBER) command**

>i a GYRO CONFIG = XYZ ACCELEROMETER CONFIG = XYZ INCLINOMETER CONFIG = XYZ GYRO RANGE:  $X-AXIS: \pm 400^{\circ}/s$ Y-AXIS:  $\pm$  400 $\degree$ /s Z-AXIS: ± 400°/s ACCELEROMETER RANGE: X-AXIS: ± 10g Y-AXIS: ± 10g Z-AXIS: ± 10g INCLINOMETER RANGE: X-AXIS: ± 1.7g Y-AXIS: ± 1.7g Z-AXIS: ± 1.7g AUX RANGE: ± 2.5V >

**Figure 10-5: Example of response from i a (INFORMATION on AXIS CONFIGURATION) command**

>i p FW CONFIG = SWD12046 REV 2 >

**Figure 10-6: Example of response from i p (INFORMATION on FW CONFIGURATION) command**

>i m SAMPLE RATE [samples/s] = 2000

>

>

**Figure 10-7: Example of response from i m (INFORMATION on SAMPLE RATE) command**

 $\overline{\mathsf{Sif}}$ GYRO LP FILTER -3dB FREQUENCY, X-AXIS [Hz] = 262 GYRO LP FILTER -3dB FREQUENCY, Y-AXIS [Hz] = 262 GYRO LP FILTER -3dB FREQUENCY, Z-AXIS [Hz] = 262 ACCELEROMETER LP FILTER -3dB FREQUENCY, X-AXIS [Hz] = 262 ACCELEROMETER LP FILTER -3dB FREQUENCY, Y-AXIS [Hz] = 262 ACCELEROMETER LP FILTER -3dB FREQUENCY, Z-AXIS [Hz] = 262 INCLINOMETER LP FILTER -3dB FREQUENCY, X-AXIS [Hz] = 262 INCLINOMETER LP FILTER -3dB FREQUENCY, Y-AXIS [Hz] = 262 INCLINOMETER LP FILTER -3dB FREQUENCY, Z-AXIS [Hz] = 262 AUX LP FILTER -3dB FREQUENCY [Hz] = 262

**Figure 10-8: Example of response from i f (INFORMATION on LP FILTER -3dB FREQUENCY) command**

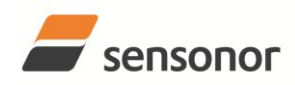

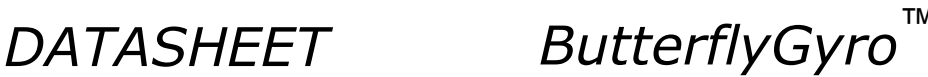

>i d DATAGRAM = RATE, ACCELERATION, INCLINATION DATAGRAM TERMINATION = NONE

**Figure 10-9: Example of response from i d (INFORMATION on DATAGRAM TRANSMISSION MODE AND TERMINATION) command**

 $\overline{\phantom{a}}$  it BIT-RATE [bits/s] = 1843200 DATA LENGTH = 8 STOP BITS  $= 1$  $PARTY = NONF$ 

>

>

>

>

 $\ddot{\phantom{1}}$ 

>

**Figure 10-10: Example of response from i t (INFORMATION on TRANSMISSION PARAMETERS) command**

 $\overline{\mathsf{sin}}$ LINE TERMINATION = ON

# **Figure 10-11: Example of response from i r (INFORMATION on LINE TERMINATION) command**

>i u GYRO OUTPUT UNIT = [°/s] – ANGULAR RATE ACCELEROMETER OUTPUT UNIT = [g] – ACCELERATION INCLINOMETER OUTPUT UNIT = [g] – ACCELERATION

# **Figure 10-12: Example of response from i u (INFORMATION on OUTPUT UNIT) command**

```
>i k
AUX COMP COEFF: A = 1.0200000e+00, B = 3.4000000e-02
```
## **Figure 10-13: Example of response from i k (INFORMATION on AUX COMP) command**

>i e GYRO X-AXIS I-CH OVERFLOW = FAILED

**Figure 10-14: Example of response from i e (INFORMATION on LAST ERROR IN NORMAL MODE) command**

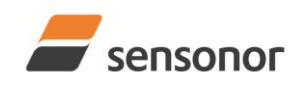

# STIM300 Inertia Measurement Unit

# **10.2 a (SINGLE-SHOT MEASUREMENT) command**

General description: Displays the result of latest measurement (measurement process running constantly in the background).

NB: SINGLE-SHOT MEASUREMENT-command is not available if SAMPLE RATE is set to External Trigger.

### **Table 10-6: Available a (SINGLE-SHOT MEASUREMENT) command**

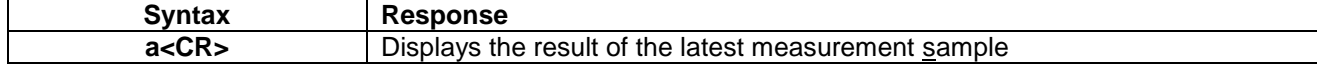

### **Table 10-7: Error messages for a (SINGLE-SHOT MEASUREMENT) command**

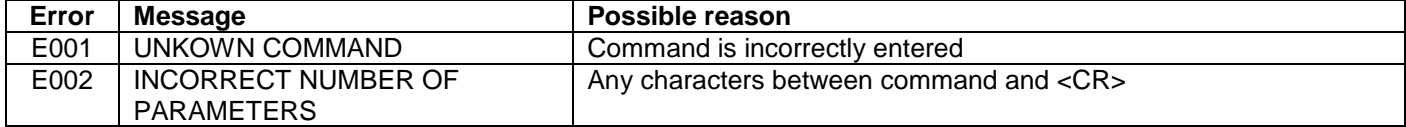

| >a                                                                             |
|--------------------------------------------------------------------------------|
| GYRO X-AXIS = 1.43253 %                                                        |
| GYRO Y-AXIS = 2.34525 $\%$                                                     |
| GYRO Z-AXIS = 243.33628 $\%$                                                   |
| $GYRO$ STATUS = 00000000 = OK                                                  |
|                                                                                |
| ACCELEROMETER $X$ -AXIS = 0.042113 g                                           |
| ACCELEROMETER Y-AXIS = $0.000342$ g                                            |
| ACCELEROMETER $Z$ -AXIS = 0.929376 g<br>$ACCELEROMETER$ STATUS = 00000000 = OK |
|                                                                                |
| INCLINOMETER $X$ -AXIS = 0.0426473 g                                           |
| INCLINOMETER Y-AXIS = $0.0003832$ q                                            |
| INCLINOMETER $Z$ -AXIS = 0.9246325 q                                           |
| INCLINOMETER STATUS = $00000000 = OK$                                          |
|                                                                                |
| TEMPERATURE GYRO X-AXIS = 32.326 °C                                            |
| TEMPERATURE GYRO Y-AXIS = 32.467 °C                                            |
| TEMPERATURE GYRO Z-AXIS = 32.265 °C                                            |
| TEMPERATURE STATUS = $00000000 = OK$                                           |
|                                                                                |
| TEMPERATURE ACC X-AXIS = 32.846 °C                                             |
| TEMPERATURE ACC Y-AXIS = 32.477 °C                                             |
| TEMPERATURE ACC Z-AXIS = $32.965$ °C                                           |
| TEMPERATURE STATUS = $00000000 = OK$                                           |
|                                                                                |
| TEMPERATURE INC X-AXIS = $32.326$ °C                                           |
| TEMPERATURE INC Y-AXIS = $32.123$ °C<br>TEMPERATURE INC Z-AXIS = $32.326$ °C   |
| TEMPERATURE STATUS = $00000000 = OK$                                           |
|                                                                                |
| $AUX = -0.8356746V$                                                            |
| AUX STATUS = $00000000 = OK$                                                   |
|                                                                                |
| $COUNTER = 10$                                                                 |
| LATENCY = $516$ us                                                             |
|                                                                                |
| $\geq$                                                                         |

**Figure 10-15: Example of response from a (SINGLE-SHOT MEASUREMENT) command**

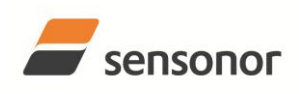

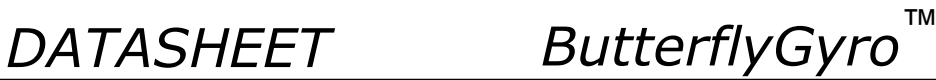

 $\overline{\phantom{a}}$ GYRO X-AXIS = 0.00071 °/s GYRO Y-AXIS = 0.12324 °/s GYRO Z-AXIS = 480.00000 °/s GYRO STATUS = 00010100 = NOT OK BIT 4: OVERLOAD BIT 2: ERROR IN Z-CHANNEL ACCELEROMETER X-AXIS = 0.042113 g ACCELEROMETER Y-AXIS = 0.000342 g ACCELEROMETER Z-AXIS = 0.929376 g ACCELEROMETER STATUS = 00000000 = OK

INCLINOMETER  $X$ -AXIS = 0.0426473 g INCLINOMETER Y-AXIS =  $0.0003832$  g INCLINOMETER  $Z$ -AXIS = 0.9246325 g INCLINOMETER STATUS = 00000000 = OK

TEMPERATURE GYRO X-AXIS = 32.326 °C TEMPERATURE GYRO Y-AXIS = 32.467 °C TEMPERATURE GYRO Z-AXIS = 32.265 °C TEMPERATURE STATUS = 00000000 = OK

TEMPERATURE ACC X-AXIS = 32.846 °C TEMPERATURE ACC Y-AXIS = 32.477 °C TEMPERATURE ACC Z-AXIS = 32.965 °C TEMPERATURE STATUS = 00000000 = OK

TEMPERATURE INC X-AXIS = 32.326 °C TEMPERATURE INC Y-AXIS = 32.123 °C TEMPERATURE INC Z-AXIS = 32.326 °C TEMPERATURE STATUS = 00000000 = OK

 $AUX = -0.8356746 V$ AUX STATUS = 00000000 = OK

 $COUNTER = 10$  $LATENCY = 516$  us

 $\rightarrow$ 

**Figure 10-16: Example of response from a (SINGLE-SHOT MEASUREMENT) command with error flagging**

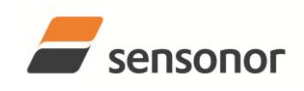

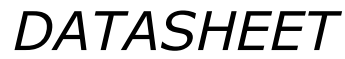

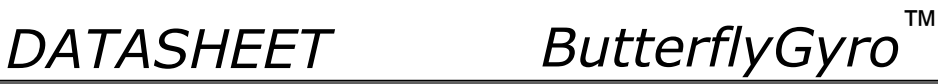

# **10.3 c (DIAGNOSTIC) command**

General description: Performs a diagnostic of the unit.

# **Table 10-8: Available c (DIAGNOSTIC) command**

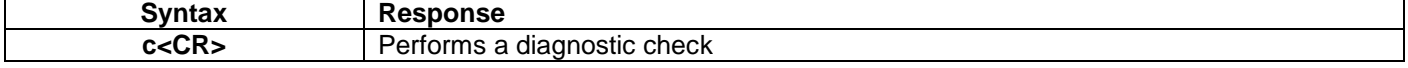

### **Table 10-9: Error messages for c (DIAGNOSTIC) command**

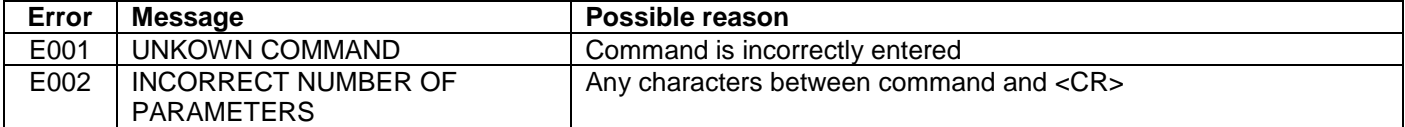

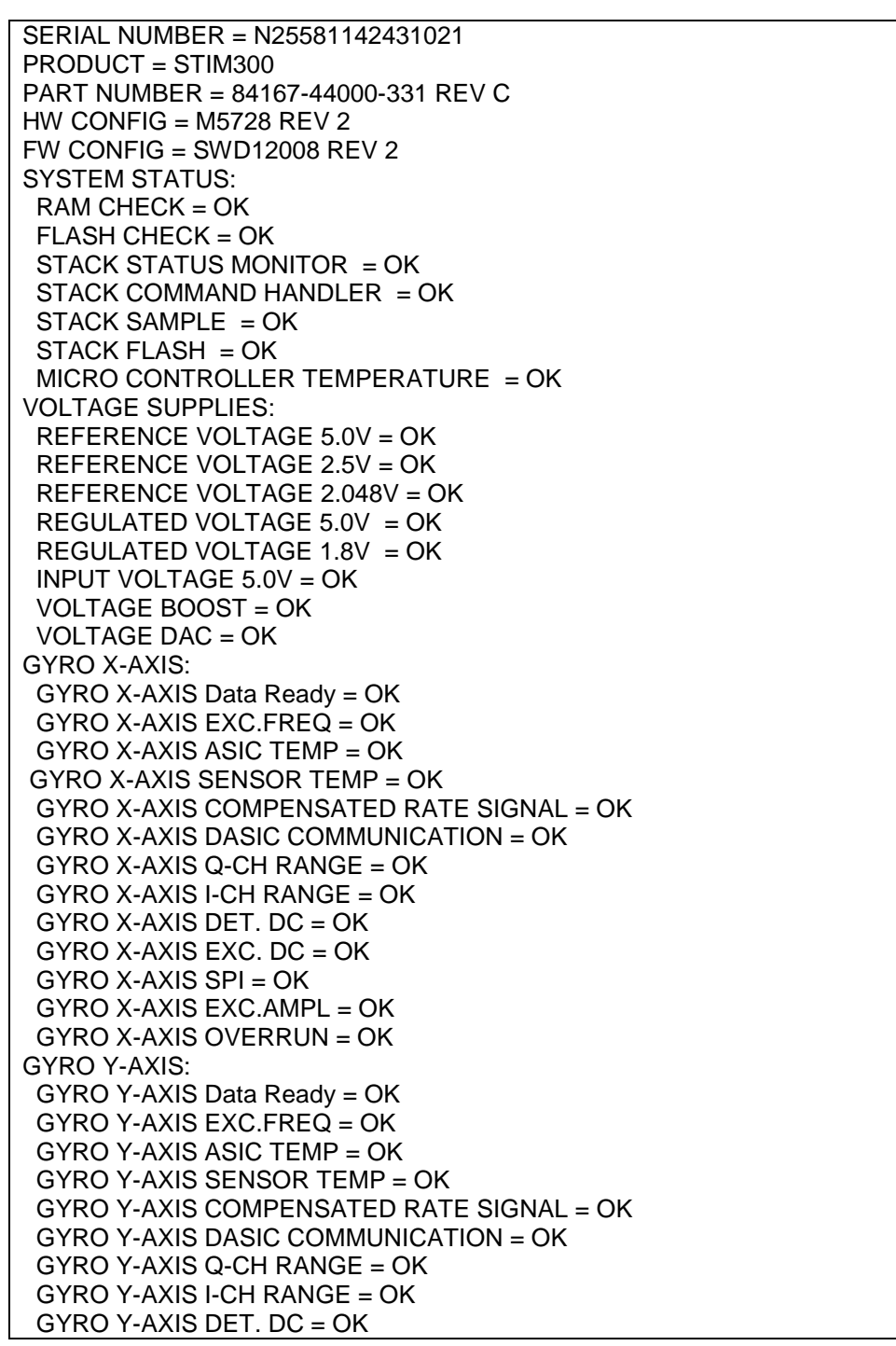

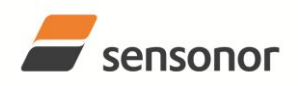

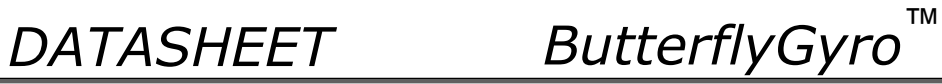

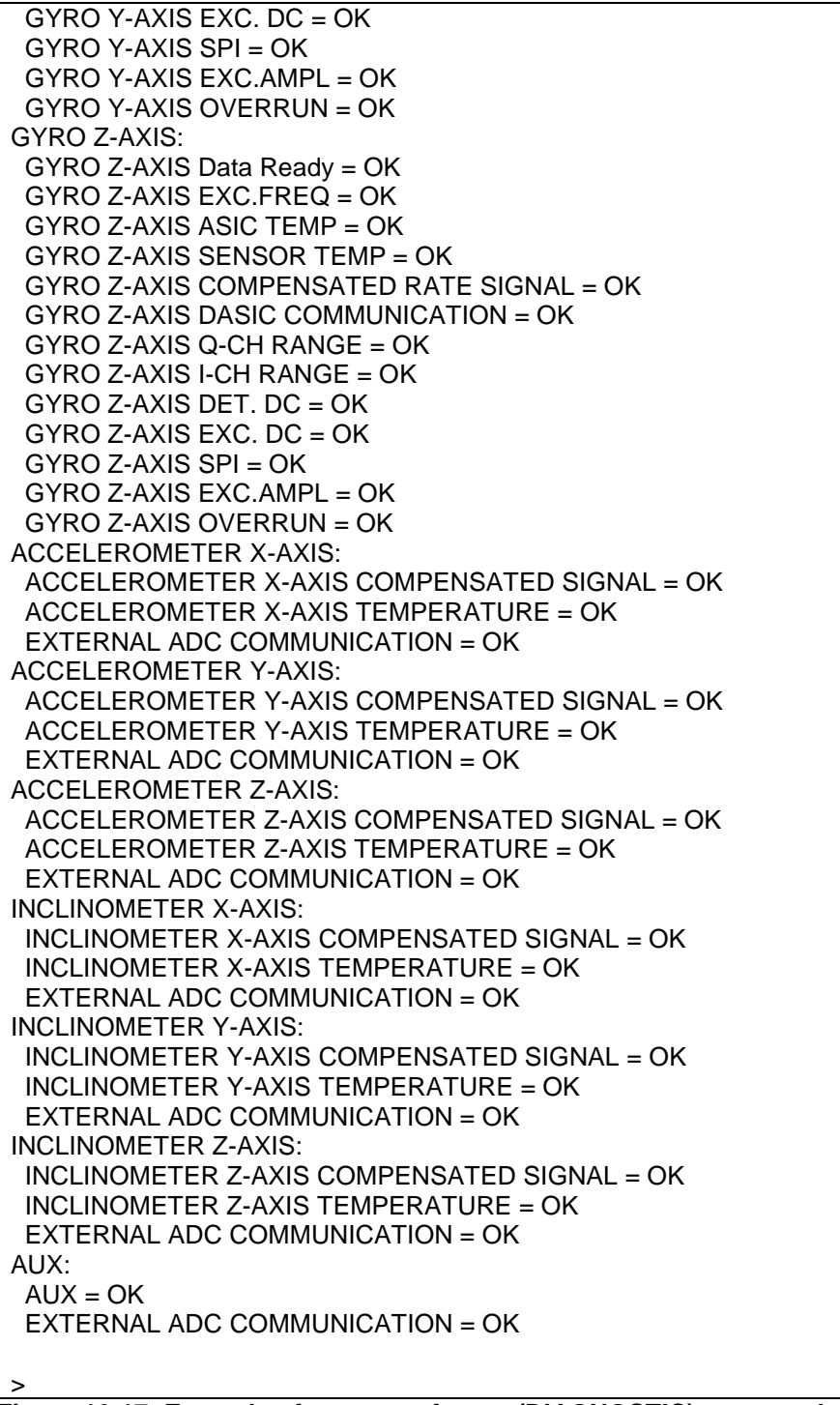

**Figure 10-17: Example of response from c (DIAGNOSTIC) command**

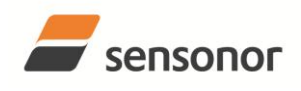

# STIM300 Inertia Measurement Unit

# **10.4 d (DATAGRAM FORMAT) command**

General description: Sets the datagram transmission mode and termination (ref.Table 6-8 and section 12).

Note that the datagram format could be considered invalid, even if it has been entered correctly. This is because a valid datagram format also depends on the sample rate and chosen datagram content (ref. Table 6-9 and error message E007 in Table 10-13).

Note that this change will only be effective until STIM300 is initialized, reset or powered off, unless the new setting has been stored in flash using the SAVE-command (ref. chapter 10.11). In order to use or test a new setting in Normal Mode without permanently storing it, this can be achieved by using the EXIT n-command (ref. chapter 10.12).

### **Table 10-10 : Available d (DATAGRAM FORMAT) command**

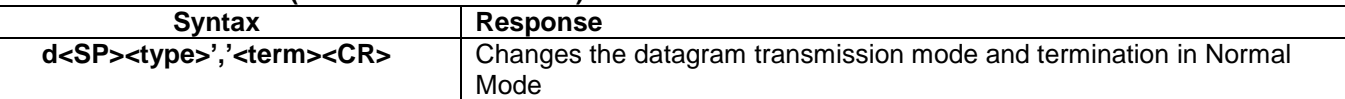

#### **Table 10-11 : Allowed values for <trans> parameter of d (DATAGRAM TRANSMISSION MODE AND TERMINATION) command**

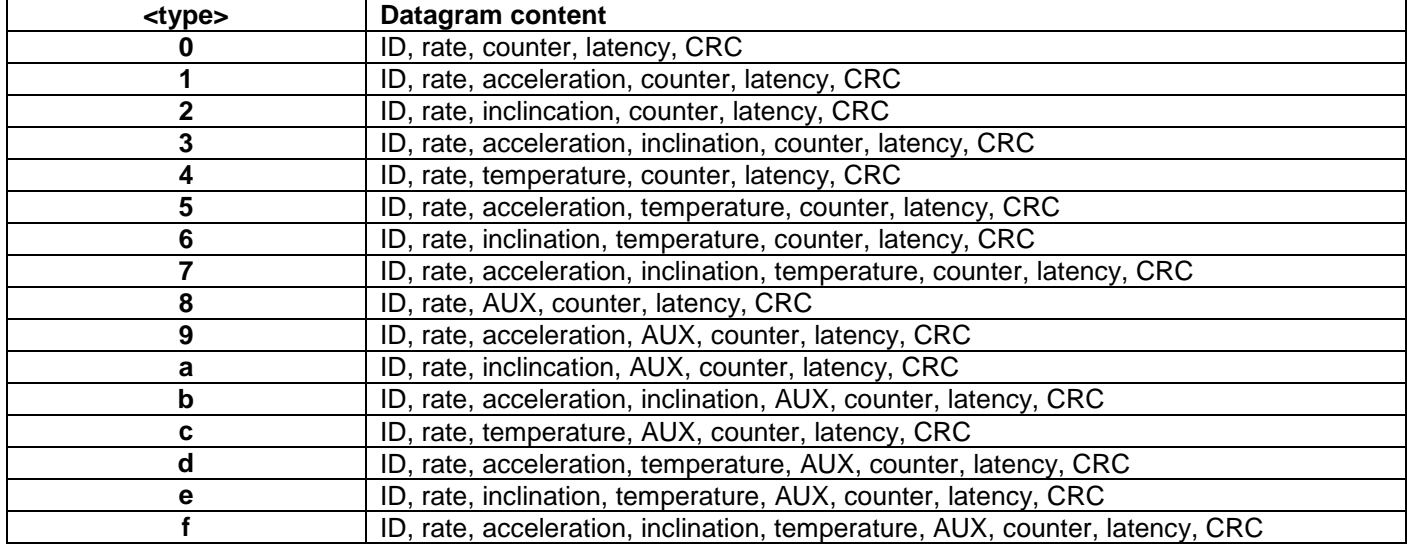

#### **Table 10-12 : Allowed values for <term> parameter of d (DATAGRAM TRANSMISSION MODE AND TERMINATION) command**

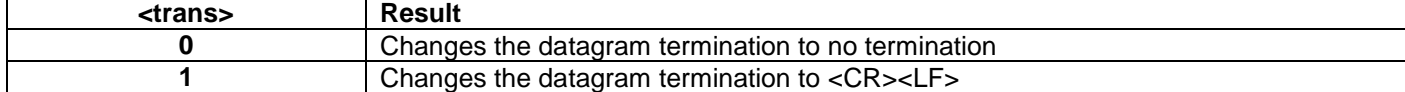

### **Table 10-13: Error messages for d (DATAGRAM TRANSMISSION MODE AND TERMINATION) command**

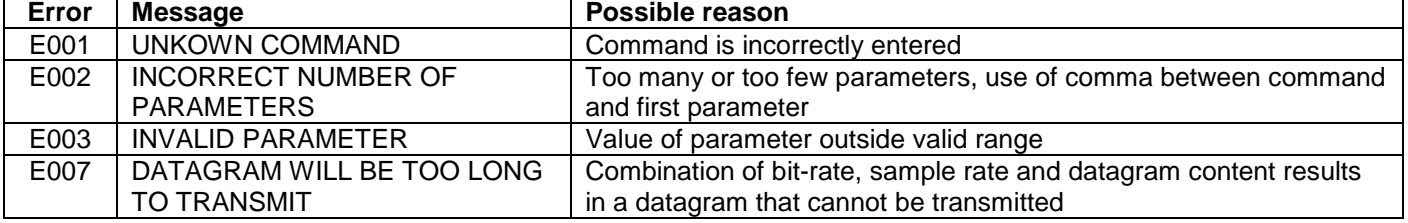

>d 8,0 DATAGRAM = RATE, AUX

DATAGRAM TERMINATION = NONE

>

## **Figure 10-18: Example of response from d (DATAGRAM MODE AND TERMINATION) command**

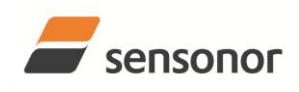

*DATASHEET ButterflyGyro*™

>d 3,1

DATAGRAM = RATE, ACCELERATION, INCLINATION DATAGRAM TERMINATION = <CR><LF>

>

**Figure 10-19: Example of response from d (DATATGRAM MODE AND TERMINATION) command**

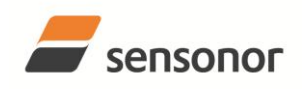

# STIM300 Inertia Measurement Unit

## **10.5 t (TRANSMISSION PARAMETERS) command**

General description: Changes the transmission parameters for the RS422 interface.

Note that the bit-rate could be considered invalid, even if it has been entered correctly. This is because a valid bit-rate also depends on the sample rate and chosen datagram content (ref. Table 6-9 and error message E007 in Table 10-18).

Note that this change will only be effective until STIM300 is initialized, reset or powered off, unless the new setting has been stored in flash using the SAVE-command (ref. chapter 10.11). In order to use or test a new setting in Normal Mode without permanently storing it, this can be achieved by using the EXIT n-command (ref. chapter 10.12).

### **Table 10-14 : Available t (TRANSMISSION PARAMETERS) commands**

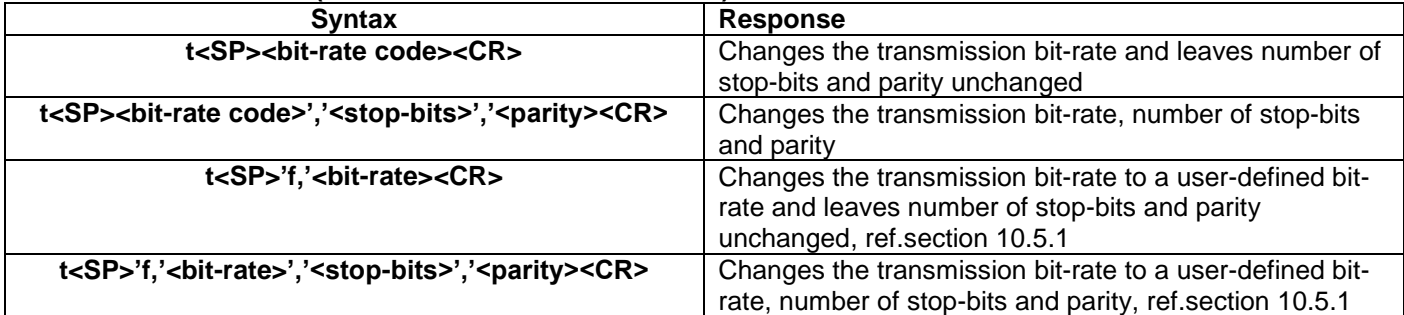

# **Table 10-15: Allowed values for <bit-rate code> parameter for t (TRANSMISSION PARAMETERS) commands**

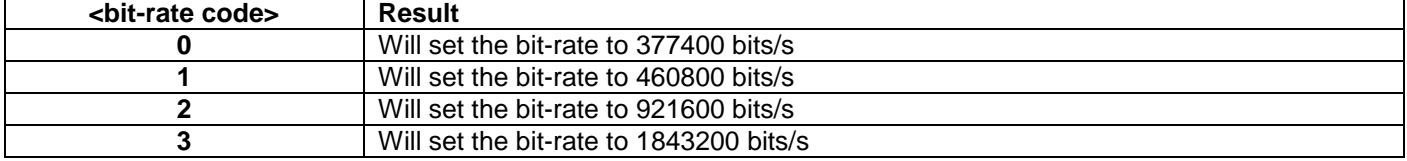

### **Table 10-16: Allowed values for <stop-bits> parameter for t (TRANSMISSION PARAMETERS) commands**

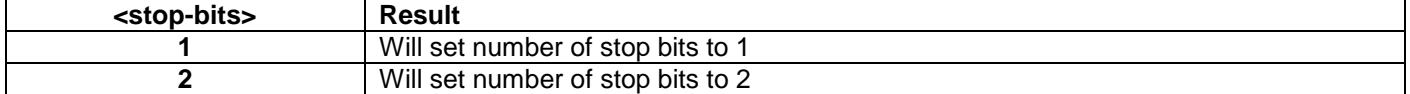

Table 10-17: Allowed values for <parity> parameter for t (TRANSMISSION PARAMETERS) commands

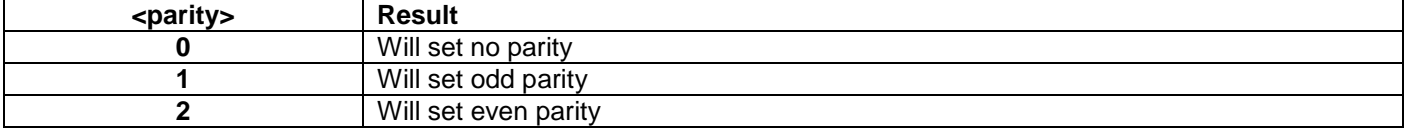

### **10.5.1 User-defined bit-rate**

The STIM300 hardware is capable of setting bit-rates in the range between 1500 and 9 550 000 bits/s. However, the sample rate and the datagram length decide the minimum bit-rate possible, ref. Equation 14:

### **Equation 14: Minimum bit-rate**

 $Bit-rate_{MIN} = 1.1 \cdot bits \cdot bytes \cdot sample\_rate$ 

where bits = start-bit  $(1) +$  data-bits  $(8) +$  stop-bits  $(1 \text{ or } 2) +$  parity-bit  $(0 \text{ or } 1)$ bytes = number of bytes in the chosen datagram, ref. Table 6-13 and Table 6-9 (NB: number of bytes in Table 6-9 includes <CR><LF>) sample\_rate is the chosen sample rate [samples/s]

If a bit-rate, lower than the allowed bit-rate defined by Equation 14, is entered, the command will respond with error message E003, ref. Table 10-18.

There are a finite number of bit-rates possible to set. This is defined in Equation 15:

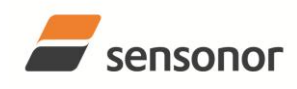

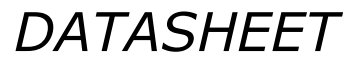

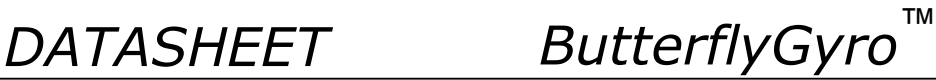

**Equation 15: Set bit-rate**

$$
Bit-rate_{SET} = \frac{85504000}{n} bits / s
$$

where n is an integer

The actually set bit-rate will hence be the closest to requested bit-rate. The response of the t (TRANSMISSION PARAMETERS)-command will be the set bit-rate. Be aware that for certain bit-rates above 1.5Mbit/s, the deviation between the requested bit-rate and set bit-rate could be larger than 1% and may be in conflict with the RS422 specification. No warnings are issued related to this issue. As a safety precaution, the new bit-rate can only be permanently by the s (SAVE)-command later using the new bit-rate.

### **Table 10-18: Error messages for t (TRANSMISSION PARAMETERS) commands**

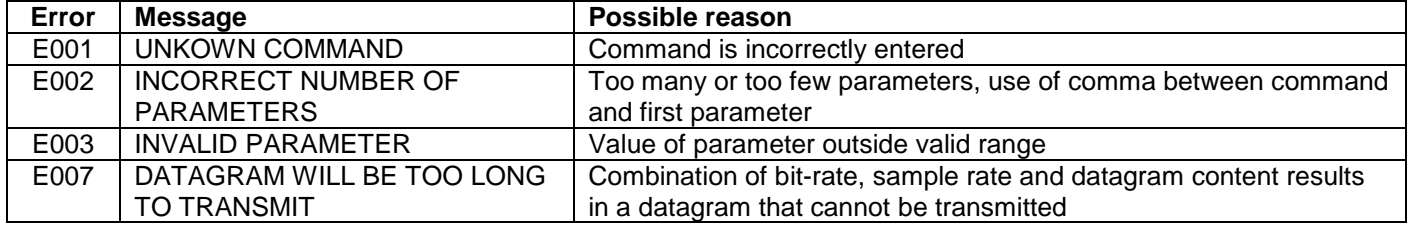

>t 2,1,2 BIT-RATE [bits/s] = 921600 DATA LENGTH = 8 STOP BITS  $= 1$ PARITY = EVEN

**Figure 10-20: Example of response from t (TRANSMISSION PARAMETERS) command to set standard bit-rate**

>t f,500000 BIT-RATE [bits/s] = 500023 DATA LENGTH = 8 STOP BITS = 1 PARITY = EVEN

>

>

**Figure 10-21: Example of response from t (TRANSMISSION PARAMETERS) command to set user-defined bitrate**

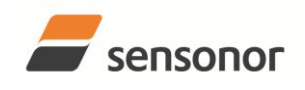

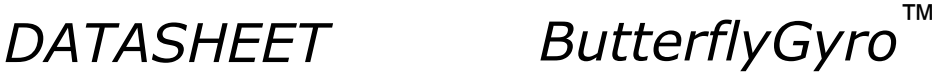

# **10.6 r (LINE TERMINATION) command**

General description: Turns the line termination ON or OFF. Line termination should be ON when communicating pointpoint (single master – single slave).

Note that this change will only be effective until STIM300 is initialized, reset or powered off, unless the new setting has been stored in flash using the SAVE-command (ref. chapter 10.11). In order to use or test a new setting in Normal Mode without permanently storing it, this can be achieved by using the EXIT n-command (ref. chapter 10.12).

### **Table 10-19: Available r (LINE TERMINATION) command**

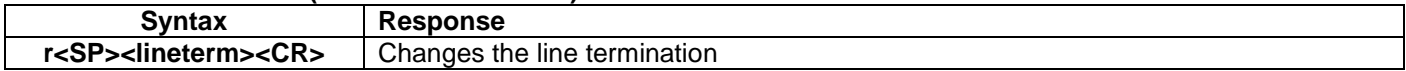

### **Table 10-20: Allowed values for r (LINE TERMINATION) command**

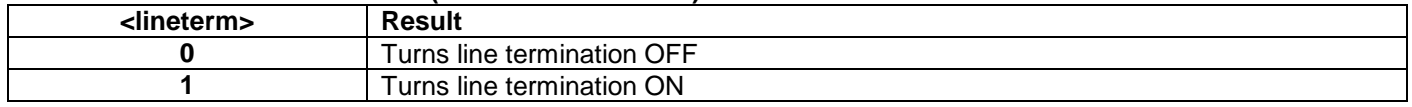

### **Table 10-21: Error messages for r (LINE TERMINATION) command**

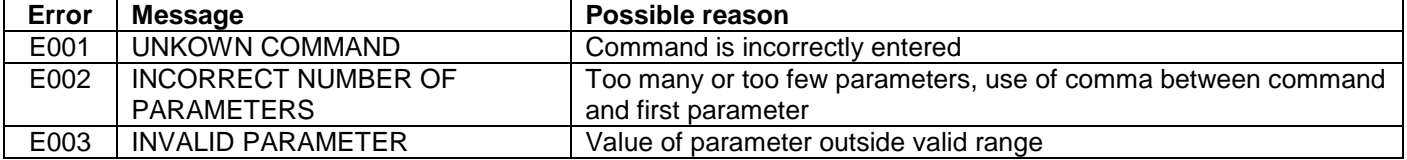

 $\overline{\mathsf{r} \, 0}$ 

LINE TERMINATION = OFF

>

## **Figure 10-22: Example of response from r 0 (LINE TERMINATION) command**

LINE TERMINATION = ON

>

>r 1

**Figure 10-23: Example of response from r 1 (LINE TERMINATION) command**

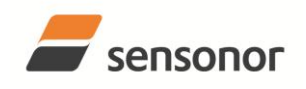

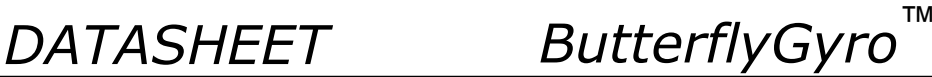

## **10.7 u (OUTPUT UNIT) command**

General description: Sets the output unit of the transmission in Normal Mode.

Note that this change will only be effective until STIM300 is initialized, reset or powered off, unless the new setting has been stored in flash using the SAVE-command (ref. chapter 10.11). In order to use or test a new setting in Normal Mode without permanently storing it, this can be achieved by using the EXIT n-command (ref. chapter 10.12).

### **Table 10-22: Available u (OUTPUT UNIT) command**

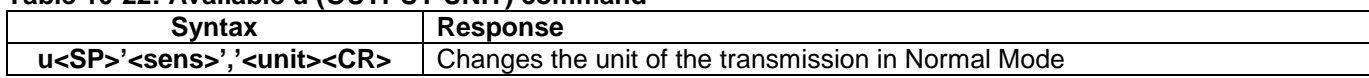

# **Table 10-23: Allowed values for <sens> and <unit> for u (OUTPUT UNIT) command**

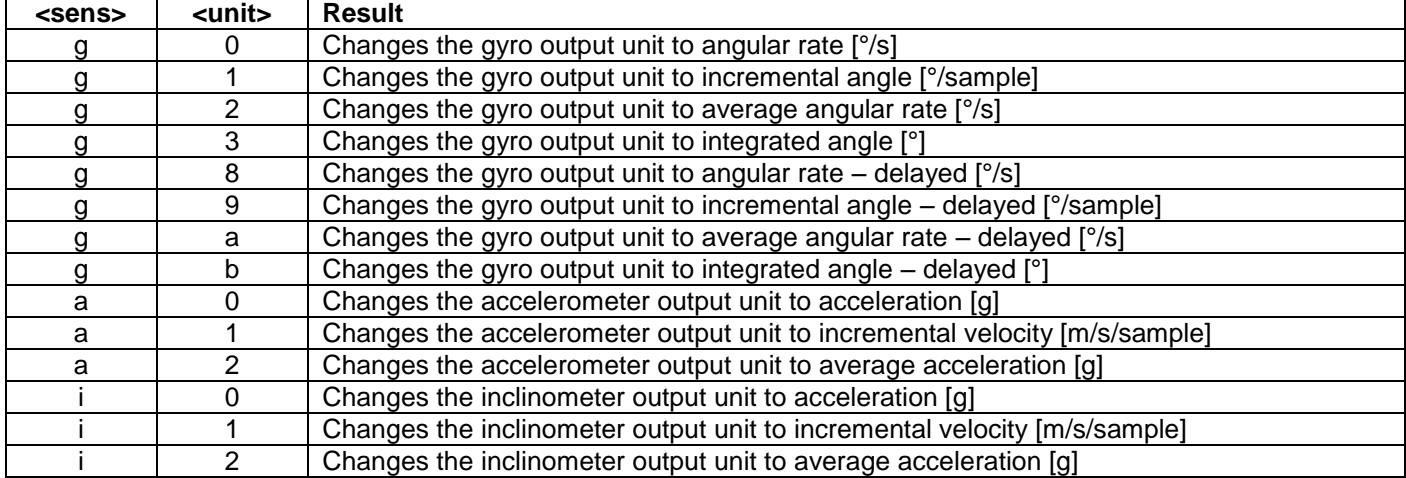

### **Table 10-24: Error messages for u (OUTPUT UNIT) command**

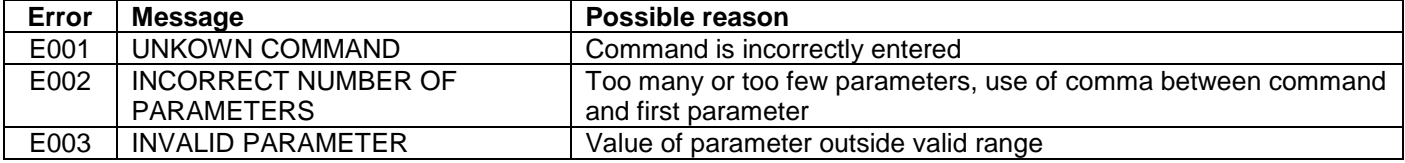

>u g,0

GYRO OUTPUT UNIT = [°/s] – ANGULAR RATE

#### >

>

# **Figure 10-24: Example of response from u (OUTPUT UNIT) command**

>u a,2 ACCELEROMETER OUTPUT UNIT = [g] – AVERAGE ACCELERATION

## **Figure 10-25: Example of response from u (OUTPUT UNIT) command**

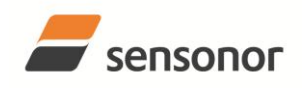

# STIM300 Inertia Measurement Unit

### **10.8 f (LP FILTER -3dB FREQUENCY) command**

General description: Changes the low-pass filter -3dB frequency for one or all axes.

Note that low pass filter settings should be considered together with sample rate in order to avoid issues with folding due to undersampling. No warnings will be issued by STIM300 if e.g. a high filter bandwidth and a low sample rate have been chosen.

Note that change in filter setting will change the group delay, ref. Table 6-8.

Note that this change will only be effective until STIM300 is initialized, reset or powered off, unless the new setting has been stored in flash using the SAVE-command (ref. chapter 10.11). In order to use or test a new setting in Normal Mode without permanently storing it, this can be achieved by using the EXIT n-command (ref. chapter 10.12).

#### **Table 10-25: Available f (LP FILTER -3dB FREQUENCY) commands**

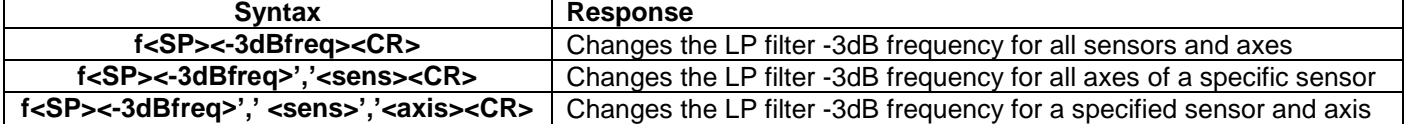

### **Table 10-26: Allowed values for <-3dBfreq> parameter for f (LP FILTER -3dB FREQUENCY) commands**

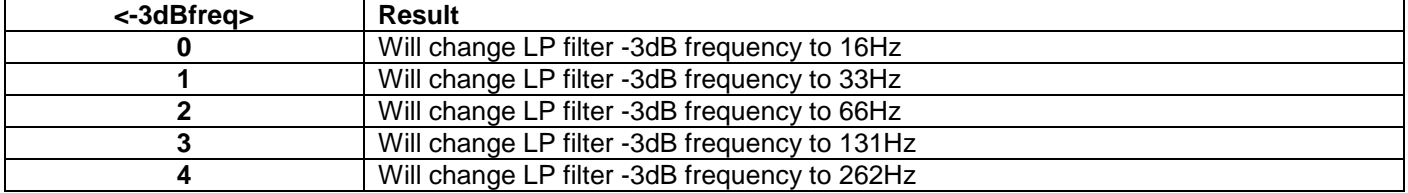

### **Table 10-27: Allowed values for <sens> parameter for f (LP FILTER -3dB FREQUENCY) commands**

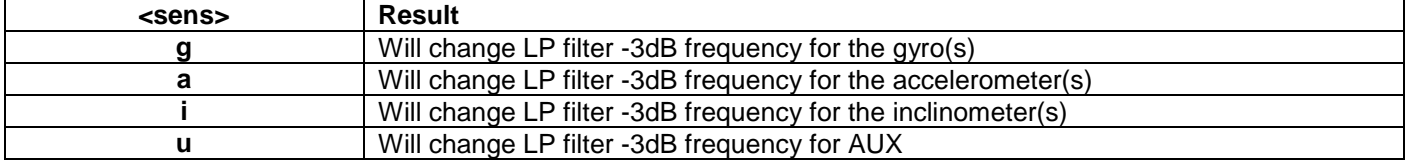

#### **Table 10-28: Allowed values for <axis> parameter for f (LP FILTER -3dB FREQUENCY) commands**

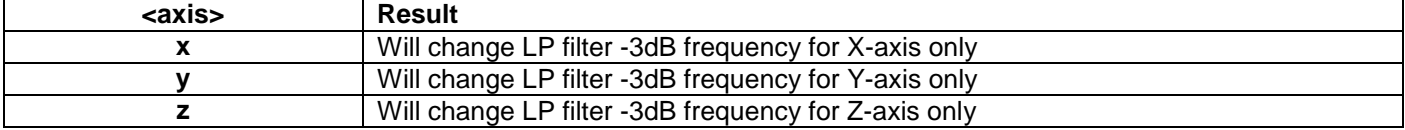

#### **Table 10-29: Error messages for f (LP FILTER -3dB FREQUENCY) commands**

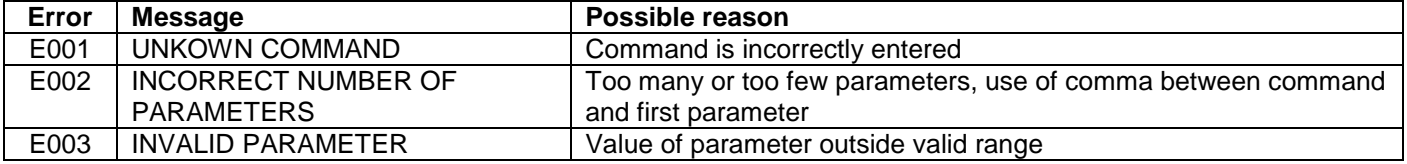

 $5f$  2 a x

>

ACCELEROMETER LP FILTER -3dB FREQUENCY, X-AXIS [Hz] = 66

# **Figure 10-26: Example of response from f (LP FILTER -3dB FREQUENCY) command**

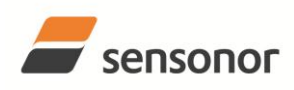

>

>

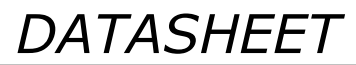

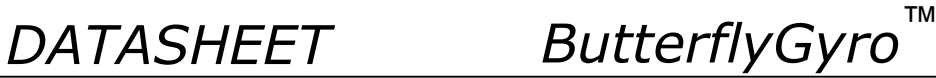

STIM300 Inertia Measurement Unit

 $> f$  3 GYRO LP FILTER -3dB FREQUENCY, X-AXIS [Hz] = 131 GYRO LP FILTER -3dB FREQUENCY, Y-AXIS [Hz] = 131 GYRO LP FILTER -3dB FREQUENCY, Z-AXIS [Hz] = 131 ACCELEROMETER LP FILTER -3dB FREQUENCY, X-AXIS [Hz] = 131 ACCELEROMETER LP FILTER -3dB FREQUENCY, Y-AXIS [Hz] = 131 ACCELEROMETER LP FILTER -3dB FREQUENCY, Z-AXIS [Hz] = 131 INCLINOMETER LP FILTER -3dB FREQUENCY, X-AXIS [Hz] = 131 INCLINOMETER LP FILTER -3dB FREQUENCY, Y-AXIS [Hz] = 131 INCLINOMETER LP FILTER -3dB FREQUENCY, Z-AXIS [Hz] = 131 AUX LP FILTER -3dB FREQUENCY [Hz] = 131

**Figure 10-27: Example of response from f (LP FILTER -3dB FREQUENCY) command**

>f 1,g GYRO LP FILTER -3dB FREQUENCY, X-AXIS [Hz] = 33 GYRO LP FILTER -3dB FREQUENCY, Y-AXIS [Hz] = 33 GYRO LP FILTER -3dB FREQUENCY, Z-AXIS [Hz] = 33 >

**Figure 10-28: Example of response from f (LP FILTER -3dB FREQUENCY) command**

 $>$ f $0, u$ AUX LP FILTER -3dB FREQUENCY [Hz] = 16

**Figure 10-29: Example of response from f (LP FILTER -3dB FREQUENCY) command**

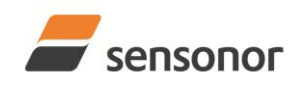

# STIM300 Inertia Measurement Unit

## **10.9 m (SAMPLE RATE) command**

General description: Changes the sample rate in Normal Mode. The sample rate is the same for all channels.

Note that the sample rate could be considered invalid, even if it has been entered correctly. This is because a valid sample rate also depends on the sample rate and chosen datagram content (ref. Table 6-9 and error message E007 in Table 10-32).

Note that sample rate should be considered together with filter settings in order to avoid issues with folding due to undersampling. No warnings will be issued by STIM300 if e.g. a high filter bandwidth and a low sample rate have been chosen.

Note that this change will only be effective until STIM300 is initialized, reset or powered off, unless the new setting has been stored in flash using the SAVE-command (ref. chapter 10.11). In order to use or test a new setting in Normal Mode without permanently storing it, this can be achieved by using the EXIT n-command (ref. chapter 10.12).

### **Table 10-30: Available m (SAMPLE RATE) command**

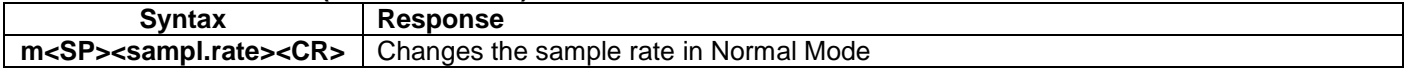

#### **Table 10-31: Allowed values for <sampl.rate> parameter for m (SAMPLE RATE) command**

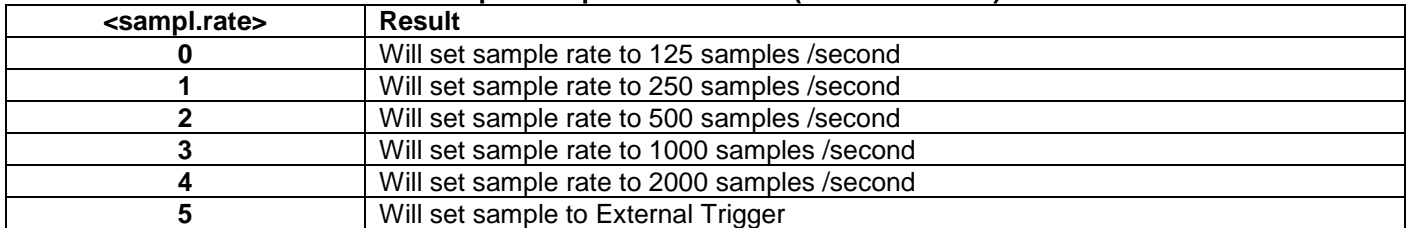

### **Table 10-32: Error messages for m (SAMPLE RATE) command**

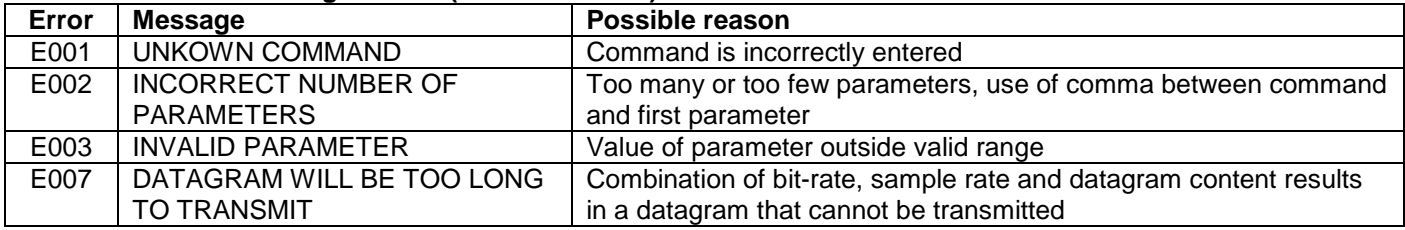

SAMPLE RATE [samples/s] = 500

>

>m 2

>m 5

# **Figure 10-30: Example of response from m (SAMPLE RATE) command**

SAMPLE RATE = EXTERNAL TRIGGER

>

## **Figure 10-31: Example of response from m (SAMPLE RATE) command**

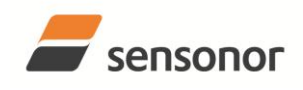

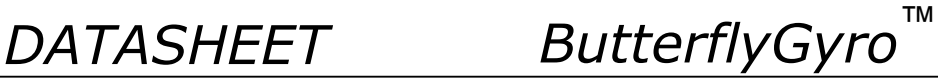

## **10.10 k (AUX COMP) command**

General description: Changes the compensation coefficients of the AUX input.

Note that this change will only be effective until STIM300 is initialized, reset or powered off, unless the new setting has been stored in flash using the SAVE-command (ref. chapter 10.11). In order to use or test a new setting in Normal Mode without permanently storing it, this can be achieved by using the EXIT n-command (ref. chapter 10.12).

### **Table 10-33: Available k (AUX COMP) command**

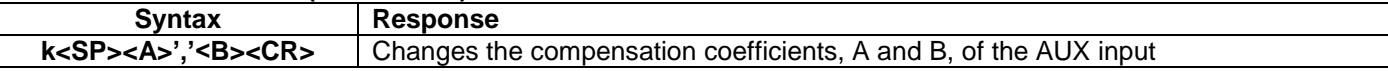

<A> and <B> are numbers. Decimal point = '.'. Format can be integer, scientific or decimal.

#### **Table 10-34: Error messages for k (AUX COMP) command**

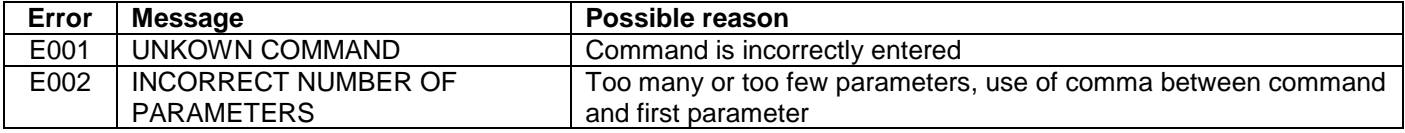

>k 1.02,3.4e-2 AUX COMP COEFF: A = 1.0200000e+00, B = 3.4000000e-02

>

## **Figure 10-32: Example of response from e (AUX COMP) command**

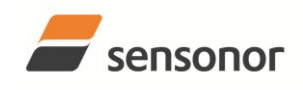

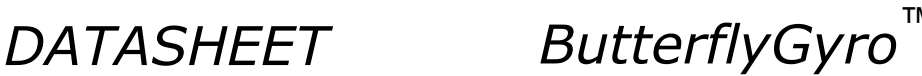

# **10.11 s (SAVE) command**

General description: Saves configuration parameters to flash. This will permanently change the configuration parameters and hence be valid after an initialisation or power-off.

The flash used in STIM300 is specified to be capable of minimum 1000 saves. A save-counter has been implemented and when the number of saves exceeds 1000, there will be issued a warning. STIM300 will always attempt to save the configuration when receiving the s (SAVE) command regardless of the content of the save-counter.

### **Table 10-35: Available s (SAVE) command**

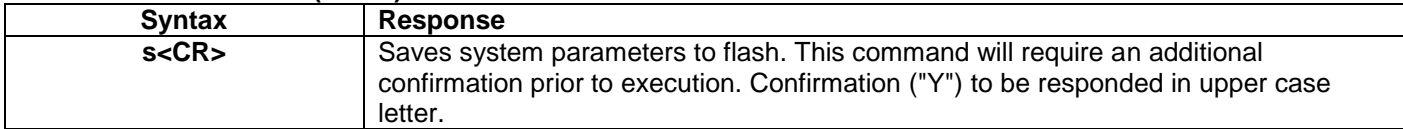

#### **Table 10-36: Error messages for s (SAVE) command**

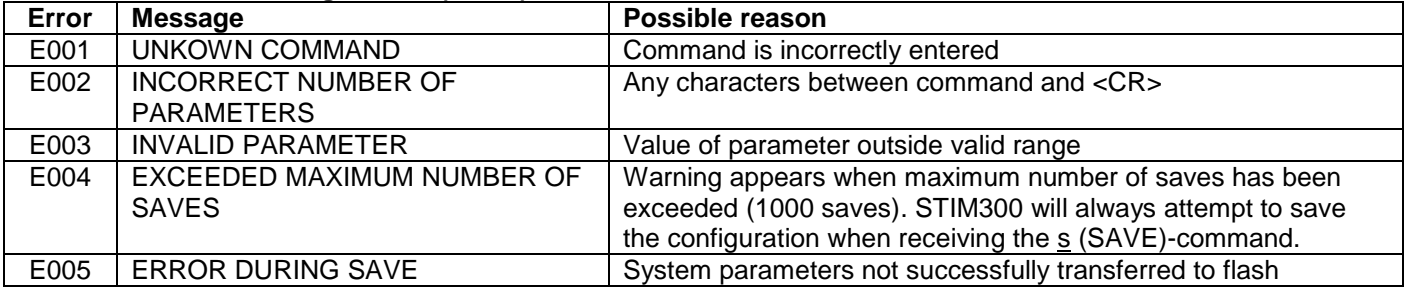

SYSTEM PARAMETERS WILL BE PERMANENTLY CHANGED. CONFIRM SAVE(Y/N): Y SYSTEM PARAMETERS SUCCESSFULLY STORED IN FLASH. NUMBER OF SAVES = 26

#### >

>s

>

>s

**Figure 10-33: Example of response from s (SAVE) command when confirming save**

SYSTEM PARAMETERS WILL BE PERMANENTLY CHANGED. CONFIRM SAVE(Y/N): N SAVE COMMAND ABORTED.

### **Figure 10-34: Example of response from s (SAVE) command when not confirming save**

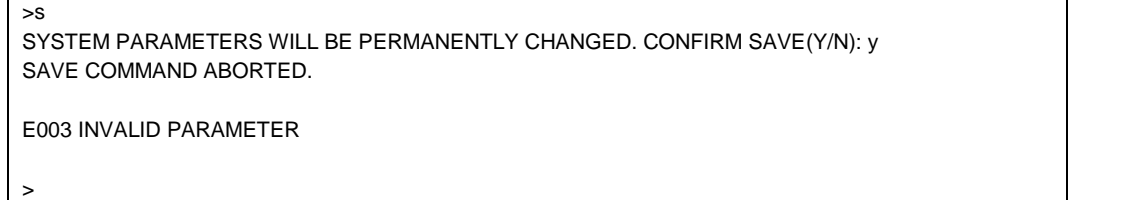

**Figure 10-35: Example of response from s (SAVE) command when not correctly responding to confirmation**

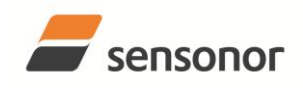

# STIM300 Inertia Measurement Unit

## **10.12 x (EXIT) command**

General description: Terminates Service Mode and returns to Normal Mode directly or via Init Mode (ref. Figure 8-6).

### **Table 10-37 : Available x (EXIT) command**

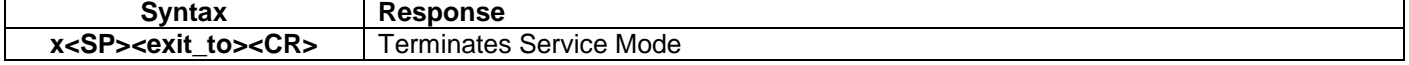

### **Table 10-38 : Allowed values for <exit\_to> for x (EXIT) command**

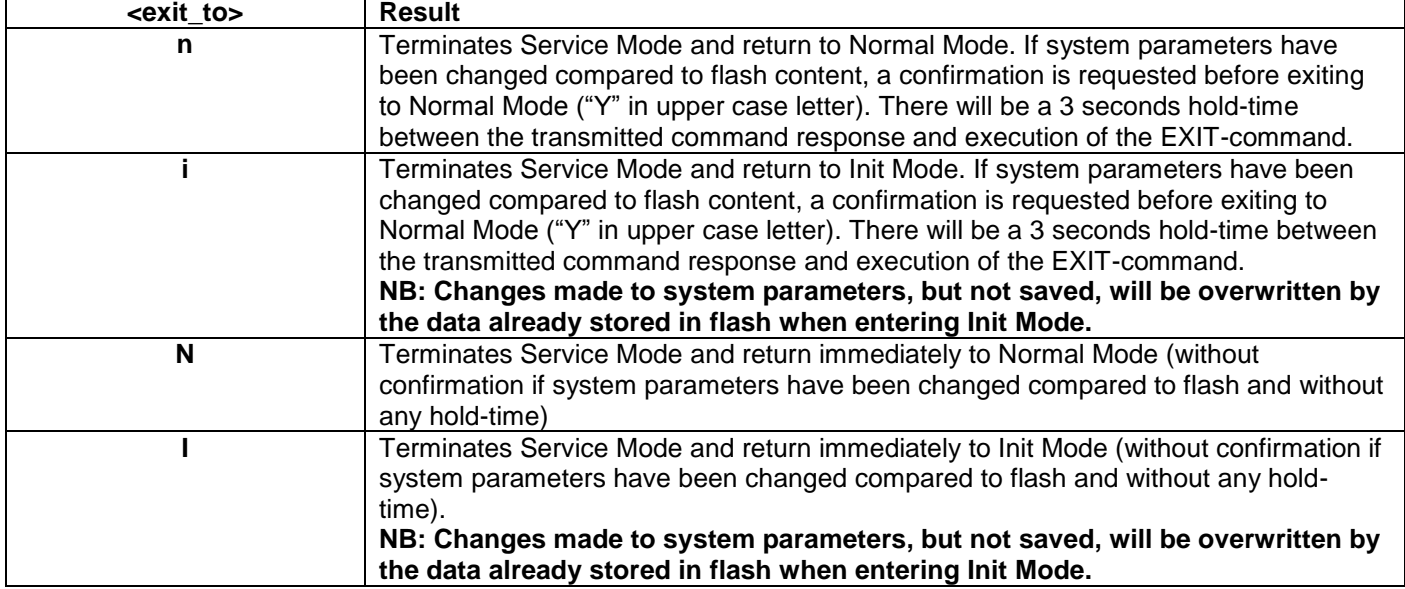

### **Table 10-39: Error messages for x (EXIT) command**

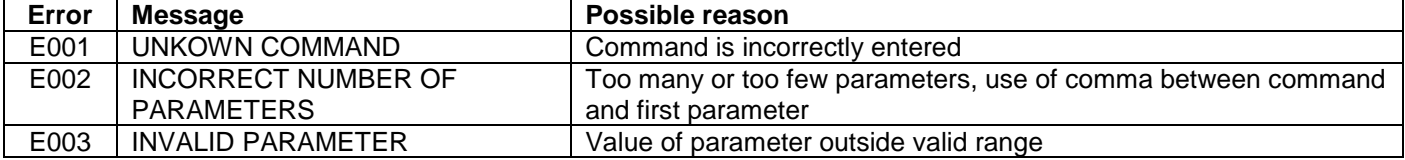

SYSTEM RETURNING TO NORMAL MODE.

 $\overline{\phantom{a}}$   $\overline{\phantom{a}}$ 

>x n

**Figure 10-36: Example of response from x n (EXIT) command when system parameters match contents of flash**

>x i SYSTEM RETURNING TO INIT MODE.

**Figure 10-37: Example of response from x i (EXIT) command when system parameters match contents of flash**

CURRENT SYSTEM PARAMETERS DO NOT MATCH FLASH CONTENT. CONFIRM EXIT(Y/N): Y SYSTEM RETURNING TO NORMAL MODE.

**Figure 10-38: Example of response from x n (EXIT) command after system parameters have been changed but not saved with confirmed EXIT.**

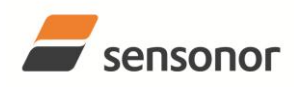

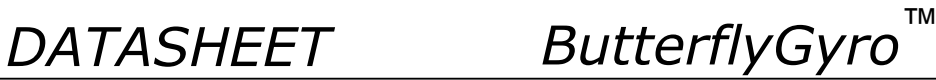

CURRENT SYSTEM PARAMETERS DO NOT MATCH FLASH CONTENT. CONFIRM EXIT(Y/N): N

**Figure 10-39: Example of response from x i (EXIT) command after system parameters have been changed but not saved with confirmed not to EXIT.**

 $\overline{\phantom{a}}$  > x n

>

>x i

 $\overline{ }$ 

CURRENT SYSTEM PARAMETERS DOES NOT MATCH FLASH CONTENT. CONFIRM EXIT(Y/N): n

E003 INVALID PARAMETER

**Figure 10-40: Example of response from x n (EXIT) command after system parameters have been changed but not saved with incorrect response to confirmation.**

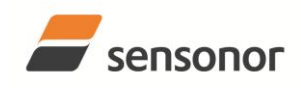

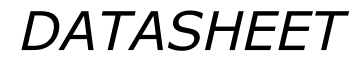

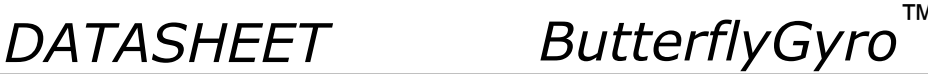

## **10.13 z (RESTORE TO FACTORY SETTINGS) command**

General description: Restores the configuration of the unit to its factory settings.

#### **Table 10-40: Available z (RESTORE TO FACTORY SETTINGS) commands**

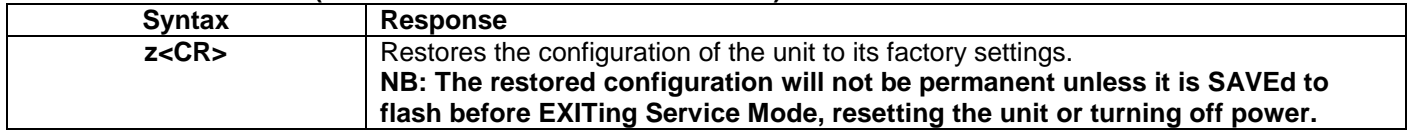

### **Table 10-41: Error messages for z (RESTOR TO FACTORY SETTINGS) command**

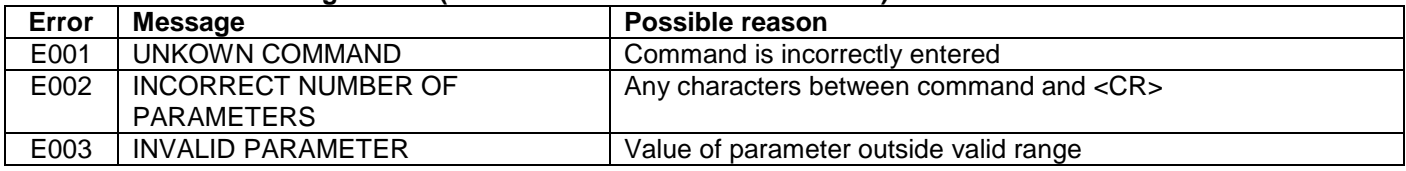

 $\overline{z}$ RESTORE TO FACTORY SETTINGS.

CONFIRM CHANGE TO FACTORY SETTINGS (Y/N): Y

APPLYING FACTORY SETTINGS FACTORY SETTINGS APPLIED. TO PERMANENTLY STORE THE SETTINGS, USE THE SAVE COMMAND.

### **Figure 10-41: Example of response from z (RESTORE TO FACTORY SETTINGS) command with no change in transmission parameters.**

 $\overline{z}$ RESTORE TO FACTORY SETTINGS. CONFIRM CHANGE TO FACTORY SETTINGS(Y/N): Y

TRANSMISSION PARAMETERS WILL BE CHANGED. PLEASE CONFIRM (Y/N): Y THE TRANSMISSION CONFIGURATION WILL BE CHANGED TO: TRANSMISSION PROTOCOL = 460800 BITS/S, 2 STOP BIT(S), EVEN PARITY

APPLYING FACTORY SETTINGS

 $\overline{a}$ 

FACTORY SETTINGS APPLIED. TO PERMANENTLY STORE THE SETTINGS, USE THE SAVE COMMAND.

> **Figure 10-42: Example of response from z (RESTORE TO FACTORY SETTINGS) command with change in transmission parameters.**

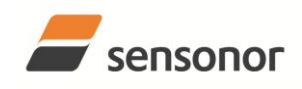

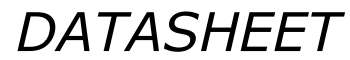

# STIM300 Inertia Measurement Unit

# **10.14 ? (HELP) command**

General description: Help function on the available commands in Service Mode.

#### **Table 10-42: Available ? (HELP) commands**

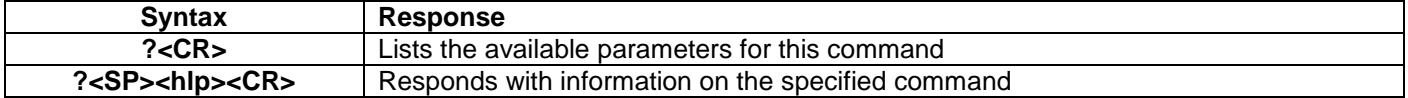

### **Table 10-43: Allowed values for <hlp> for ? (HELP) command**

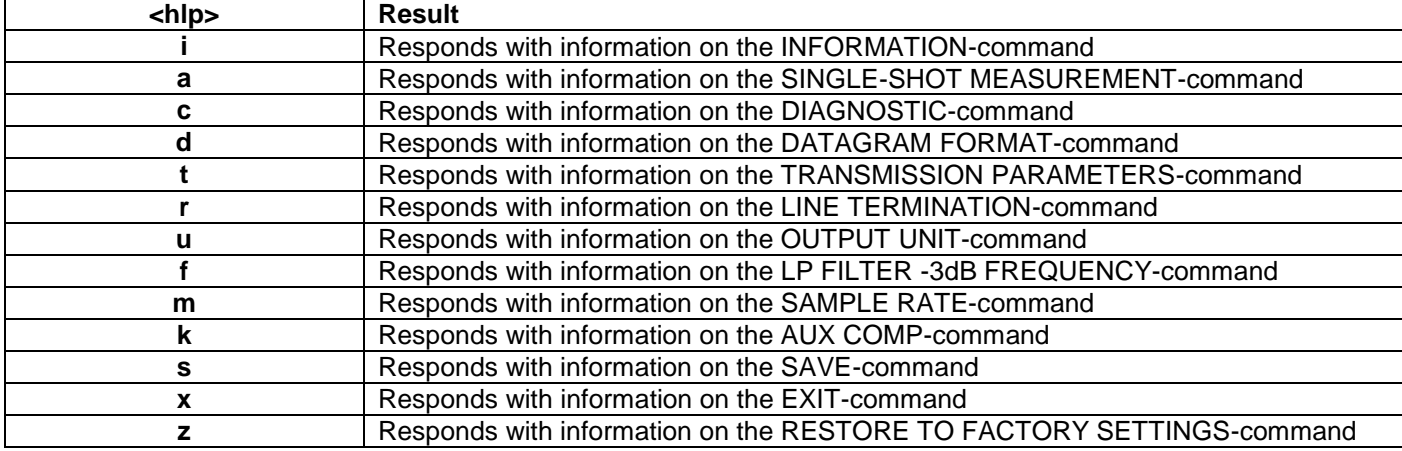

#### **Table 10-44: Error messages for ? (HELP) commands**

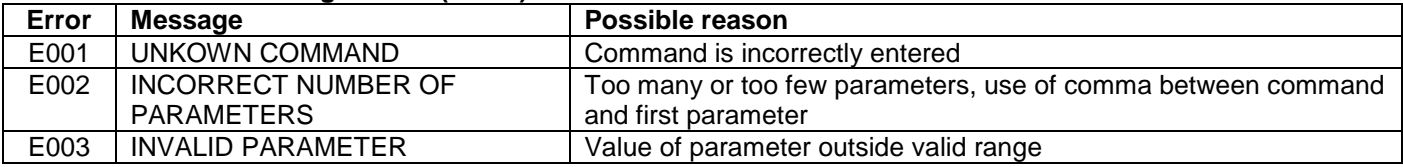

- >? AVAILABLE PARAMETERS:
- i: LISTS SPECIFIC INFORMATION
- a: PERFORMS A SINGLE-SHOT MEASUREMENT
- c: PERFORMS A DIAGNOSTIC OF THE UNIT
- d: CHANGES DATAGRAM FORMAT
- t : CHANGES TRANSMISSION PARAMETERS
- r: CHANGES THE LINE TERMINATION
- u : CHANGES OUTPUT UNIT
- f: CHANGES LP FILTER -3DB FREQUENCY
- m: CHANGES SAMPLE RATE
- k: CHANGES COMPENSATION COEFFICIENTS FOR AUX INPUT
- s: SAVES CONFIGURATION DATA
- x: EXITS SERVICE MODE
- z: RESTORES FACTORY SETTINGS

>

**Figure 10-43: Example of response from ? (HELP) command**

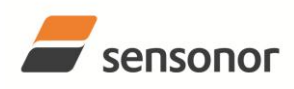

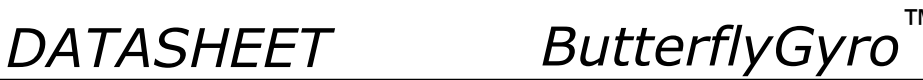

>? i

>

>

>

- i: LISTS THE PRODUCT CONFIGURATION DATA
- i s: RETURNS THE SERIAL NUMBER
- i n: RETURNS THE PRODUCT NAME
- i x: RETURNS THE PART NUMBER
- i a: RETURNS THE AXIS CONFIGURATION
- i p: RETURNS THE FW CONFIGURATION AND REVISION i m: RETURNS THE SAMPLE RATE
- 
- i f: RETURNS THE LP FILTER -3DB FREQUENCY
- i d: RETURNS THE DATAGRAM FORMAT i t: RETURNS THE TRANSMISSION PARAMETERS
- i r: RETURNS THE LINE TERMINATION SETTING
- 
- i u: RETURNS THE OUTPUT UNIT
- i k: RETURNS THE COMPENSATION COEFFICIENTS OF AUX INPUT
- i e: PRINTS THE EXTENDED ERROR INFORMATION FROM THE LAST DETECTED ERROR IN NORMAL MODE

## **Figure 10-44: Example of response from ? i (HELP on INFORMATION) command**

 $>?a$ a: PERFORMS A SINGLE-SHOT MEASUREMENT

# **Figure 10-45: Example of response from ? a (HELP ON SINGLE-SHOT MEASUREMENT) command**

 $> ? c$ c: PERFORMS A DIAGNOSTIC OF THE UNIT

## **Figure 10-46: Example of response from ? c (HELP on DIAGNOSTIC) command**

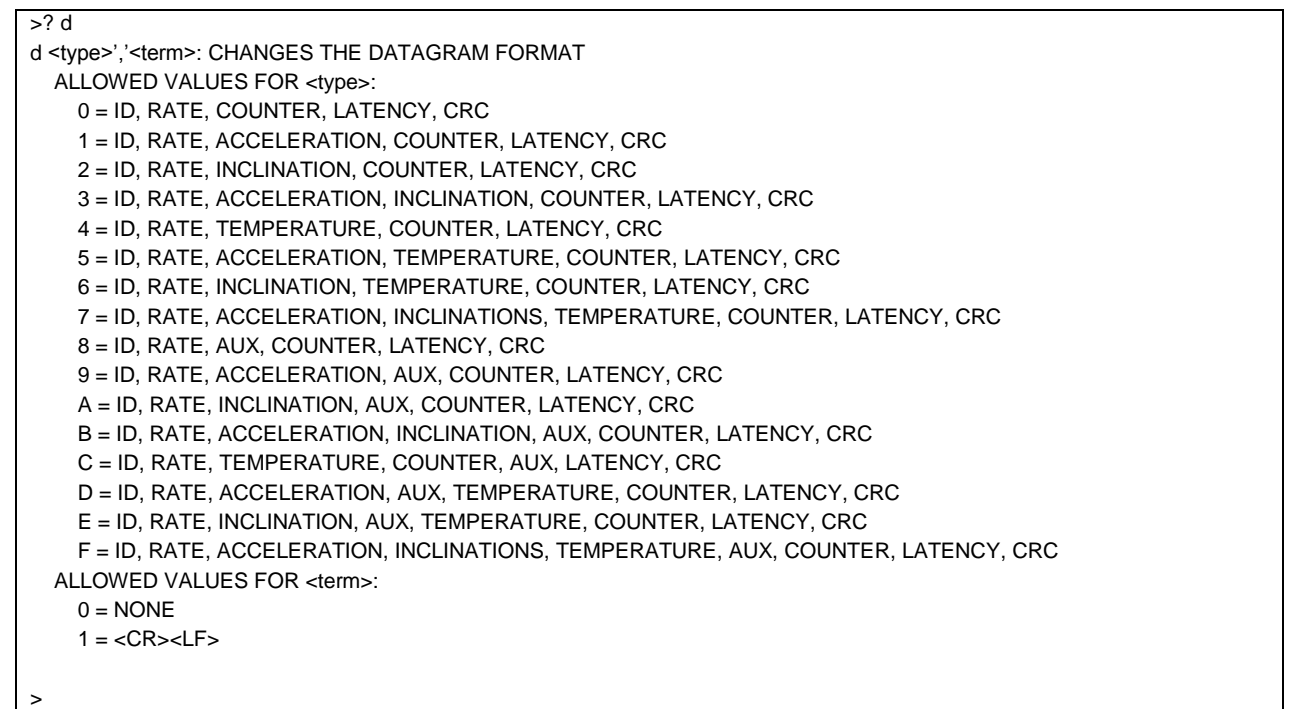

## **Figure 10-47: Example of response from ? d (DATAGRAM TRANSMISSION MODE AND TERMINATION) command**

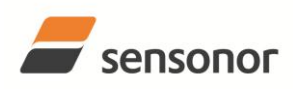

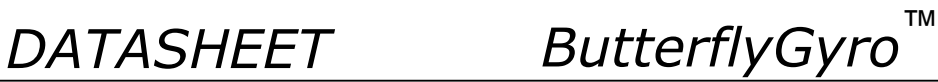

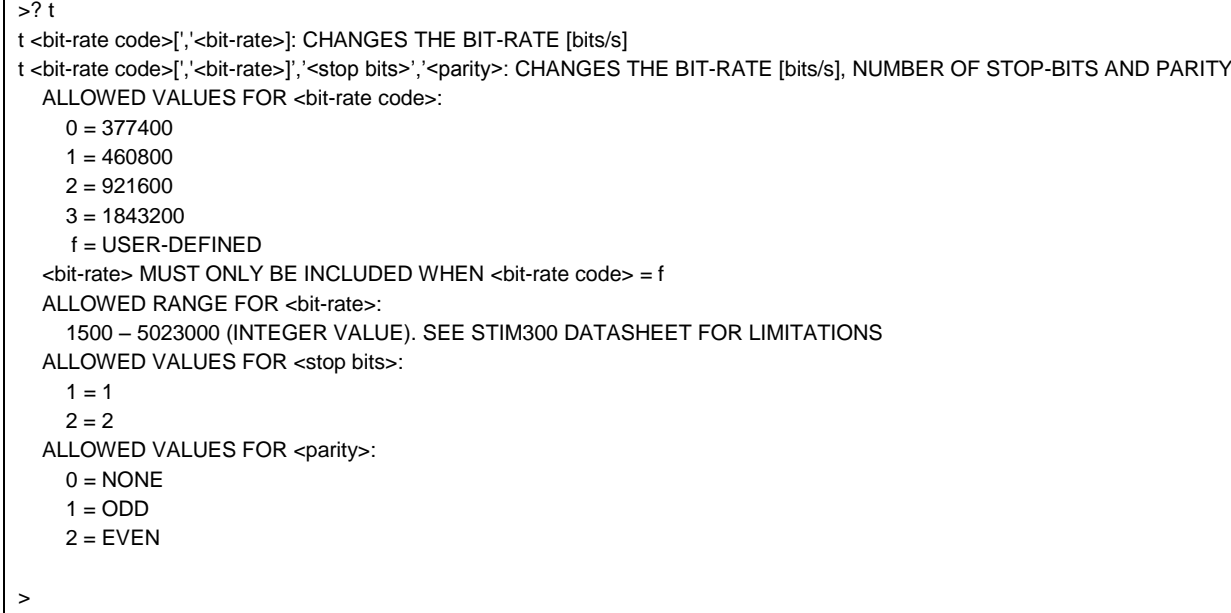

**Figure 10-48: Example of response from ? t (HELP on TRANSMISSION PARAMETERS) command**

 $> ? r$ r <on/off>: TURNS LINE TERMINATION ON OR OFF ALLOWED VALUES FOR <on/off>:  $0 =$ OFF  $1 = ON$ >

# **Figure 10-49: Example of response from ? r (HELP on LINE TERMINATION) command**

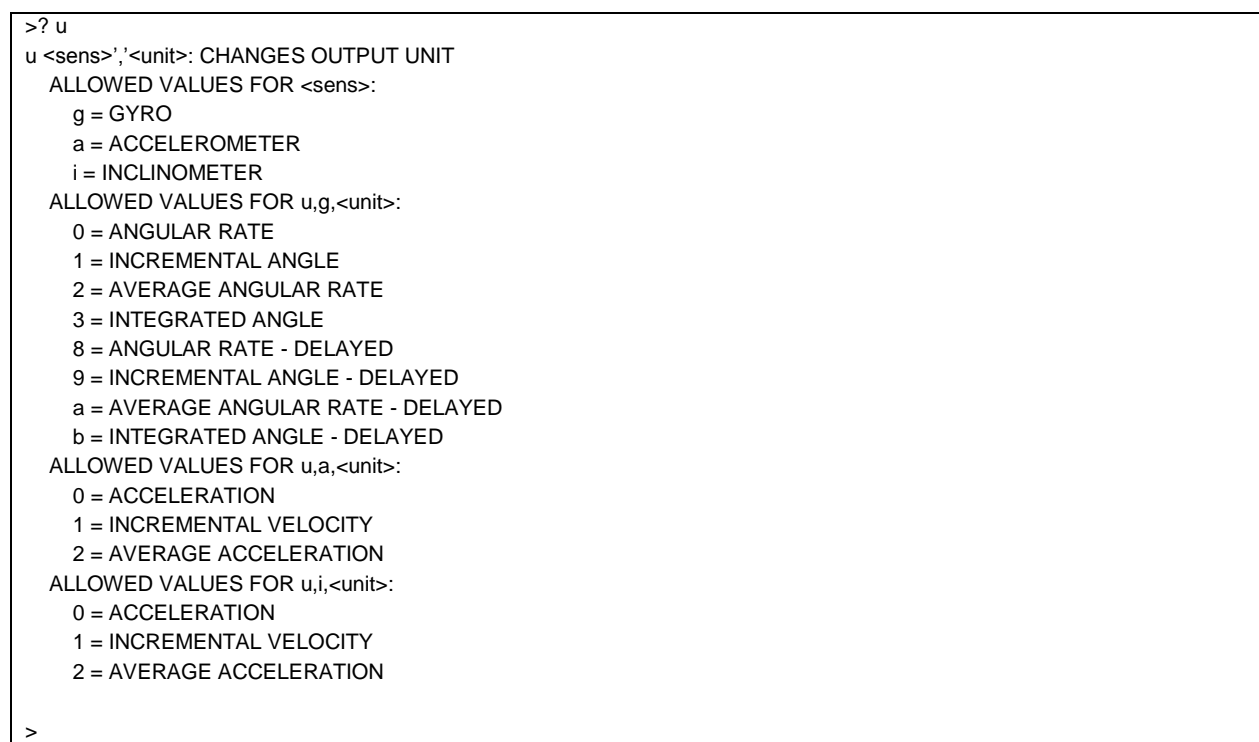

# **Figure 10-50: Example of response from ? u (HELP on OUTPUT UNIT) command**

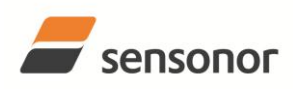

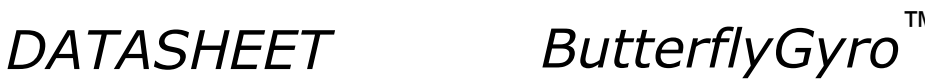

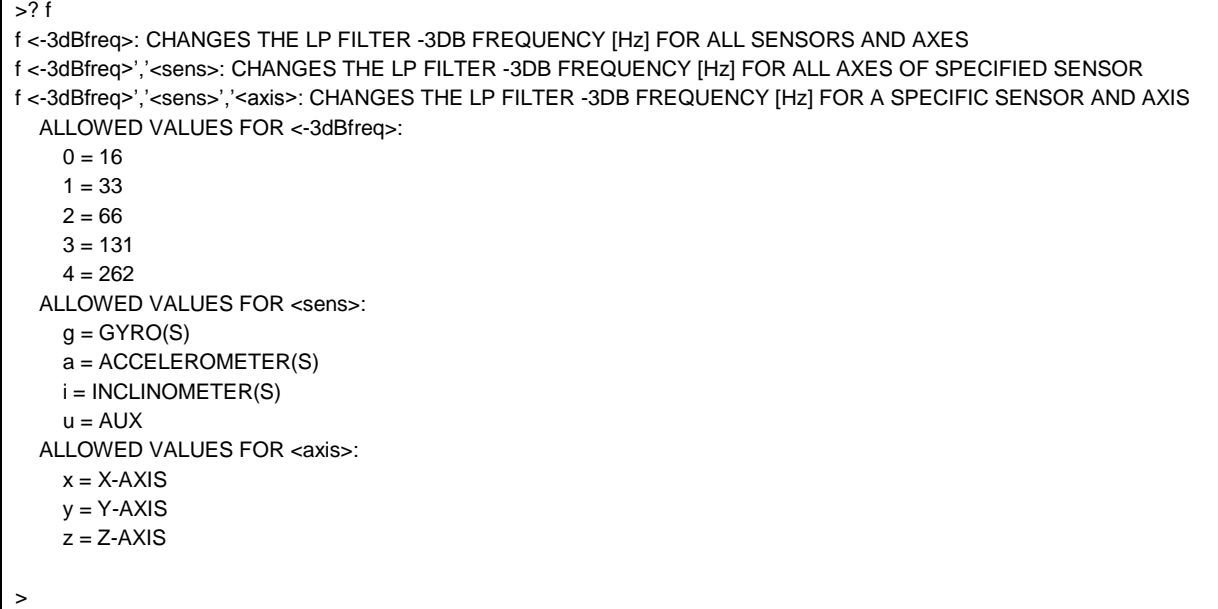

**Figure 10-51: Example of response from ? f (HELP on LP FILTER -3dB FREQUENCY) command**

>? m m <sampl.rate>: CHANGES THE SAMPLE RATE [samples/s] ALLOWED VALUES FOR <sampl.rate>  $0 = 125$  $1 = 250$  $2 = 500$  $3 = 1000$  $4 = 2000$  5 = EXTERNAL TRIGGER >

**Figure 10-52: Example of response from ? m (HELP on SAMPLE RATE) command**

```
? k
k <coeff1>','<coeff2>: CHANGES THE AUX COMPENSATE COEFFICIENTS
```
# **Figure 10-53: Example of response from ? k (HELP on AUX COMP) command**

```
>? s
s: SAVES SYSTEM PARAMETERS TO FLASH
>
```
# **Figure 10-54: Example of response from ? s (HELP on SAVE) command**

 $>?x$ x n: EXITS SERVICE MODE AND RETURNS TO NORMAL MODE x i: EXITS SERVICE MODE AND RETURNS TO INIT MODE x N: EXITS SERVICE MODE AND RETURNS IMMEDIATELY TO NORMAL MODE x I: EXITS SERVICE MODE AND RETURNS IMMEDIATELY TO INIT MODE NB: NON-SAVED SYSTEM PARAMETERS WILL BE OVERWRITTEN BY STORED CONTENT IN FLASH WHEN EXITING TO INIT MODE

# **Figure 10-55: Example of response from ? x (HELP on EXIT) command**

>

>

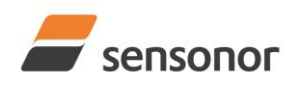

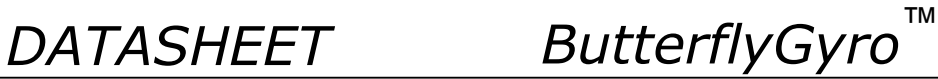

? z z: RESTORES FACTORY SETTINGS

**Figure 10-56: Example of response from ? z (HELP on RESTORE TO FACTORY SETTINGS) command**

### **11 MARKING**

>

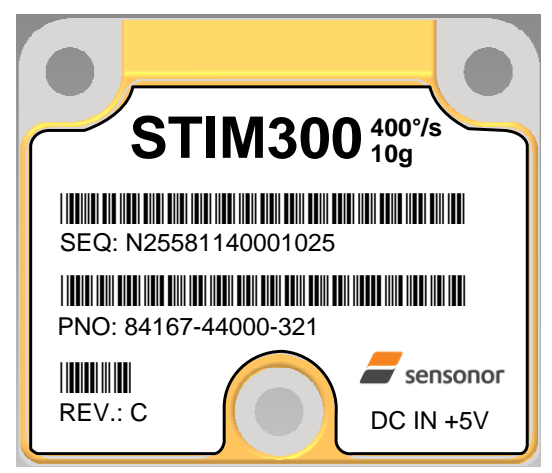

**Figure 11-1: Example of marking of STIM300**
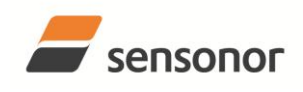

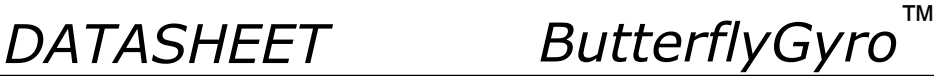

## STIM300 Inertia Measurement Unit

## **12 CONFIGURATION / ORDERING INFORMATION**

The STIM300 will be delivered according to the configuration code as shown below. All configuration parameters can be changed later in Service Mode, ref. section 8.5.3. A full list of configurable parameters can be found in Table 6-8.

Configuration parameters in **bold** letters show the standard option.

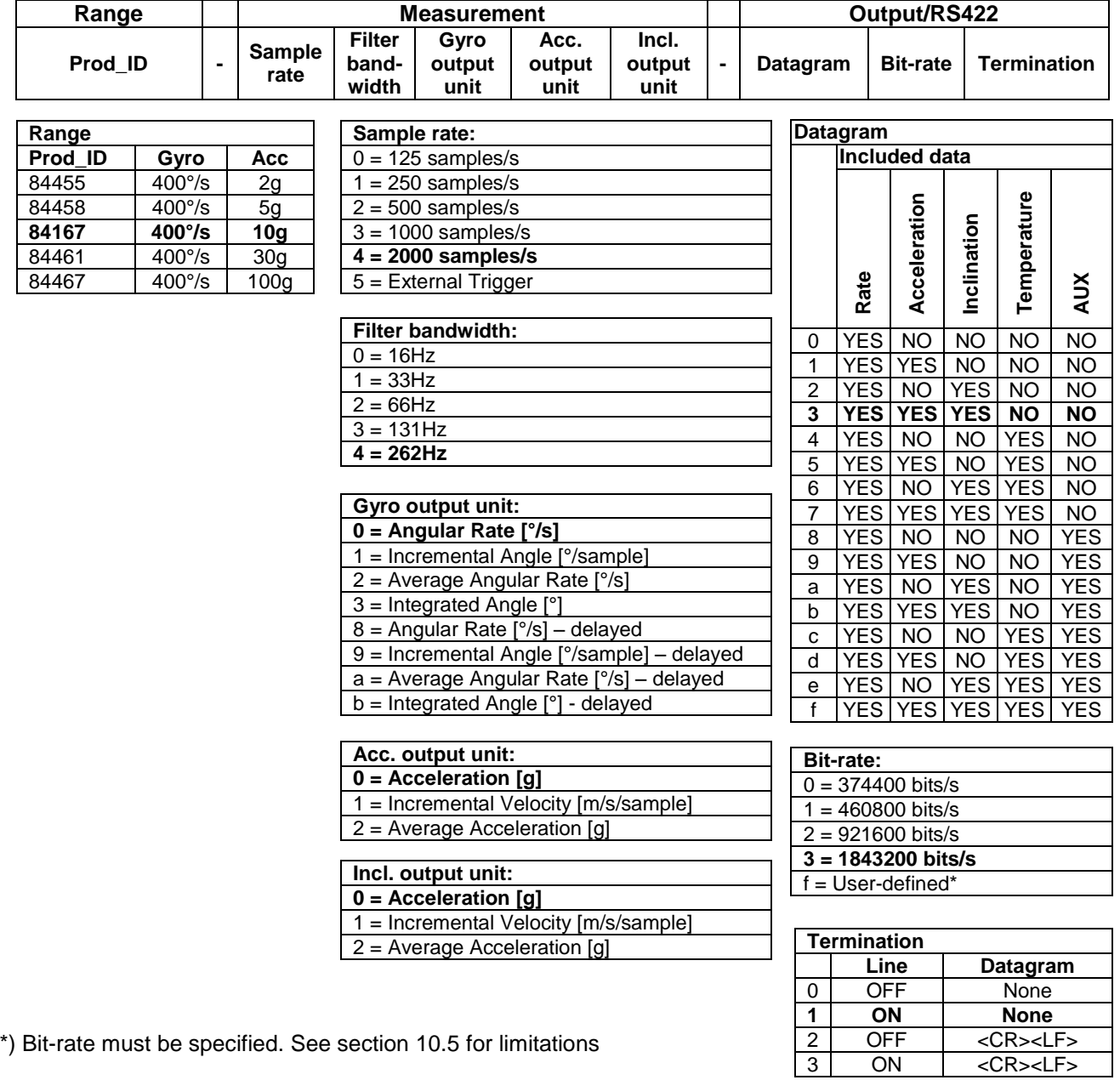

Example: 84167-41302-330 has the following configuration:

- o Gyro range =  $400^{\circ}/s$ , accelerometer range =  $10g$
- $\circ$  Sample rate = 2000 samples/s
- $\circ$  Low-pass filter bandwidth = 33Hz
- $\circ$  Gyro output unit = Integrated Angle [ $\circ$ ]
- $\circ$  Accelerometer output unit = Acceleration [g]
- o Inclinometer output unit = Average Acceleration [g]  $\circ$  Datagram containing Rate, Acceleration and Inclina
- o Datagram containing Rate, Acceleration and Inclination
- $Bit-rate = 1843200 bits/s$
- $\circ$  Datagram Termination = None
- o Line termination OFF

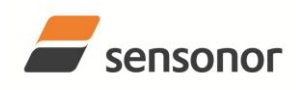

*DATASHEET ButterflyGyro*™

STIM300 Inertia Measurement Unit

**NOTES**

Information furnished by Sensonor is believed to be accurate and reliable. However, no responsibility is assumed by Sensonor for its use, nor for any infringements of patents or other rights of third<br>parties that may resul the suitability of its products for any particular purpose, nor does Sensonor assume any liability arising out of the application or use of any product or circuit, and specifically disclaims any and all<br>liability, includin

## **Sensonor AS**

Phone: +47 3303 5000 - Fax: +47 3303 5005<br>sales@sensonor.com www.sensonor.co sales@sensonor.com **www.sensonor.com**